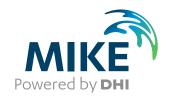

# MIKE+

**User Guide** 

**SWMM** 

Powering **Water Decisions** MIKE 2025

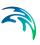

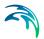

# PLEASE NOTE

COPYRIGHT

This document refers to proprietary computer software which is protected by copyright. All rights are reserved. Copying or other reproduction of this manual or the related programs is prohibited without prior written consent of DHI A/S (hereinafter referred to as "DHI"). For details please refer to your 'DHI Software Licence Agreement'.

LIMITED LIABILITY

The liability of DHI is limited as specified in your DHI Software Licence Agreement:

In no event shall DHI or its representatives (agents and suppliers) be liable for any damages whatsoever including, without limitation, special, indirect, incidental or consequential damages or damages for loss of business profits or savings, business interruption, loss of business information or other pecuniary loss arising in connection with the Agreement, e.g. out of Licensee's use of or the inability to use the Software, even if DHI has been advised of the possibility of such damages.

This limitation shall apply to claims of personal injury to the extent permitted by law. Some jurisdictions do not allow the exclusion or limitation of liability for consequential, special, indirect, incidental damages and, accordingly, some portions of these limitations may not apply.

Notwithstanding the above, DHI's total liability (whether in contract, tort, including negligence, or otherwise) under or in connection with the Agreement shall in aggregate during the term not exceed the lesser of EUR 10.000 or the fees paid by Licensee under the Agreement during the 12 months' period previous to the event giving rise to a claim.

Licensee acknowledge that the liability limitations and exclusions set out in the Agreement reflect the allocation of risk negotiated and agreed by the parties and that DHI would not enter into the Agreement without these limitations and exclusions on its liability. These limitations and exclusions will apply notwithstanding any failure of essential purpose of any limited remedy.

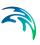

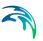

# **CONTENTS**

| 1 | Gene  | ral Setti | ngs                          |    |
|---|-------|-----------|------------------------------|----|
|   | 1.1   | Model Ty  | /                            | 9  |
|   |       | 1.1.1     |                              | 9  |
|   |       | 1.1.2     | Network Levels Specification | 0  |
|   | 1.2   | Descript  | ion                          | 1  |
| 2 | Мар ( | Configui  | <b>ration</b>                | 3  |
|   | 2.1   | Coordina  | ate System                   | 3  |
|   | 2.2   |           | und Map                      |    |
| 3 | Hvdra | aulic Net | twork Modelling with SWMM    | 7  |
|   | 3.1   |           |                              | 7  |
|   | 3.2   | Nodes     |                              | 8  |
|   | 0.2   | 3.2.1     |                              | 9  |
|   |       | 3.2.1     |                              | 21 |
|   |       | 3.2.2     |                              |    |
|   |       | 3.2.4     | Storage Unit                 |    |
|   |       | 3.2.4     | Flow Divider                 |    |
|   | 0.0   |           |                              |    |
|   | 3.3   |           | 5                            |    |
|   |       | 3.3.1     | Identification               |    |
|   |       | 3.3.2     | Geometry                     |    |
|   |       | 3.3.3     | Hydraulic Properties         |    |
|   |       | 3.3.4     | Hydraulic Loss               |    |
|   |       | 3.3.5     | Miscellaneous                |    |
|   | 3.4   | Pumps     |                              |    |
|   |       | 3.4.1     | Identification               | 6  |
|   |       | 3.4.2     | Pump Properties              | 37 |
|   | 3.5   | Orifices  |                              | 8  |
|   |       | 3.5.1     |                              | -0 |
|   |       | 3.5.2     | Geometry                     | 1  |
|   |       | 3.5.3     | Hydraulic Properties         |    |
|   | 3.6   | Weirs .   |                              |    |
|   | 0.0   | 3.6.1     | Identification               |    |
|   |       | 3.6.2     | Geometry                     |    |
|   |       | 3.6.3     | Hydraulic Properties         |    |
|   | 2.7   |           |                              |    |
|   | 3.7   | Outlets   |                              |    |
|   |       | 3.7.1     | Identification               |    |
|   |       | 3.7.2     | Hydraulic Properties         |    |
|   | 3.8   | Transect  | 's                           | 1  |

Powering **Water Decisions** 5

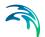

|   | 3.9<br>3.10 |           | ork Tools                  |   |      |      |      |  |  |      |
|---|-------------|-----------|----------------------------|---|------|------|------|--|--|------|
|   | 0.10        |           | nterpolation and Assignme  |   |      |      |      |  |  |      |
|   |             |           | Create and Update Transe   |   |      |      |      |  |  |      |
|   |             | 3.10.3    | Spatial Processing         |   | <br> | <br> | <br> |  |  | . 72 |
| 4 | Rain        | fall-Runo | ff Modelling with SWMI     | М | <br> | <br> | <br> |  |  | . 77 |
|   | 4.1         | Catchme   |                            |   |      |      |      |  |  |      |
|   |             |           | dentification              |   |      |      |      |  |  |      |
|   |             |           | General                    |   |      |      |      |  |  |      |
|   |             |           | Catchment Connections .    |   |      |      |      |  |  |      |
|   |             |           | Hydrology & Hydraulic Prop |   |      |      |      |  |  |      |
|   |             |           | nfiltration                |   |      |      |      |  |  |      |
|   | 4.2         |           | Description                |   |      |      |      |  |  |      |
|   |             | Aquifers  |                            |   |      |      |      |  |  |      |
|   | 4.3         |           | gy                         |   |      |      |      |  |  |      |
|   |             |           | Temperature                |   |      |      |      |  |  |      |
|   |             |           | Evaporation                |   |      |      |      |  |  |      |
|   |             |           | Snowmelt                   |   |      |      |      |  |  |      |
|   |             |           | Areal Depletion            |   |      |      |      |  |  | 100  |
|   |             |           | Adjustments                |   |      |      |      |  |  | 102  |
|   | 4.4         |           |                            |   |      |      |      |  |  | 104  |
|   |             |           | RDII Hydrographs           |   |      |      |      |  |  | 104  |
|   |             |           | RDII                       |   |      |      |      |  |  | 108  |
|   | 4.5         |           | ks                         |   |      |      |      |  |  | 110  |
|   | 4.6         |           |                            |   |      |      |      |  |  | 116  |
|   |             |           | Bioretention Cell          |   |      |      |      |  |  | 117  |
|   |             |           | nfiltration Trench         |   |      |      |      |  |  | 119  |
|   |             |           | Porous Pavement            |   |      |      |      |  |  | 119  |
|   |             | 4.6.4     | Rain Barrel                |   | <br> | <br> | <br> |  |  | 120  |
|   |             | 4.6.5     | /egetative Swale           |   | <br> | <br> | <br> |  |  | 121  |
|   |             | 4.6.6     | Rain Garden                |   | <br> | <br> | <br> |  |  | 121  |
|   |             | 4.6.7     | Green Roof                 |   | <br> | <br> | <br> |  |  | 122  |
|   |             |           | Rooftop Disconnection      |   |      |      |      |  |  | 123  |
|   |             |           | _ID Properties Editor      |   | <br> | <br> | <br> |  |  | 123  |
|   | 4.7         | LID Deple |                            |   | <br> | <br> | <br> |  |  | 140  |
|   | 4.8         | Groundw   | ater                       |   | <br> | <br> | <br> |  |  | 147  |
| 5 | Bour        | ndary Cor | nditions                   |   |      |      |      |  |  | 155  |
|   | 5.1         |           | ges                        |   |      |      |      |  |  | 155  |
|   | 5.2         |           | her Flow                   |   |      |      |      |  |  | 158  |
|   | 5.3         | ,         |                            |   |      |      |      |  |  | 161  |
|   |             |           |                            |   |      |      |      |  |  |      |
| 6 | Table       |           |                            |   |      |      |      |  |  | 165  |
|   | 6.1         |           | nd Relations               |   |      |      |      |  |  | 165  |
|   | 6.2         | Materials |                            |   | <br> | <br> | <br> |  |  | 169  |

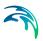

| 7    | <b>Time</b> 7.1 7.2                      | Series     | 173                                    |
|------|------------------------------------------|------------|----------------------------------------|
| 8    | Water<br>8.1<br>8.2<br>8.3<br>8.4<br>8.5 | Land Uses  | 181<br>181<br>184<br>192<br>193<br>194 |
| 9    | 9.1<br>9.2<br>9.3<br>9.4<br>9.5<br>9.6   | Catchments | 198<br>200<br>203<br>206               |
| Inde | X                                        |            | 215                                    |

Powering **Water Decisions** 7

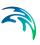

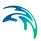

# 1 General Settings

Set the model type for a MIKE+ project in the Model Type editor under the General Settings section. This section also contains the Description editor, wherein a free text note or description about the project may be added.

### 1.1 Model Type

The Model Type editor provides an at-a-glance view of which MIKE+ features and modules are active for a project. Active features and modules control the menus accessible from the Setup tree view.

MIKE+ supports modelling of the following system types:

- Rivers, collection system and overland flows
- SWMM5 collection system
- Water distribution

#### 1.1.1 Features

The following features are activated for 'SWMM5 collection system' models:

- **Catchment**. Various hydrological processes that produce runoff from urban areas can be modelled by SWMM. These include:
  - Time-varying rainfall
  - Evaporation of standing surface water
  - Snow accumulation and melting
  - Rainfall interception in depression storage
  - Infiltration of rainfall into upper soil layers
  - Percolation of infiltrated water into groundwater layers
  - Interflow between groundwater and the conveyance system
  - Non-linear reservoir routing of overland flow
- Collection System Network. This feature allows for the hydrodynamic simulation of flows and water levels in the urban storm drainage and wastewater collection networks, thus providing an accurate information about the network functionality under a variety of boundary conditions. The model can be enhanced by the variety of real-time control functions.
- 2D overland. This feature allows for the 2D hydrodynamic simulation of flows on the surface, using DHI's engine. When 2D overland is enabled with Collection system network, couplings between the SWMM network and the 2D surface are enabled automatically, enabling simulation of surface flooding from surcharging pipe networks.

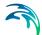

 Coupling to MIKE 21 or MIKE 3 Flow Model FM. When this is active, the desired MIKE 21 FM or MIKE 3 FM model setup file must be selected in the 2D / 3D overland model' page. Note that this coupling cannot be enabled at the same time as the 2D overland feature, since only one source of overland model can be used at a time.

When the different features are activated, the corresponding menus will be added in the Setup view. Note that the features are actually included in a simulation only if they are also included in the simulation definition, from the 'Simulation setup' editor.

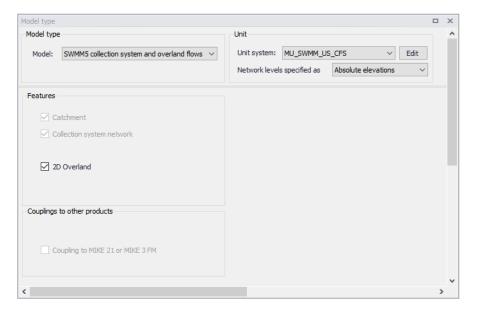

Figure 1.1 Editor for Model type, Unit, and Features selection

### 1.1.2 Network Levels Specification

One may specify how network level values shall be defined in the SWMM5 model via the Model Type editor under the Unit group.

For 'Network levels specified as', choose between the options:

- Absolute elevations
- Relative depths

This especially affects how level data are defined for Nodes and Conduits.

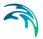

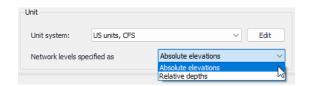

Figure 1.2 Options for definition of network levels

# 1.2 Description

The Description editor allows addition of information about the project and a free text description of the model. It may also be used as a model build log to make notes on updates and amendments to the model.

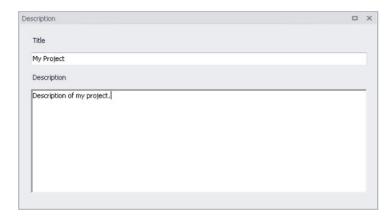

Figure 1.3 The Description editor

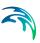

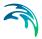

# 2 Map Configuration

The Map Configuration section contains information on the coordinate system used in the MIKE+ project and presents options for customising the background image.

# 2.1 Coordinate System

The Coordinate System dialog (Figure 2.1) displays the Projection system used in the project.

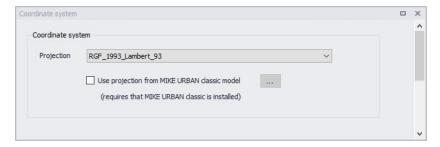

Figure 2.1 The Coordinate System dialog showing information on the projection system used in the project

The Projection can be selected from the short list, or by searching the projection amongst all the map projections available in MIKE+. The latter is achieved by selecting the <Browse...> option at the bottom of the list: this will open a window listing the available projections, and where it is also possible to import new projections from a projection file (\*.prj file).

Alternatively, the map projection may be read from a MIKE URBAN classic file. If MIKE URBAN classic is installed on your computer, you can tick the corresponding option, select a MIKE URBAN classic file and the same projection will be used afterwards in MIKE+.

When changing the map projection, it is possible to reproject geographical data in the project, for example to convert the coordinates of the network and catchments data, or mesh arcs used for the creation of the 2D domain. Some data files used as input for the simulation can however not be re-projected: this is especially the case for an external 2D domain file (\*.mesh or \*.dfs2) or external 2D data file used to map input parameters (e.g. \*.dfsu or \*.dfs2 file used to map the 2D surface roughness).

The same options for selecting the Projection are also used in the 'New Module Setup' window when a new MIKE+ project is created (Figure 2.2).

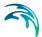

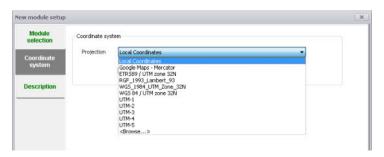

Figure 2.2 Specify the projection system for a new MIKE+ project on the New Module Setup window

# 2.2 Background Map

The Background Map editor allows the user to select a background image to show on the Map View in MIKE+ (Figure 2.3).

Activate a background map overlay by ticking the 'Background map Visible' checkbox on the editor. When a background map is visible, increasing the 'Transparency' with the corresponding cursor fades out the background map, e.g. to increase the visibility of model data.

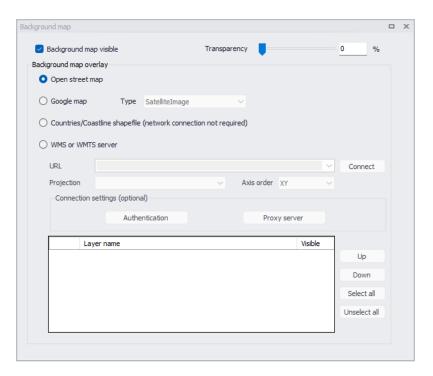

Figure 2.3 The Background Map Editor

The following background map overlay options are available:

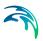

- Open Street Map
- **Google Map**. Select the Google map type to display (i.e. Street map, Satellite image, Terrain, or Hybrid).
- **Countries/Coastline Shapefile**. Polygon feature showing coastlines and demarcating oceans and inland areas.
- WMS or WMTS server. Background maps obtained from a remote server. Enter the URL of the server or select it from the list of previously used URLs, and click 'Connect'. If the server is a private server, you will need to supply the user name and password by using the 'Authentication' button, and you may optionally tick 'Save password' in order not to enter it again the next time you open MIKE+. If your network uses a proxy server, you will need to press the 'Proxy server' button to provide the server address (which should include the port number, if any) as well as optional user name and password for this proxy server. When the connection is established, the table will provide the list of layers available on the WMS or WMTS server, and it is possible to select which layers to display in MIKE+ using the 'Visible' box. The list of projections will show the map projection(s) supported by the server, and the one used for the model data in MIKE+ will be selected if possible. Note that displaying layers from a WMS or WMTS server requires that the MIKE+ project uses the same map projection as the WMS or WMTS layers: if the projection used in MIKE+ doesn't match any of the projections supported by the server, you will be asked to update the map projection in MIKE+. Also note that it is only possible to connect to servers using projected map projections (geographical coordinate systems not supported). An axis order also needs to be specified, defining the format of the coordinates on the server: most of the servers provide coordinates in the XY order, but some servers provide coordinates in the opposite order and in this case the option must be changed to 'YX' otherwise the layers won't be displayed on the map.

An internet connection must be available for Open Street Map, Google Map and WMS / WMTS server overlays (Figure 2.4).

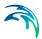

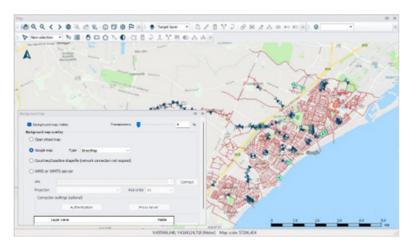

Figure 2.4 An example Google Map background on the Map View in MIKE+

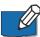

Note: Because the proxy server settings are related to your local network and not to the model database, these settings are stored on the local machine instead of the MIKE+ project files. That means that the specified settings will then apply to other MIKE+ projects opened on the same computer. On the opposite, the proxy settings will have to be supplied again if the same model database is later opened from another computer connected to the same network.

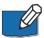

Note: While connecting to WMS or WMTS servers, in case of connection errors, it is possible to save the connection information to a log file. To enable this, start by opening the file

"%appdata%\DHI\MIKE+\20xx\DHI.MIKEPlus.Shell.Settings.ison, and set its option 'SaveWMSLog' to true. The information from the following connections will be saved in a log file named with the MIKE+ database name, in the folder "%appdata%\DHI\MIKE+\BackgroundMapCache\WmsRasterLayer" for WMS connections and in the folder "%appdata%\DHI\MIKE+\BackgroundMap-Cache\WmtsRasterLayer" for WMTS connections.

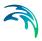

# 3 Hydraulic Network Modelling with SWMM

SWMM allows for the hydrodynamic simulation of flows and water levels in urban storm drainage and wastewater collection networks, providing reliable information about the network functionality under a variety of boundary conditions. The hydrodynamic simulations can be extended with pollution and water quality simulations, and the model can also be enhanced by a variety of real-time control functions.

This chapter provides a comprehensive guide for the preparation of basic SWMM hydrodynamic simulation models.

The modelling process consists of the following distinct steps:

- Definition of network data
- Specification of boundary conditions
- Adjustment of computation parameters and running simulations
- Result analysis

Furthermore, an important part of successful modelling is model calibration and verification, which ensure that computed results fit well with observations.

#### 3.1 Definition of a SWMM Network

A SWMM network within MIKE+ can be defined in one of the following ways. Please note that MIKE+ supports the EPA SWMM5 format. If you have a SWMM44 model, conversion tools are available on the US EPA website.

 Import of external data (e.g. GIS, \*.INP, MU \*.MDB or \*.GDB) into MIKE+ SWMM network.

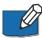

When importing existing model setups into MIKE+, ensure that Unit Systems and elevation reference settings are consistent.

- Copying network data from MIKE+ CS network into MIKE+ SWMM network
- Graphical data digitalisation and manual data typing within MIKE+

The last option is frequently used in a combination with one of the previous options to build a well-defined SWMM network model.

The following paragraphs provide a comprehensive information on the SWMM network data model and the associated editors.

A SWMM network model consists of the following elements:

Nodes

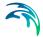

- Conduits
- Pumps
- Orifices
- Weirs
- Outlets

#### 3.2 Nodes

SWMM network nodes are hydraulic elements such as Junctions, Outfalls, Storage Units and Flow Dividers.

- Junctions are conveyance system nodes where links join together. Physically, they can represent the confluence of natural surface channels, manholes in a sewer system, or pipe connection fittings. External inflows can enter the system at junctions. Excess water at a junction can become partially pressurized during surcharge events and can either be lost from the system or be allowed to pond atop the junction and subsequently drain back through it.
- Outfalls are defined as terminal nodes of the conveyance system and used to define final downstream boundaries under Dynamic Wave flow routing. For other types of flow routing, they behave as junctions. Only one link can be incident on an outfall node.
- Storage Units are defined as conveyance system nodes that provide storage volume. Physically, they could represent something as small as a catch basin or as large as a lake. They are allowed to have any shape as described by a function or table of surface area versus height.
- Flow Dividers are defined as conveyance system nodes used to split
  the total flow to two outflow conduits in a prescribed manner. Flow
  dividers are only active under Uniform or Kinematic Wave routing and
  are treated as simple junctions under Dynamic Wave routing.

The SWMM network Nodes editor organizes related input data into the following groups:

- Identification. General identification and location information for the node
- Geometry. Node type and basic geometric information
- Storage Unit. Further specifications for storage unit nodes
- Outfall. Further specifications for outfall nodes
- Flow Divider. Further specifications for flow dividers
- **Description**. Optional descriptive information for the node (Figure 3.3)

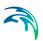

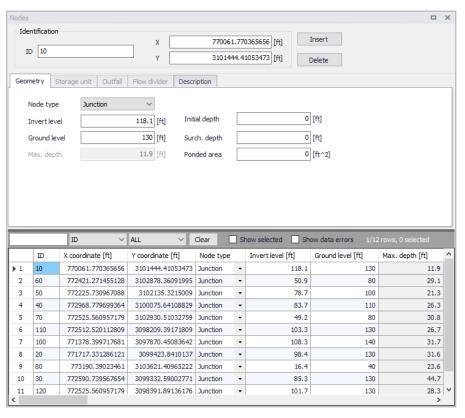

Figure 3.1 SWMM Nodes editor

#### 3.2.1 Identification

Each node is geographically determined by 'x' and 'y' coordinates. The coordinates may be specified in any local coordinate system.

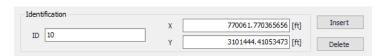

Figure 3.2 Nodes editor Identification groupbox

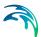

The Insert and Delete buttons allow addition and deletion of network elements directly in the editor, respectively.

Table 3.1 The edit fields in the Identification group and Description tab page (mss\_Node)

| Edit field      | Description                                                                                                    | Used or required by simulations | Field name<br>in data<br>structure |  |  |  |  |
|-----------------|----------------------------------------------------------------------------------------------------|---------------------------------|------------------------------------|--|--|--|--|
| ID              | A unique name for the node. Up to 40 characters (letters, numbers, blank spaces and underscore characters)                                                    | Yes                             | MUID                               |  |  |  |  |
| Х               | X-coordinate of the node position                                                                                                    | Yes                             | GeomX                              |  |  |  |  |
| Υ               | Y-coordinate of the node position                                                                                                    | Yes                             | GeomY                              |  |  |  |  |
|                 | Description                                                                                                    |                                 |                                    |  |  |  |  |
| Description     | Descriptive information related to the structure                                                                                                    | No                              | Description                        |  |  |  |  |
| Data<br>Source  | Reference to an external data source from which the record was imported                                                                                       | No                              | DataSource                         |  |  |  |  |
| Asset ID        | ld in the asset management system                                                                                                    | No                              | AssetName                          |  |  |  |  |
| Status          | Status from a user- specified list in the Status Codes editor                                                                                                 | No                              | Element_S                          |  |  |  |  |
| Network<br>Type | Type of network i.e Stormwater, Combined or separate. The list of network types can be extended by the user.  Network type can be specified for each element. | No                              | NetTypeNo                          |  |  |  |  |
| Tag             | Optional label used to categorize or classify the node.                                                                                                    | No                              | Tag                                |  |  |  |  |

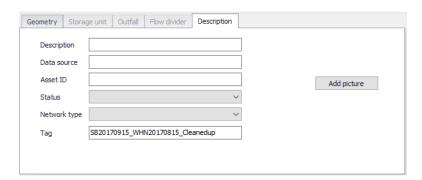

Figure 3.3 Nodes editor Description tab page

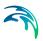

### 3.2.2 Geometry

Define general node properties and geometries in the Geometry tab page of the editor.

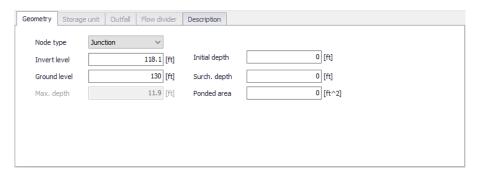

Figure 3.4 The SWMM Nodes Geometry tab page

Table 3.2 The edit fields in the SWMM Nodes Geometry tab (mss\_Node)

| Edit field       | Description                                                                     | Used or required by simulations                        | Field name in data structure |
|------------------|---------------------------------------------------------------------------------|--------------------------------------------------------|------------------------------|
| Node type        | Definition of node as either Junction,<br>Storage Unit, Outfall or Flow Divider | Yes                                                    | TypeNo                       |
| Invert Level     | Invert elevation of the node                                                    | Yes                                                    | Einv                         |
| Ground<br>level  | Ground level of the node                                                        | Yes If Network levels specified as Absolute elevations | GroundLevel                  |
| Max. Depth       | Maximum depth of node (i.e. from invert to ground surface)                      | Yes If Network levels specified as Relative depths     | Dmax                         |
| Initial<br>Depth | Initial depth of water at the node at the start of the simulation               | No                                                     | D0                           |

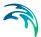

| Edit field      | Description                                                                                                    | Used or required by simulations | Field name<br>in data<br>structure |
|-----------------|----------------------------------------------------------------------------------------------------|---------------------------------|------------------------------------|
| Surch.<br>Depth | Additional depth of water beyond the maximum depth that is allowed before the junction floods. This parameter can be used to model Bolted/Sealed manholes                                                                                                    | No                              | Dsur                               |
| Ponded<br>Area  | Area occupied by ponded water atop the junction after flooding occurs. If the Allow Ponding analysis option is turned on, a non-zero value of this parameter will allow ponded water to be stored and subsequently returned to the conveyance system when capacity exists. Default is allow ponding is not turned on. | No                              | Apond                              |

Table 3.2 The edit fields in the SWMM Nodes Geometry tab (mss\_Node)

### 3.2.3 Storage Unit

Define input parameters for storage units in the Storage Unit tab page of the Nodes editor.

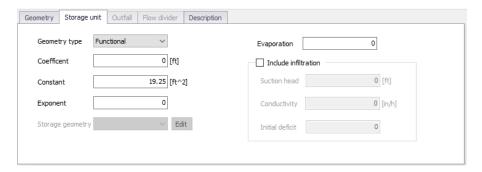

Figure 3.5 The SWMM Nodes Storage Unit tab page

The Geometry Type defines how the geometry of storage unit is specified. The geometry of a Storage Unit can be defined by a Functional geometry or a tabular geometry description (i.e. From curve).

• **Functional**. This option uses the following function to define the geometry by computing for surface area from water depth:

Area = Coefficient (Depth)
$$Exponent + Constant$$
 (3.1)

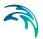

• **From curve**. This option uses a storage area-depth table defined in the Curves and Relations editor to define the geometry of the storage unit.

As an example, a Storage Unit whose cross-sectional area remains constant with depth (e.g. a cylinder or cube) can be described by a FUNCTIONAL geometry type whose coefficient equals the cross-sectional area and whose exponent is 0.

Table 3.3 Edit fields in the SWMM Nodes Storage Unit tab page (mss Node)

| Edit field       | Description                                                                                                    | Used or required by simulations | Field name in data structure |
|------------------|----------------------------------------------------------------------------------------------------|---------------------------------|------------------------------|
| Geometry Type    | Definition of the<br>type of geometry<br>description of the<br>Storage Unit (Func-<br>tional or From<br>curve)                                                                                 | Yes                             | GeomTypeNo                   |
| Coefficient      | Coefficient for the Functional relationship between storage depth and surface area                                                                                                    | Yes, if Functional is chosen    | GeomCoeff                    |
| Exponent         | Exponent for the Functional relationship between storage depth and surface area                                                                                                    | Yes, if Functional is chosen    | GeomExponent                 |
| Constant         | Constant value for<br>the Functional rela-<br>tionship between<br>storage depth and<br>surface area                                                                                            | Yes, if Functional is chosen    | GeomConst                    |
| Evaporation      | Fraction of potential evaporation realized                                                                                                    | No                              | Fevap                        |
| Storage Geometry | ID of the tabular geometrical description. The geometry is specified relative to the invert level. This ensures reusability of the geometry for different Storage Units with different inverts | Yes if From Curve is<br>chosen  | GeomID                       |

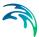

| Edit field                       | Description                                                                                                    | Used or required by simulations  | Field name in data structure |
|----------------------------------|----------------------------------------------------------------------------------------------------|----------------------------------|------------------------------|
| Include Infiltration<br>checkbox | Option to apply optional Green-Ampt infiltration parameters so that the storage unit can serve as an infiltration basin | Yes                              | StorageInfiltra-<br>tionNo   |
| Suction Head                     | Average value of soil capillary suction along wetting front                                                             | Yes, if Infiltration is included | StorageSuction-<br>Head      |
| Conductivity                     | Soil saturated hydraulic conductivity                                                                                   | Yes, if Infiltration is included | StorageConductivity          |
| Initial Deficit                  | Fraction of soil vol-<br>ume that is initially<br>dry                                                                   | Yes, if Infiltration is included | StorageInitialDeficit        |

Table 3.3 Edit fields in the SWMM Nodes Storage Unit tab page (mss Node)

#### 3.2.4 Outfall

Definition of an outfall in an urban drainage network is optional for uniform flow (UF) and Kinematic Wave (KW) routing.

However, when applying Dynamic Wave routing, at least one outfall in the urban drainage system must be defined. It is possible to select between five types of outfalls:

- **Free Outfall**. Bases the outfall stage on the smaller of the critical and normal depths of flow in the connecting conduit.
- Normal Depth. Uses just the normal depth of flow.
- Constant Stage. Uses a constant water elevation at all times.
- From Tide Curve. Has outfall stage varying in a repeating fashion over a tidal period.
- Time Series. Allows variation of the outfall stage in a specified manner over time.

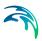

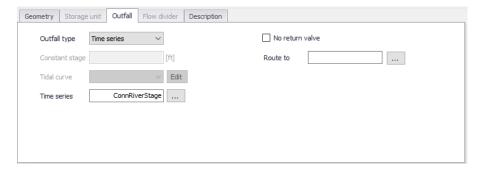

Figure 3.6 SWMM Nodes editor Outfall dialog

Table 3.4 Edit fields in the Nodes Outfall dialog (mss\_Node)

| Edit field          | Description                                                                                                    | Used or required by simulations                 | Field name in datastructure |
|---------------------|----------------------------------------------------------------------------------------------------|-------------------------------------------------|-----------------------------|
| Outfall Type        | Type of outfall                                                                                                    | Yes                                             | FlapGate-<br>TypeNo         |
| Constant<br>Stage   | Fixed position of tide gate                                                                                        | Yes if Outfall is of type Constant Stage        | FixedStage                  |
| Tidal Curve         | Outfall stage as a function of hour of day over a complete tidal cycle. Curve is specified in Curves and Relations | Yes if Outfall is<br>of type From<br>Tide Curve | TideGateID                  |
| Time Series         | Outfall stage variation over time.                                                                                 | Yes if Outfall is of type Time Series           | TideGateTSID                |
| Non Return<br>Valve | Option for defining a non-<br>return valve preventing back-<br>water                                               | No                                              | FlapGateNo                  |
| Route To            | Option for leading the outflow discharge to another sub-<br>catchment                                              | No                                              | RouteTo                     |

### 3.2.5 Flow Divider

Flow divider nodes can be one of the following types:

- Overflow. All flow above the non-diverted conduits full flow depth is diverted
- Cutoff Flow. All flow above the cutoff level is diverted.

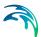

- **From Curve**. A curve is supplied that specifies the amount of diverted flow to total flow.
- **Weir**. The diverted flow is linearly proportional to the total flow in excess of some minimum flow

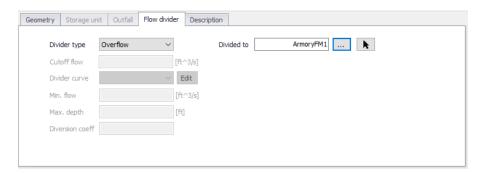

Figure 3.7 SWMM Nodes editor Flow Divider dialog

Table 3.5 Edit fields in the Flow Divider dialog (mss\_Node)

| Edit field       | Description                                               | Used or required by simulations             | Field name in datastructure |
|------------------|-----------------------------------------------------------|---------------------------------------------|-----------------------------|
| Divider Type     | Type of Divider                                           | Yes, if Junction<br>Type is Flow<br>Divider | DividerTypeNo               |
| Divided To       | The ID of the link that receives the diverted flow        | Yes                                         | LinkID                      |
| Cutoff Flow      | Cutoff flow value used for a<br>Cutoff Flow divider       | Yes, if Divider<br>Type is Cutoff<br>Flow   | CutoffFlow                  |
| Divider<br>Curve | ID of diversion flow series for a<br>From Curve divider   | Yes, if Divider<br>Type is From<br>Curve    | DivertedFlowID              |
| Min. Flow        | Minimum flow at which diversion begins for a Weir divider | Yes, if Divider<br>Type is Weir             | DivertedMin-<br>Flow        |

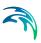

Table 3.5 Edit fields in the Flow Divider dialog (mss Node)

| Edit field         | Description                                                                                                    | Used or required by simulations | Field name in datastructure |
|--------------------|----------------------------------------------------------------------------------------------------|---------------------------------|-----------------------------|
| Max. Depth         | Maximum depth above invert at which proportional diversion continues for a Weir divider                                                                                                  | Yes, if Divider<br>Type is Weir | DivertedMax-<br>Depth       |
| Diversion<br>Coeff | Coefficient which determines what fraction between the min. and max. flows the diverted flow will be given the fraction that current water depth is of the max. depth for a Weir divider | Yes, if Divider<br>Type is Weir | DivertionCoeff              |

### 3.3 Conduits

Conduits are pipes or channels that move water from one node (Junctions, Storage Units, Flow Dividers and Outfalls) to another in the drainage system. Their cross-sectional shapes can be selected from a variety of standard open and closed geometries. Irregular natural cross-section shapes are also supported.

The Conduits editor organizes the related input data into the following groups:

- **Identification**. General identification and connectivity information
- Geometry. Basic geometric information for the conduit
- Hydraulic Properties. Cross section data for specially-shaped conduits
- Hydraulic Loss. Head loss characteristics
- Miscellaneous. Other conduit properties
- **Description**. Optional descriptive information about the conduit. Also includes option for adding images of the structure (Figure 3.10).

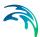

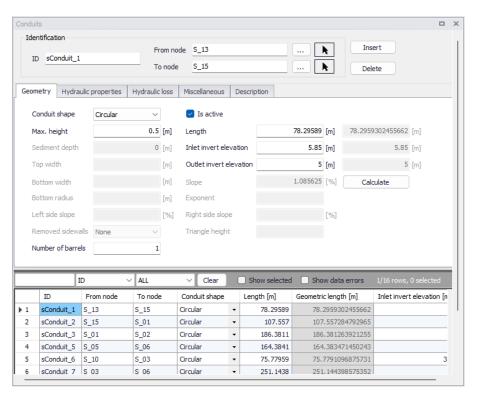

Figure 3.8 The SWMM network Conduits editor

### 3.3.1 Identification

Shows ID and connectivity information for conduits. Use the Insert and Delete buttons to add or remove items directly on the editor, respectively.

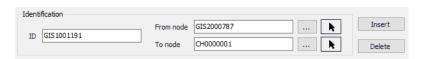

Figure 3.9 Conduits Identification group

Table 3.6 Edit fields in the Conduits editor Identification group and Description tab page (mss\_Link)

| Edit field | Description       | Used or required by simulations | Field name in datastructure |
|------------|-------------------|---------------------------------|-----------------------------|
| ID         | Unique conduit Id | Yes                             | MUID                        |
| From Node  | Upstream node     | Yes                             | FromNodeID                  |

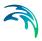

Table 3.6 Edit fields in the Conduits editor Identification group and Description tab page (mss\_Link)

| Edit field      | Description                                                                                                    | Used or required by simulations | Field name in datastructure |
|-----------------|----------------------------------------------------------------------------------------------------|---------------------------------|-----------------------------|
| To Node         | Downstream node                                                                                                    | Yes                             | ToNodeID                    |
|                 | Description                                                                                                    | 1                               |                             |
| Description     | Descriptive information related to the structure                                                                                                    | No                              | Description                 |
| Data Source     | Reference to an external data source from which the record was imported                                                                                      | No                              | DataSource                  |
| Asset ID        | ld in the asset management system                                                                                                    | No                              | AssetName                   |
| Status          | Status from a user- specified list in the Status Codes editor                                                                                                | No                              | Element_S                   |
| Network<br>Type | Type of network i.e Stormwater, Combined or separate. The list of network types can be extended by the user. Network type can be specified for each element. | No                              | NetTypeNo                   |
| Tag             | Optional label used to categorize or classify the conduit                                                                                                    | No                              | Tag                         |

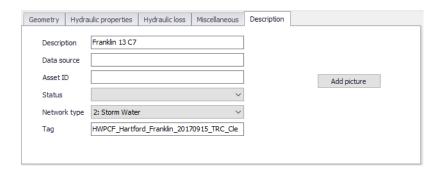

Figure 3.10 Conduits Description tab page

# 3.3.2 Geometry

Specify basic conduit geometric information on the Geometry tab page.

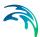

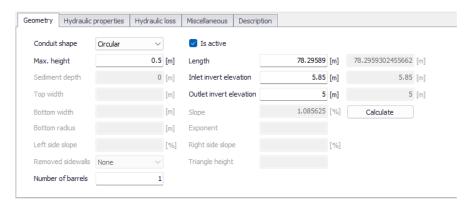

Figure 3.11 The Conduits editor Geometry tab page

Table 3.7 Edit fields in the Conduits editor Geometry tab page (mss\_Link)

| Edit field                          | Description                                                                                  | Used or required by simulations                   | Field name in datastructure |
|-------------------------------------|----------------------------------------------------------------------------------------------|---------------------------------------------------|-----------------------------|
| Conduit Shape                       | Conduit cross section shape                                                                  | Yes                                               | ShapeTypeNo                 |
| Is Active                           | Option to include or disregard the conduit in model simulations                              | Yes                                               | Enabled                     |
| Max. Height                         | Maximum conduit depth                                                                        | Yes for all shapes<br>except IRREGU-<br>LAR shape | Depth                       |
| Length                              | Length of conduit                                                                            | Yes                                               | Length                      |
| Inlet Invert Eleva-<br>tion/Offset  | Elevation or depth<br>of upstream end of<br>conduit above the<br>upstream node<br>invert     | Yes                                               | InletInvert                 |
| Outlet Invert Ele-<br>vation/Offset | Depth or elevation<br>of downstream end<br>of conduit above<br>the downstream<br>node invert | Yes                                               | OutletInvert                |
| Sediment Depth                      | Sediment depth in conduit                                                                    | Yes, if CIRCULAR shape                            | SedimentDepth               |

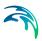

Table 3.7 Edit fields in the Conduits editor Geometry tab page (mss\_Link)

| Edit field            | Description                                                                                                    | Used or required by simulations                                              | Field name in datastructure |
|-----------------------|----------------------------------------------------------------------------------------------------|------------------------------------------------------------------------------|-----------------------------|
| Top Width             | Top width                                                                                                    | Yes, if TRIANGULAR, PARABOLIC, POWER, RECT_TRIANGU- LAR, or RECT_ROUND shape | TopWidth                    |
| Bottom Width          | Bottom width                                                                                                    | Yes, if MODBAS-<br>KETHANDLE<br>shape                                        | BottomWidth                 |
| Bottom Radius         | Conduit bottom radius                                                                                                    | Yes, if<br>RECT_ROUND<br>shape                                               | BottomRadius                |
| Left Side Slope       | Left side slope of trapezoid                                                                                                    | Yes, if TRAPEZOI-<br>DAL shape                                               | LeftSideSlope               |
| Right Side Slope      | Right side slope of trapezoid                                                                                                    | Yes if TRAPEZOI-<br>DAL shape                                                | RightSideSlope              |
| Removed side<br>Walls | Option for defining walls along the cross section                                                                                                    | If Shape =<br>RECT_OPEN                                                      | SidewallsNo                 |
| Slope                 | Slope of the<br>conduit, computed<br>when pressing the<br>'Calculate' button                                                                                                    | No                                                                           | Slope                       |
| Exponent              | Exponent in power function for describing the shape                                                                                                    | Yes, if POWER                                                                | Exponent                    |
| Triangle Height       | Height of triangular shape                                                                                                    | Yes, if RECT_TRI-<br>ANGULAR shape                                           | TriangleHeight              |
| Number of Barrels     | A conduit can have<br>a number of bar-<br>rels, meaning that<br>it consists of a mul-<br>tiple number of<br>parallel pipes of<br>equal size, slope<br>and roughness.<br>Default value is 1. | Yes                                                                          | Barrels                     |

Note that a DUMMY conduit shape is a connecting pipe without geometry.

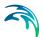

### 3.3.3 Hydraulic Properties

Define cross sections for CUSTOM or IRREGULAR shape conduits on the Hydraulic Properties tab page.

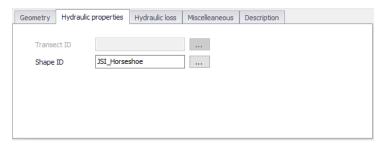

Figure 3.12 The Hydraulic Properties tab page

Table 3.8 Edit fields in the Conduits editor Hydraulic Properties tab page (mss\_Link)

| Edit field  | Description                                                                                                    | Used or required by simulations | Field name in datastructure |
|-------------|----------------------------------------------------------------------------------------------------|---------------------------------|-----------------------------|
| Transect ID | ID for the Transect<br>describing conduit<br>geometry<br>expressed as sta-<br>tion/elevation value<br>pairs in the Tran-<br>sects editor       | If Shape = IRREGU-<br>LAR       | TransectID                  |
| Shape ID    | ID for the Shape<br>describing conduit<br>geometry<br>expressed as<br>depth/width values<br>defined in the<br>Curves and Rela-<br>tions editor | If Shape = CUS-<br>TOM          | ShapeID                     |

### 3.3.4 Hydraulic Loss

Define hydraulic loss parameters for conduits on the Hydraulic loss tab page of the Conduits editor.

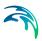

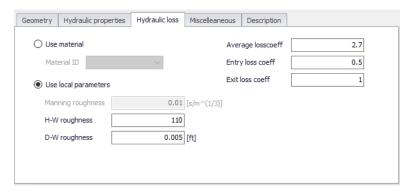

Figure 3.13 The SWMM Conduits Hydraulic Loss tab page

Table 3.9 Edit fields in the Hydraulic Loss tab page (mss\_Link)

| Edit field             | Description                                                               | Used or required by simulations                                     | Field name in datastructure |
|------------------------|---------------------------------------------------------------------------|---------------------------------------------------------------------|-----------------------------|
| Use Material           | Option to use loss parameters from the Materials editor                   | Yes                                                                 | FricNo = 1                  |
| Material ID            | ID for the desired<br>conduit material<br>from the Materials<br>editor    | If FricNo = 1                                                       | MaterialID                  |
| Use Local Parameters   | Option to use loss<br>parameters<br>defined on the tab<br>page            | Yes                                                                 | FricNo = 2                  |
| Manning Rough-<br>ness | Manning n value for the conduit                                           | If FricNo = 1 and<br>Conduit Shape <><br>FORCE MAIN                 | Roughness                   |
| H-W Roughness          | Hazen-Williams coefficient for the conduit                                | If FricNo = 1 and<br>Force Main Equa-<br>tion = Hazen-Wil-<br>liams | ForceMainRough-<br>nessHW   |
| D-W Roughness          | Darcy-Weisbach<br>coefficient for the<br>conduit                          | If FricNo = 1 and<br>Force Main Equa-<br>tion = Darcy-Weis-<br>bach | ForceMainRough-<br>nessDW   |
| Average Loss<br>Coeff  | Average loss coef-<br>ficient (using aver-<br>age velocity in<br>conduit) | No                                                                  | AvgLossCoeff                |

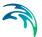

| Edit field       | Description                                              | Used or required by simulations | Field name in datastructure |
|------------------|----------------------------------------------------------|---------------------------------|-----------------------------|
| Entry Loss Coeff | Entry Loss coeffi-<br>cient (using<br>entrance velocity) | No                              | EntryLossCoeff              |
| Exit Loss Coeff  | Exit loss coefficient (using exit velocity)              | No                              | ExitLossCoeff               |

Table 3.9 Edit fields in the Hydraulic Loss tab page (mss\_Link)

Minor losses are only computed for the Darcy-Weisbach Dynamic wave routing option. The minor losses,  $H_{l}$ , are computed as:

$$H_L = K \frac{v^2}{2g} \tag{3.2}$$

Where K is the energy loss coefficient, and v the flow velocity.

#### 3.3.5 Miscellaneous

Define other parameters for the conduit on the Miscellaneous tab page.

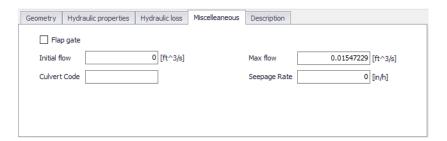

Figure 3.14 The SWMM Conduits Miscellaneous tab page

Table 3.10 Edit fields in the Miscellaneous tab page (mss\_Link)

| Edit field   | Description                                                              | Used or required by simulations | Field name in datastructure |
|--------------|--------------------------------------------------------------------------|---------------------------------|-----------------------------|
| Flap Gate    | Option for activat-<br>ing a flap gate pre-<br>venting backwater<br>flow | Yes                             | FlapGateNo                  |
| Initial Flow | Flow in conduit at start of simulation                                   | Yes                             | InitialFlow                 |

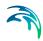

Table 3.10 Edit fields in the Miscellaneous tab page (mss\_Link)

| Edit field                                                            | Description                                                  | Used or required by simulations | Field name in datastructure |
|-----------------------------------------------------------------------|--------------------------------------------------------------|---------------------------------|-----------------------------|
| Max Flow                                                              | Maximum flow allowed through conduit                         | Yes                             | MaxFlow                     |
| Culvert Code*                                                         | Culvert type code for inlet geometry if conduit is a culvert | No                              | CulvertCode                 |
| Seepage Rate                                                          | Seepage loss rate from the conduit                           | No                              | SeepageRate                 |
| * Refer to the EPA SWMM Help Culvert Code Numbers chapter for Culvert |                                                              |                                 |                             |

<sup>\*</sup> Refer to the EPA SWMM Help Culvert Code Numbers chapter for Culvert Codes.

# 3.4 Pumps

Pumps are drainage system elements that lift water to higher elevations. The relation between a pump's flow rate and conditions at its end node is described by a pump curve. MIKE+ SWMM represents a pump as a link connecting two nodes, where the pump itself is placed at the upstream node.

The Pumps editor organizes the related input data into the following groups:

- **Identification**. General identification and connectivity information
- Pump Properties. Pump data
- **Description**. Optional descriptive information about the pump. Also includes an option for adding images of the structure.

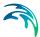

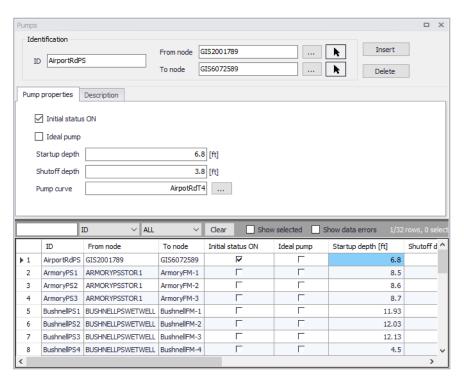

Figure 3.15 The SWMM Pumps editor

#### 3.4.1 Identification

The identification groupbox holds information on the element ID and connectivity. Use the Insert or Delete buttons to add or remove records from the editor, respectively.

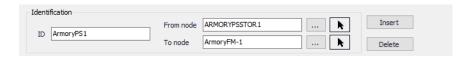

Figure 3.16 Pumps Identification groupbox

Table 3.11 Edit fields in the Pumps Identification groupbox and Description tab page (mss\_Pump)

| Edit field | Description      | Used or required by simulations | Field name in datastructure |
|------------|------------------|---------------------------------|-----------------------------|
| ID         | Id of the Pump   | Yes                             | MUID                        |
| From Node  | Location of Pump | Yes                             |                             |

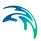

Table 3.11 Edit fields in the Pumps Identification groupbox and Description tab page (mss\_Pump)

| Edit field      | Description                                                                                                    | Used or required by simulations | Field name in datastructure |
|-----------------|----------------------------------------------------------------------------------------------------|---------------------------------|-----------------------------|
| To Node         | Receiving Node                                                                                                    | Yes                             |                             |
|                 | Description                                                                                                    | 1                               |                             |
| Description     | Descriptive information related to the structure                                                                                                    | No                              | Description                 |
| Data Source     | Reference to an external data source from which the record was imported                                                                                      | No                              | DataSource                  |
| Asset ID        | Id in the asset management system                                                                                                    | No                              | AssetName                   |
| Status          | Status from a user- specified list in the Status Codes editor                                                                                                | No                              | Element_S                   |
| Network<br>Type | Type of network i.e Stormwater, Combined or separate. The list of network types can be extended by the user. Network type can be specified for each element. | No                              | NetTypeNo                   |
| Tag             | Optional label used to categorize or classify the pump                                                                                                    | No                              | Tag                         |

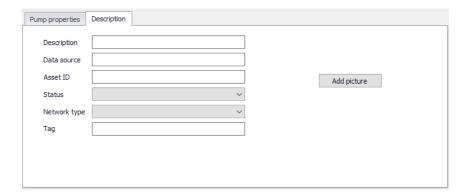

Figure 3.17 The Pumps Description tab page

# 3.4.2 Pump Properties

Define essential pump properties on the Pump Properties tab page.

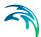

| Edit field        | Description                                                            | Used or required by simulations | Field name in datastructure |
|-------------------|------------------------------------------------------------------------|---------------------------------|-----------------------------|
| Initial Status ON | Option to set initial status as ON                                     | No                              | InitialStatusNo             |
| Ideal Pump        | Option to define<br>the pump as<br>"ideal"                             | No                              | IdealPumpNo                 |
| Startup Depth     | Depth at the inlet<br>node at which the<br>pump turns on               | Yes                             | StartupDepth                |
| Shutoff Depth     | Depth at the inlet<br>node at which the<br>pump shuts off              | Yes                             | ShutoffDepth                |
| Pump Curve ID     | Reference to a tab-<br>ular Pump curve in<br>Curves and Rela-<br>tions | Yes                             | PumpCurveID                 |

Table 3.12 Edit fields in the Pump Properties tab page (mss\_Pump)

An ideal pump will have a flow rate equal to the inflow rate at the inlet node (From Node), and thus does not require a pump curve. The ideal pump must be the only outflow link from the inlet node.

A pump curve must be defined for each pump. Pump curves are defined in the Curves and Relations editor. The following pump curves types are supported:

- **Pump Curve 1 (Volume-Flow)**. An off-line pump with a wet well where flow increases incrementally with wet well volume
- **Pump Curve 2 (Depth-Flow)**. An in-line pump where flow increases incrementally with node depth
- **Pump Curve 3 (Head-Flow)**. An in-line pump where flow varies continuously with head difference between the inlet and outlet nodes
- Pump Curve 4 (Depth-Flow). A variable speed in-line pump where flow varies continuously with node depth

The on/off status of pumps may be controlled dynamically through userdefined control rules.

#### 3.5 Orifices

Orifices are openings in a wall of a manhole junction or storage unit used to model outlet and diversion structures in drainage systems. Orifices belong to

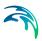

the group of Link components connecting two nodes. An orifice can have either a circular or rectangular shape, be located either at the bottom or along the side of the upstream node, and have a flap gate to prevent backflow.

Orifices attached to storage units are active under all types of flow routing.

Those attached to other types of nodes are active only under Dynamic Wave flow routing; otherwise the flow through them is zero.

The flow through an orifice is computed based on the area of its opening, its discharge coefficient, and the head difference across the orifice. The area of an orifice's opening can be controlled dynamically through user-defined control rules.

The Orifices editor organizes the related input data into the following groups:

- Identification. General identification and connectivity information
- Geometry. Geometric data for an orifice
- Hydraulic Properties. Orifice hydraulic parameters
- Description. Optional descriptive information about the element. Also includes an option for adding images of the structure.

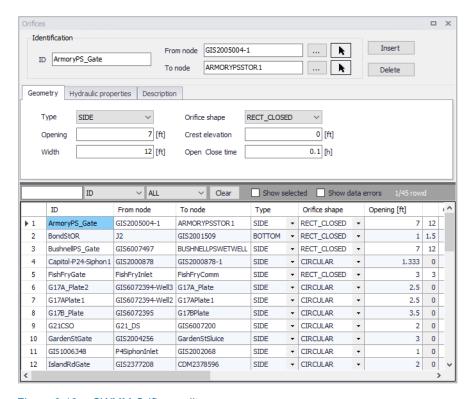

Figure 3.18 SWMM Orifices editor

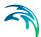

#### 3.5.1 Identification

The identification groupbox holds information on the element ID and connectivity. Use the Insert or Delete buttons to add or remove records from the editor, respectively.

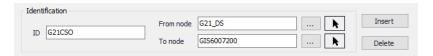

Figure 3.19 Orifices Identification groupbox

Table 3.13 Edit fields in the Orifices Identification groupbox and Description tab page (mss\_Orifice)

| Edit field      | Description                                                                                                    | Used or required by simulations | Field name in datastructure |
|-----------------|----------------------------------------------------------------------------------------------------|---------------------------------|-----------------------------|
| ID              | Id of the Orifice                                                                                                    | Yes                             | MUID                        |
| From Node       | Node location of orifice                                                                                                    | Yes                             | FromNodeID                  |
| To Node         | Downstream node                                                                                                    | Yes                             | ToNodeID                    |
|                 | Description                                                                                                    |                                 |                             |
| Description     | Descriptive information related to the structure                                                                                                    | No                              | Description                 |
| Data Source     | Reference to an external data source from which the record was imported                                                                                      | No                              | DataSource                  |
| Asset ID        | ld in the asset management system                                                                                                    | No                              | AssetName                   |
| Status          | Status from a user- specified list in the Status Codes editor                                                                                                | No                              | Element_S                   |
| Network<br>Type | Type of network i.e Stormwater, Combined or separate. The list of network types can be extended by the user. Network type can be specified for each element. | No                              | NetTypeNo                   |
| Tag             | Optional label used to categorize or classify the orifice                                                                                                    | No                              | Tag                         |

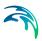

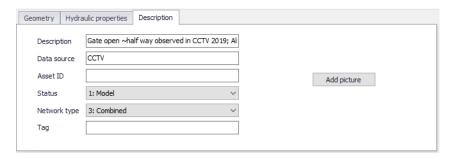

Figure 3.20 Orifices Description tab page

## 3.5.2 Geometry

Specify geometric properties for orifices on the Geometry tab page.

Table 3.14 Edit fields in the Orifices Geometry tab page (mss\_Orifice)

| Edit field                  | Description                                                             | Used or required by simulations                                                          | Field name in datastructure |
|-----------------------------|-------------------------------------------------------------------------|------------------------------------------------------------------------------------------|-----------------------------|
| Туре                        | Type of orifice:<br>SIDE or BOTTOM                                      | Yes                                                                                      | TypeNo                      |
| Orifice Shape               | Shape of the ori-<br>fice opening: CIR-<br>CULAR or<br>RECT_CLOSED      | Yes                                                                                      | ShapeTypeNo                 |
| Opening                     | Height/Diameter of orifice opening                                      | Yes                                                                                      | Height                      |
| Width                       | Width of orifice when fully open                                        | Yes, if Orifice<br>shape is RECT<br>CLOSED                                               | Width                       |
| Crest Height/Ele-<br>vation | Offset height of ori-<br>fice bottom from<br>invert of upstream<br>node | Yes (if Orifice Type<br>is BOTTOM then<br>Crest Height is set<br>zero in SWMM<br>engine) | CrestHeight                 |
| Open/Close Time             | Time it takes to open or close a gated orifice in decimal hours         | Yes                                                                                      | TimeToOpenClose             |

# 3.5.3 Hydraulic Properties

Define hydraulic flow properties for orifices on the Hydraulic Properties tab page of the editor.

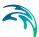

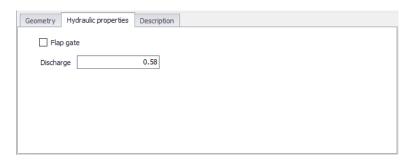

Figure 3.21 Orifices Hydraulic Properties tab page

Table 3.15 Edit fields in the Hydraulic Properties tab page (mss Orifice)

| Edit field            | Description                                                                      | Used or required by simulations | Field name in datastructure |
|-----------------------|----------------------------------------------------------------------------------|---------------------------------|-----------------------------|
| Flap Gate<br>checkbox | Option to add a<br>flap gate prevent-<br>ing reverse flow<br>through the orifice | No                              | FlapGateNo                  |
| Discharge Coeff       | Orifice discharge coefficient. A typical value is 0.65.                          | Yes                             | DischargeCoeff              |

# 3.6 Weirs

Weirs, like orifices, are used to model outlet and diversion structures in a drainage system. Weirs are typically located in a chamber of a manhole, along the side of a channel, or along the top of a storage unit. MIKE+ SWMM represents a weir as a link connecting two nodes, where the weir itself is placed at the upstream node. A flap gate can be included to prevent backflow.

The Weir editor organizes the related input data into the following groups:

- **Identification**. General identification and connectivity information
- Geometry. Geometric data
- Hydraulic Properties. Hydraulic parameters
- **Description**. Optional descriptive information about the element. Also includes an option for adding images of the structure.

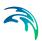

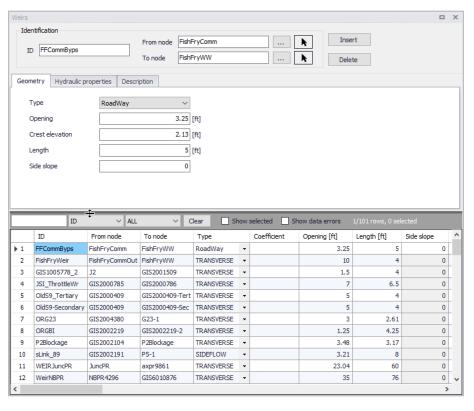

Figure 3.22 The SWMM Weirs editor

#### 3.6.1 Identification

The identification group box holds element ID and connectivity information. Use the Insert or Delete buttons to add or remove records from the editor, respectively.

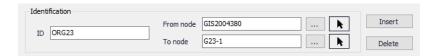

Figure 3.23 Weirs Identification groupbox

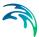

Table 3.16 Edit fields in the Weirs Identification groupbox and Description tab page (mss\_Weir)

| Edit field      | Description                                                                                                    | Used or required by simulations | Field name in datastructure |
|-----------------|----------------------------------------------------------------------------------------------------|---------------------------------|-----------------------------|
| ID              | Id of the Weir                                                                                                    | Yes                             | MUID                        |
| From Node       | Node location of Weir                                                                                                    | Yes                             | FromNodeID                  |
| To Node         | Receiving Node                                                                                                    | Yes                             | ToNodeID                    |
|                 | Description                                                                                                    | 1                               |                             |
| Description     | Descriptive information for the element                                                                                                    | No                              | Description                 |
| Data Source     | Reference to an external data source from which the record was imported                                                                                                    | No                              | DataSource                  |
| Asset ID        | ld in the asset management system                                                                                                    | No                              | AssetName                   |
| Status          | Status according to a user-<br>specified list in the Status<br>Code editor                                                                                                    | No                              | Element_S                   |
| Network<br>Type | Network type describes the type of network i.e Stormwater, Combined or separate. The list of network types can be extended by user. Network type can be specified for each hydraulic element. | No                              | NetTypeNo                   |
| Tag             | Optional label used to categorize or classify the weir                                                                                                    | No                              | Tag                         |

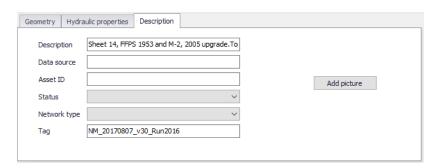

Figure 3.24 Weirs Description tab page

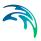

### 3.6.2 Geometry

Specify weir geometric properties on the Geometry tab page.

Table 3.17 Edit fields in the Weirs Geometry tab page (mss Weir)

| Edit field                  | Description                                                             | Used or required by simulations           | Field name in datastructure |
|-----------------------------|-------------------------------------------------------------------------|-------------------------------------------|-----------------------------|
| Туре                        | Type of weir from a predefined list                                     | Yes                                       | TypeNo                      |
| Opening                     | Height of weir                                                          | Yes                                       | Height                      |
| Crest Height/Ele-<br>vation | Offset of weir crest<br>above invert eleva-<br>tion of location<br>node | Yes                                       | CrestHeight                 |
| Length                      | Length of weir                                                          | Yes                                       | Length                      |
| Side Slope                  | Side slope of weir                                                      | If Type = V-<br>NOTCH or TRAP-<br>EZOIDAL | SideSlope                   |

The following weir types are available, each with a slightly different formula for computing flow as a function of area, discharge coefficient and head difference across the weir:

- TRANSVERSE (rectangular shape)
- SIDEFLOW (rectangular shape)
- V-NOTCH (triangular shape)
- TRAPEZOIDAL
- Roadway

Weirs attached to storage units are active under all types of flow routing. Those attached to other types of nodes are active only under Dynamic Wave flow routing; otherwise the flow through them is zero.

The height of the weir crest above the inlet node invert can be controlled dynamically through user-defined control rules. This feature can be used to model RTC controlled Weirs and inflatable dams.

Roadway weir types model roadway overtopping using the FHWA HDS-5 (Hydraulic Design Series 5) method and would typically be used in parallel with culvert conduits.

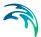

## 3.6.3 Hydraulic Properties

Define weir hydraulic parameter values on the Hydraulic Properties tab page.

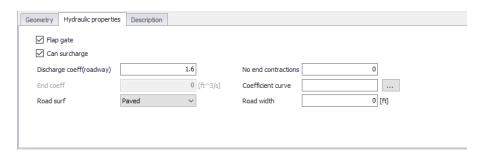

Figure 3.25 Weirs Hydraulic Properties tab page

Table 3.18 Edit fields in the Weirs Hydraulic Properties tab page (mss Weir)

| Edit field          | Description                                                                                  | Used or required by simulations                      | Field name in datastructure |
|---------------------|----------------------------------------------------------------------------------------------|------------------------------------------------------|-----------------------------|
| Flap gate           | Option to add a flap gate preventing backflow                                                | No                                                   | FlapGateNo                  |
| Can surcharge       | Option for allowing weir surcharge where upstream water level can go above height of opening | No                                                   | CanSurchargeNo              |
| Discharge Coeff     | Weir discharge coefficient                                                                   | Yes                                                  | DischargeCoeff              |
| No. End Contraction | Number of end<br>contractions for<br>Transverse and<br>Trapezoidal weirs                     | Yes, if weir type is<br>TRANSVERSE or<br>TRAPEZOIDAL | NoEndContrac-<br>tions      |
| End Coeff           | Discharge coefficient for triangular ends of trapezoidal weir                                | Yes, if weir type is TRAPEZOIDAL                     | Cd2                         |
| Coefficient Curve   | Optional weir<br>curve that relates<br>discharge coeffi-<br>cient to head                    | No<br>Does not apply to<br>ROADWAY weirs             | CoeffCurveID                |

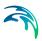

Table 3.18 Edit fields in the Weirs Hydraulic Properties tab page (mss Weir)

| Edit field   | Description                                   | Used or required by simulations | Field name in datastructure |
|--------------|-----------------------------------------------|---------------------------------|-----------------------------|
| Road Surface | Type of road sur-<br>face, PAVED or<br>GRAVEL | Yes, if weir type is ROADWAY    | RoadSurf                    |
| Road Width   | Width of the road lanes and shoulders         | Yes, if weir is<br>ROADWAY      | RoadWidth                   |

### 3.7 Outlets

Outlets are flow control structures typically used to control outflows from storage units. They are used to model special flow-head relations that cannot be characterized by either orifices or weirs. MIKE+ SWMM represents an Outlet as a link connecting two nodes, where the outlet itself is placed at the upstream node.

Outlets attached to storage units are active under all types of flow routing. Those attached to other types of nodes are active only under Dynamic Wave flow routing; otherwise the flow through them is zero.

The Outlet editor organizes the related input data into the following groups:

- Identification. General identification and connectivity information
- Hydraulic Properties. Hydraulic and geometric parameters for the outlet
- Description. Optional descriptive information about the element. Also includes an option for adding images of the structure.

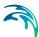

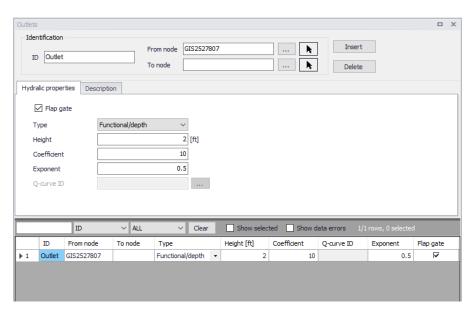

Figure 3.26 The SWMM Outlets editor

#### 3.7.1 Identification

The identification group box holds element ID and connectivity information. Use the Insert or Delete buttons to add or remove records from the editor, respectively.

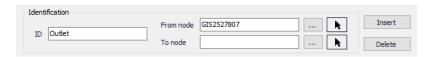

Figure 3.27 Outlets Identification groupbox

Table 3.19 Edit fields in the Outlets Identification groupbox and Description tab page (mss\_Outlet)

| Edit field  | Description                 | Used or required by simulations | Field name in datastructure |
|-------------|-----------------------------|---------------------------------|-----------------------------|
| ID          | ld of the Outlet            | Yes                             | MUID                        |
| Location    | Node location of the outlet | Yes                             | FromNodeID                  |
| То          | Receiving node              | No                              | ToNodeID                    |
| Description |                             |                                 |                             |

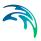

Table 3.19 Edit fields in the Outlets Identification groupbox and Description tab page (mss\_Outlet)

| Edit field      | Description                                                                                                    | Used or required by simulations | Field name in datastructure |
|-----------------|----------------------------------------------------------------------------------------------------|---------------------------------|-----------------------------|
| Description     | Descriptive information for the outlet                                                                                                    | No                              | Description                 |
| Data Source     | Reference to an external data source from which the record was imported                                                                                                    | No                              | DataSource                  |
| Asset ID        | ld in the asset database                                                                                                    | No                              | AssetName                   |
| Status          | Status according to user specified list in Status Codes editor                                                                                                    | No                              | Element_S                   |
| Network<br>Type | Network type describes the type of network i.e Stormwater, Combined or separate. The list of network types can be extended by user. Network type can be specified for each hydraulic element. | No                              | NetTypeNo                   |
| Tag             | Optional label used to categorize or classify the outlet                                                                                                    | No                              | Tag                         |

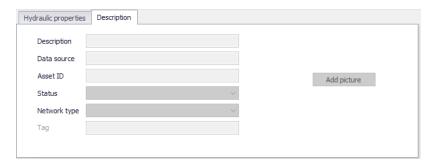

Figure 3.28 Outlets Description tab page

# 3.7.2 Hydraulic Properties

Specify geometric and hydraulic parameters for outlets on the Geometry tab page.

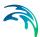

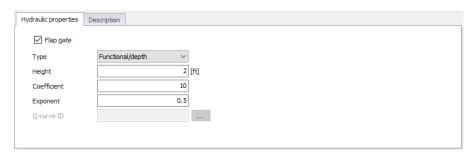

Figure 3.29 Outlets editor Hydraulic Properties tab page

Table 3.20 Edit fields in the Outlets Hydraulic Properties tab page (mss\_Outlet)

| Edit field  | Description                                                                                                | Used or required by simulations   | Field name in datastructure |
|-------------|----------------------------------------------------------------------------------------------------|-----------------------------------|-----------------------------|
| Flap Gate   | Option for adding a flap gate preventing backflows                                                         | Yes                               | FlapGateNo                  |
| Туре        | Outlet Type:<br>Tabular/depth,<br>Tabular/head,<br>Functional/depth,<br>Functional/head                    | Yes                               | TypeNo                      |
| Height      | Minimum water depth at upstream node for outflow to occur                                                  | Yes                               | Height                      |
| Coefficient | Coefficient of power function that relates outflow to head across the outlet for a Functional outlet       | Yes, if Outlet Type is Functional | Qcoeff                      |
| Exponent    | Exponent of power function that relates outflow to head across the outlet fir a Functional outlet          | Yes, if Outlet Type is Functional | Qexpon                      |
| Q-curve ID  | ID of rating curve with outflow<br>rate as a function of head<br>across the outlet for a tabular<br>outlet | Yes if Outlet Type<br>is Tabular  | QcurveID                    |

Outlet types are based on how flow is computed as a function of freeboard depth or head across the outlet:

- Tabular/depth. Uses a tabulated curve of flow-freeboard depth values.
- Tabular/head. Uses a tabulated curve of flow-head difference values.

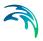

- **Functional/depth**. Uses a power function Q = Coefficient(y<sup>Exponent</sup>) where y is the freeboard depth above the outlet's opening.
- Functional/head. Uses a power function Q = Coefficient(yExponent) where
  y is the head difference across the outlet.

An outlet can have a flap gate which restricts flow to only one direction and prevents backwater flow.

The flow through an outlet is determined by a user-supplied function or table of flow versus head difference across the outlet (Q-curve ID). This flow can be controlled dynamically through user-defined control rules.

### 3.8 Transects

Transects are geometric cross section data describing how bottom elevation varies with horizontal distance over the cross section of a natural channel or irregularly-shaped conduit. The figure below (Figure 3.30) displays an example of a transect for a natural channel.

MIKE+ offers a tool for automatically generating or editing transect data from survey points or DEM data. Access the Create and Update Transects tool from the Network Editing Tools toolbox on the CS Network menu ribbon (Figure 3.31).

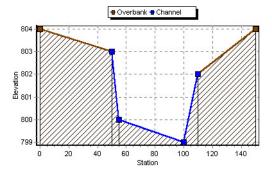

Figure 3.30 Definition of Transect data (Source: EPA SWMM Help Manual)

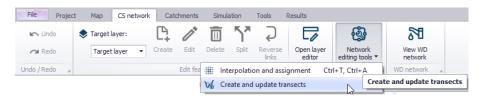

Figure 3.31 Access the Create and Update Transects tool from the CS Network menu ribbon.

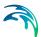

Each transect has a unique ID. When a conduit has an IRREGULAR shape then a user-defined Transect must be set to define the cross-section shape for the conduit.

The SWMM engine converts these data into tables of area, top width, and hydraulic radius versus channel depth. In addition, as shown in the figure above, each Transect can have a left and right overbank section whose Manning roughness can be different from that of the main channel. This feature can provide more realistic estimates of channel conveyance under high flow conditions.

The Transects editor organizes the related input data into the following groups:

- Identification. General identification and description
- Geometric & Hydraulic Properties. Transect geometry and Manning n information

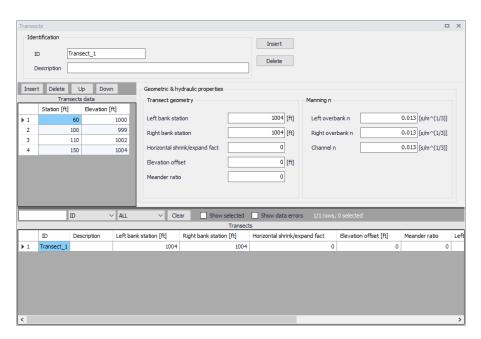

Figure 3.32 The SWMM Transects editor

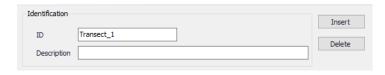

Figure 3.33 Transects Identification groupbox

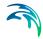

Table 3.21 Edit fields in the Transects editor (mss\_Transect)

| Edit field                                  | Description                                                                                    | Used or required by simulations | Field name in datastructure |  |
|---------------------------------------------|------------------------------------------------------------------------------------------------|---------------------------------|-----------------------------|--|
| ID                                          | ID of the transect                                                                             | Yes                             | MUID                        |  |
| Description                                 | Descriptive information on the transect                                                        | No                              | Description                 |  |
| Transect Geometry                           |                                                                                                |                                 |                             |  |
| Left Bank<br>Station                        | Left overbank station                                                                          | Yes                             | Xleft                       |  |
| Right Bank<br>Station                       | Right overbank station                                                                         | Yes                             | Xright                      |  |
| Horizontal<br>Shrink/<br>Expand Fac-<br>tor | Horizontal shrink/expand factor<br>by which the distance between<br>each station is multiplied | Yes                             | Wfactor                     |  |
| Elevation<br>Offset                         | Elevation offset                                                                               | Yes                             | Eoffset                     |  |
| Meander<br>Ratio                            | Meander ratio                                                                                  | Yes                             | LFactor                     |  |
| Manning n                                   |                                                                                                |                                 |                             |  |
| Left Over-<br>bank n                        | Manning <i>n</i> for left overbank                                                             | Yes                             | Nright                      |  |
| Right Over-<br>bank n                       | Manning <i>n</i> for right overbank                                                            | Yes                             | Nleft                       |  |
| Channel n                                   | Manning <i>n</i> for main channel                                                              | Yes                             | Nchannel                    |  |

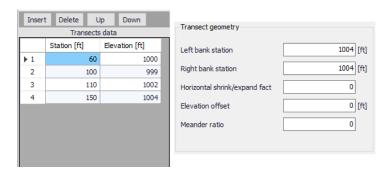

Figure 3.34 Transects geometry groupbox on the Transects editor

Specify station-elevation value pairs describing the transect in the Transects Data secondary table.

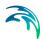

Table 3.22 Edit fields in the Transects Data secondary table

| Edit field | Description                                                                                          | Used or required by simulations | Field name in datastructure |
|------------|----------------------------------------------------------------------------------------------------|---------------------------------|-----------------------------|
| Station    | Distance of cross<br>section station<br>from some fixed<br>reference                                 | Yes                             | Station                     |
| Elevation  | Elevation of the channel bottom at a cross section station relative to some fixed relative reference | Yes                             | Elevation                   |

## 3.9 Controls

Control rules are used to define how pumps and regulators are controlled based on simulation time or conditions at specific nodes and links.

The Controls editor organizes the related input data into the following groups:

- Identification. Identification and description
- **Control Rules**. Built from combinations of conditions and actions and are defined in the input box

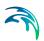

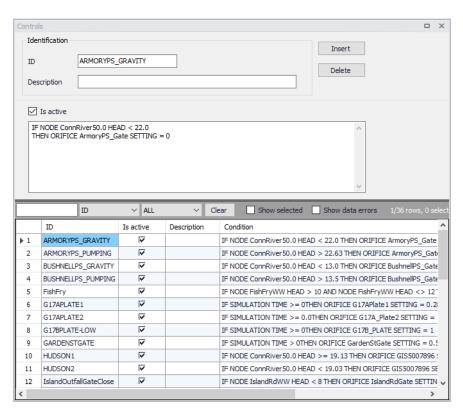

Figure 3.35 The SWMM Controls editor

Table 3.23 Edit fields in the SWMM Controls editor

| Edit field  | Description                                                           | Used or required by simulations | Field name in datastructure |
|-------------|-----------------------------------------------------------------------|---------------------------------|-----------------------------|
| ID          | ID of the specific rule                                               | Yes                             | MUID                        |
| Description | User's descriptive information related to the node                    | No                              | Description                 |
| Is Active   | Option for activating/deactivating a control rule during a simulation | Yes                             | Enabled                     |

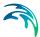

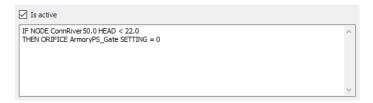

Figure 3.36 Control rules input box

Define control rules in the dialog dividing the lines into Conditions and Actions. Please note there can only be either a Condition or an Action in one line. Build control rules as combinations of conditions and actions using the following elements:

| Elements  | Description                                                  | Used or required by simulations |
|-----------|--------------------------------------------------------------|---------------------------------|
| Operator  | IF, AND, OR, THEN, ELSE                                      | Yes                             |
| Object    | Node, Link, Pump, Orifice, Weir or Simulation                | Yes                             |
| Object ID | ID of the object                                             | Yes                             |
| Attribute | Depth, Head, Inflow, Flow, Setting,<br>Time, Date, Clocktime | Yes                             |
| Relation  | =, <, >, <>, <=,>=                                           | Yes                             |
| Value     | Value                                                        | Yes                             |

Table 3.24 Elements for building control rules

### 3.10 CS Network Tools

There are several tools available for facilitating edits to collection system network data. These tools are accessed via the CS Network menu ribbon.

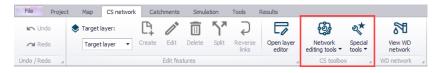

Figure 3.37 CS Network tools on the CS Network menu ribbon

The tools are grouped as:

- **Network Editing Tools**. Includes tools that assist in assigning or deriving model network data from various available data sources:
  - Interpolation and Assignment

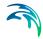

- Create and Update Transects
- Special Tools. Offers the Spatial Processing tool, which may be used for performing various GIS processing operations on polygon and line features in the project.
  - Spatial Processing

### 3.10.1 Interpolation and Assignment

The Interpolation and Assignment tool helps assign values to any field in the MIKE+ database either by taking the attribute value directly from another feature/attribute or by interpolating between any number of other features.

Examples of the tasks that may be performed with this tool are:

- Assign ground elevation values from a raster layer representing the DEM to nodes
- Assign the diameter of manholes to be equal to the largest pipe entering the manhole
- Calculate missing values for manhole invert levels from a point theme using Inverse Distance weighted spatial interpolation
- Calculate pipe levels by interpolating values following the network (pipes)
- Assign a value to a construction year and or contractor based upon a polygon theme giving city areas

The source of the data (i.e. the features from where values are taken) may be any layer in the MIKE+ Map view, including layers that have been added as background layers. Any compatible data value can be assigned to almost any field in the database. This also means that it should be used with some care as it obviously can also make completely non-sense assignment if the wrong fields or names are specified.

The tool is accessed through the MIKE+ CS Network menu ribbon under Network Editing Tools.

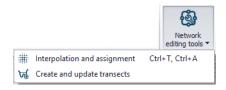

Figure 3.38 CS Network Editing Tools

The tool is used following the steps below:

Target selection

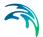

- Assignment Method
- Assignment options (depending on the method chosen)
- Overall assignment
- Reporting

Each of the above steps are described in detail in the following sections.

### **Target Selection**

First, select the target layer and attribute for the assignment--i.e. the model element and property that shall be modified/defined. A target map layer (network component) must first be selected followed by a target attribute from the selected network component. For example, nodes layer, ground level attribute.

Once the empty fields are populated, MIKE+'s data validation functionality changes the "Target Selection" section of the workflow heading colour from red to green.

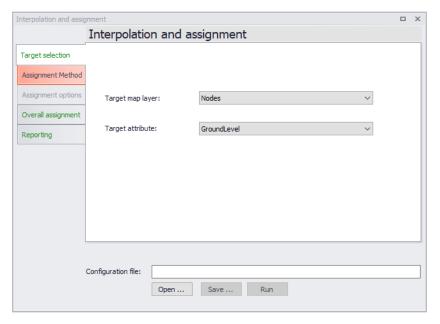

Figure 3.39 The Interpolation and Assignment tool Target Selection dialog

### **Assignment Method**

Then, define the method to use for assigning values to the target, and the data source.

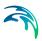

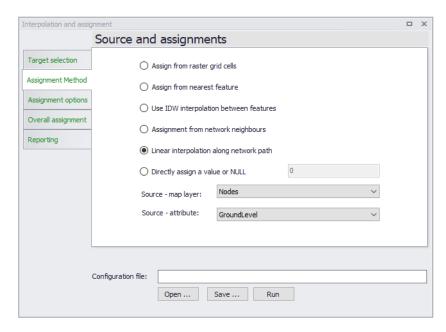

Figure 3.40 The Assignment Method dialog

The method selected will influence the valid choices for the data source. A number of methods exist:

- Assign from Raster Grid Cells. This will assign a value from the raster (DEM) cell located directly above the target data. For example, assign node ground levels based on levels in a raster. If the target is a polyline or polygon the tool will use the centroid position to determine the correct cell. No interpolation is done. The supported raster formats are \*.DFS2 files, ESRI text files (\*.TXT, \*.ASC), Arc/Info binary grids, GeoTIFF files (\*.TIF, \*.TIFF).
- Assign from Nearest Feature. The tool will locate the feature from the source layer that is closest to the feature in the target layer. If lines or polygons are used the centroid position is used for calculating distances.
- Use IDW Interpolation Between Features. This option will make an Inverse Distance Weighted (IDW) interpolation between features in the source layer to determine the value for each target feature. The IDW parameters are fixed to the following: max number of points is 12 and the max distance away from the target feature is 300 (map units).
- Assignment from Network Neighbours. This option will take the source value from a network neighbour to the feature being updated. This obviously requires both the target and the source to be included in the same network. For example, assign manhole diameters from other manhole diameters nearby. Assignment will only be done if the immediate neighbour has the requested value i.e. the network will not be traced.

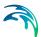

- Linear Interpolation Along Network Path. This option will do a distance weighted interpolation along the path of the network. If the direct neighbours do not contain values (null) the network is traced until a value is reached or the number of 'hops' (number of network nodes traced though) exceed a given maximum.
- Directly Assign a Value or NULL. This option allows to assign a specific value or to delete the content of an attribute (by assigning the NULL value).

Depending on the choice of assignment method, the two selection boxes for the source data will be filled with layers/attributes compatible with the choice of method (i.e. only raster layers will be shown for raster assignment) or greyed out in the case of the last option.

#### **Assignment Options**

When the assignment method is 'Assignment from network neighbours' or 'Linear interpolation along network path,' extra parameters need to be specified in the Assignment Options section.

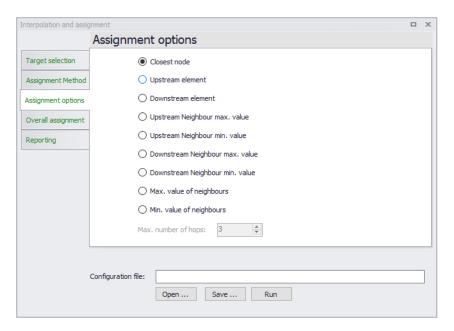

Figure 3.41 The Assignment Options dialog

For the 'Assignment from network neighbours' assignment method, the following assignment options are available:

 Closest Node. This will use the node that is closest to the one being assigned to. This option is only relevant if both target and source are nodes.

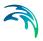

- Upstream Element. This option will assign from the upstream element (upstream/downstream is as defined by the GIS geometric network and may differ from the actual flow direction (which may not be constant).
- Downstream Element. This option will assign from the downstream element (upstream/downstream is as defined by the GIS geometric network and may differ from the actual flow direction (which may not be constant).
- Upstream/Downstream Neighbour Max. Value. These two options will scan the connected network neighbours upstream/downstream and use the maximum source value found as data source. Example: for assigning ground level and diameters.
- Upstream/Downstream Neighbour Min. Value. These two options will scan the connected network upstream/downstream neighbours and use the minimum source value found as data source. Example: for assigning invert levels.
- Max. Value of Neighbours. This option will scan the connected network neighbours and use the maximum source value found as data source. Example: for assigning ground level and diameters.
- Min. Value of Neighbours. This option will scan the connected network neighbours and use the minimum source value found as data source. Example: for assigning invert levels.

For the 'Linear interpolation along network path' option, only the maximum number of hops (i.e. number of elements away) need to be specified.

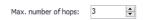

This allows control of how many network 'hops' the interpolation will search for a value. The search continues until the max number is reached or a non-null value is found. When the value is set to 5 or higher it may cause instability (particularly in looped networks). A value of 0 means that only immediate neighbours are taken into consideration. Large values may be time consuming if a large number of features are selected for update.

## **Overall Assignment**

This step of the workflow controls which features are taken into account for the assignment operation.

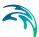

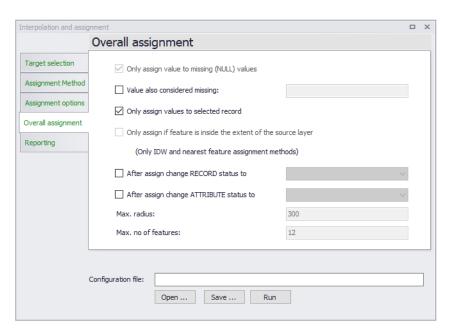

Figure 3.42 The Overall Assignment dialog

The following options are available:

- Only assign value to missing (NULL) values. Features that already have a value in the target field will not be updated. Removing this tick mark will overwrite any existing attribute values.
- Only assign values to selected records. Only records that are selected before the wizard was started are taken into consideration for updates.
- Only assign to features inside the extent of the source layer. This
  option prevents the tool from extrapolating outside the boundaries of the
  source layer when looking for the closest feature or when doing IDW
  interpolation.
- After assign change RECORD status to. This option changes the status of the modified records (e.g. nodes), by applying the predefined status selected from the list. This is the main status for the record (e.g. the nodes), which is typically found in the Description tab.
- After assign change ATTRIBUTE status to. This option changes the status of the modified attribute (e.g. ground level), by applying the predefined status selected from the list. Every record is defined with multiple attributes, and this option will change the status for the updated attribute only. Attribute status information (e.g. the node's ground level) is found in the Property And Result Explorer Status menu.

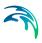

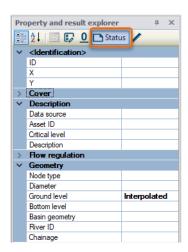

Figure 3.43 Element attribute status on the Property and Result Explorer

## Running the Tool and Reporting

Finally, update the model with the specified interpolation/assignment settings, click on the **Run** button. The Reporting tab page gives a summary of the features that have been updated.

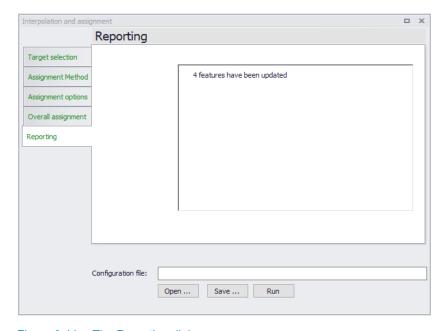

Figure 3.44 The Reporting dialog

Note that the features to be updated are selected on the Map before clicking on Run to make it easy to check that only the expected features are included.

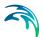

This selection does not check for other constraints i.e. null values may still prevent some of the selected features from being updated.

#### Configuration File

As with other MIKE+ tools, it is possible to save the tool setup configuration (Save button located near the bottom of the tool). A configuration file is created in \*.XML format, which can be reused later (Open button).

### 3.10.2 Create and Update Transects

The Create and Update Transects tool is used for deriving or updating transects data used for Conduits with Irregular cross sections. Transects data describe how bottom elevation varies with horizontal distance over the cross section. These are represented by Station-Elevation value pairs defined on the Transects editor in MIKE+.

Access the tool through the MIKE+ CS Network menu ribbon under Network Editing Tools.

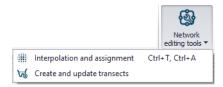

Figure 3.45 CS Network Editing Tools

Use the tool proceeding thorough each section of the dialog as follows:

- Method
- Survey Points Settings (depending on the method chosen)
- DEM Settings (depending on the method chosen)
- Input Selection
- Running the Tool and Reporting

Each of the above steps are described in the following sections.

#### Method

Select the transect editing process to perform on the Method tab page of the dialog. The available operations are:

 Create Transects from Survey Points. Generate transects from survey points in \*.SHP or \*.XYZ file formats. This option activates the Survey Points Settings tab page, wherein one defines the file and the attribute from which elevation values are taken.

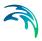

- Create or Extend Transect from DEM. Generate new or extend existing transects from a DEM raster. Transect data may be derived based on the locations of existing conduits or background features. This option activates the DEM Settings tab page on the dialog.
- Create Transects from Survey Points and DEM. Use both survey
  points data and a DEM to create or extend transect data. This option
  activates both the Survey Point Settings and the DEM Settings tab pages
  on the dialog.
- Update Transects with DEM. Option to make changes to existing Transects using a DEM raster, when, for example, new updated elevation data are available for the study area.

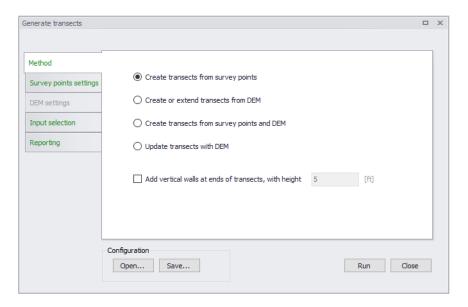

Figure 3.46 Method section on the Generate Transects dialog

There is also an option for adding vertical walls with a specified height to the ends of created/updated transects. Tick on the 'Add vertical walls at ends of transects' option, and define the height of the vertical wall in the input box beside the option.

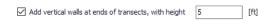

## Survey Points Settings

If the selected method from the previous tab page involves the use of survey points, the survey points data file and parameters related to how data from the file shall be interpreted by the tool are defined on the Survey Points Settings tab page.

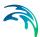

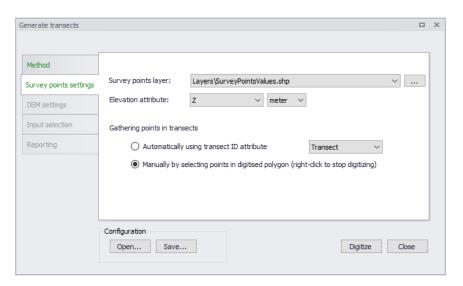

Figure 3.47 Survey Points Settings tab page on the Generate Transects dialog

Define the following on the page:

- Survey Points Layer. Choose or load the shape file or \*.XYZ file to use
  in the processing from the dropdown list or the ellipsis button, respectively.
- Elevation Attribute. Choose the item from the shape or \*.XYZ file to use as source of elevation values.
- Gathering Points in Transects. Set how values are obtained and saved as transect data:
  - Automatically using Transect ID attribute. Select the attribute in the file that connects the individual survey points to a specific transect. All survey points with the same ID field will be created as one transect.
  - Manually by selecting points in digitised polygon. Define a polygon on the Map covering survey points to be used for a transect.
     Click on the 'Digitize' button at the bottom of the dialog to start defining the polygon feature on the Map. Right-click on the Map to end digitizing the polygon. This option creates one transect at a time.

The transect will be created as a straight line through the connected survey points using a least square fit. The individual survey points are projected orthogonal on to the transect line.

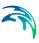

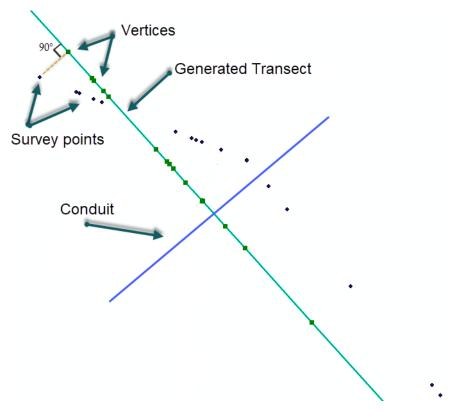

Figure 3.48 Survey points are projected onto the transect

# **DEM Settings**

If the selected transect creation method involves the use of DEM data, the DEM raster file and parameters related to how data from the file shall be used by the tool are defined on the DEM Settings tab page.

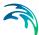

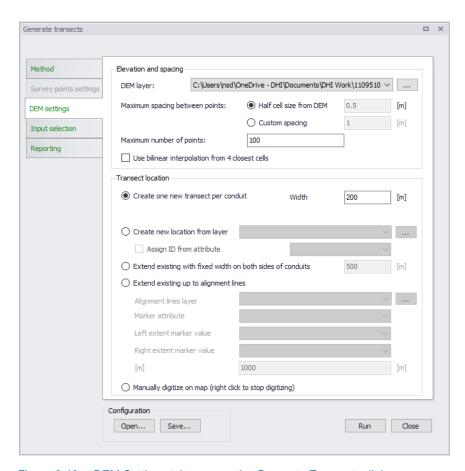

Figure 3.49 DEM Settings tab page on the Generate Transects dialog

#### Elevation and Spacing

Define the following parameters under the Elevation and Spacing group:

- DEM Layer. Define or load the DEM raster layer to use for transects generation. These raster files may be in \*.TXT, \*.ASC, \*.DFS2, \*.TIF, or \*.TIFF formats.
- Maximum Spacing Between Points. The maximum spacing between transect points can be user-specified or assumed as half the cell size of the DEM.
  - Half cell size from DEM. Half the DEM grid size resolution.
  - Custom Spacing. Option to define a spacing for transect point values.
- Maximum Number of Points. Should the specified maximum spacing between points results in more than the allowed maximum points the spacing is increased to obtain the maximum number of points.

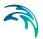

Use Bilinear Interpolation from 4 Closest Cells. Option to use bilinear
interpolation when extracting elevation values from DEM cells. If
unchecked, the elevation along the transect will be the exact value from
the DEM cells that are intersected, whereas if bilinear interpolation is
used, elevation values will be the interpolated from the 4 closest neighbouring DEM grid cells.

#### **Transect Location**

Define the following parameters under the Transect Location group:

- Create One New Transect per Conduit. Option to define one transect per conduit (as selected on the Input Selection tab page).
  - Width. Define the width of the transects to be generated.
- Create New Location from Layer. Use a shape file containing transect
  polylines at the requested locations along the irregular conduits in the
  model. Select the shape file to be used in the drop-down list of shape
  files.

Transects will only be generated where shape file features intersect with the selected conduits. The transect will be generated as a straight line from the first to the last point in the line shape.

- Assign ID from Attribute. Automatically assign an ID to each generated transect by activating this option and selecting the shapefile attribute from the dropdown list.
- Extend Existing with Fixed Width on Both Sides of Conduits. Option to extend transect data a fixed distance on both sides of the conduits.
   Define the fixed width in the input box beside the option.
- Extend Existing up to Alignment Lines. Option to use defined alignment lines to extend existing transects data.
  - Alignment Lines Layer. Define/load the shapefile defining the alignment lines from the dropdown list or via the ellipsis button.
  - Marker Attribute. Shapefile attribute that contains the identifier corresponding to markers.
  - Left Extent Marker Value. The marker attribute value representing the left extent line.
  - Right Extent Marker Value. The marker attribute value representing the right extent line.
  - Maximum Length to Extend per Side. The length defines the maximum distance a transect can be extended. If an alignment line is not found within the given distance, the transect will not be updated.

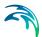

Manually Digitize on Map (Right Click to Stop Digitizing). Define the
location of the transect to be generated directly on the Map (intersecting
a conduit). Click on the 'Digitize' button at the bottom of the dialog to start
defining the transect line feature on the Map. Right-click on the Map to
end digitizing the line. This option creates one transect for one conduit at
a time.

### Input Selection

Input Selection options control for which conduits transects are generated. These options are not available for settings involving manual digitization of transect locations on the Map, as this process creates one transect (for the intersected conduit) at a time.

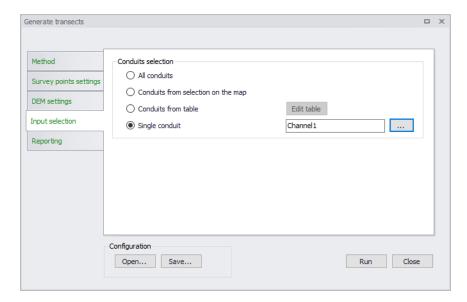

Figure 3.50 The Input Selection tab page on the Generate Transects dialog

#### Options available include:

- All Conduits. New transects are generated for all conduits.
- **Conduits from Selection on the Map**. New transects are generated only for conduits selected on the Map.
- Conduits from Table. The conduits for which new transects are generated are specified in a table. Click on the Edit Table button to access the Select Conduits dialog.

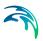

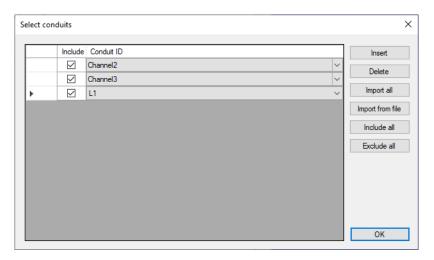

Figure 3.51The Select Conduits dialog accessed via the Edit Table button

 Single Conduit. Select the conduit for which a transect will be created from the ID Selector list accessed via the ellipsis button.

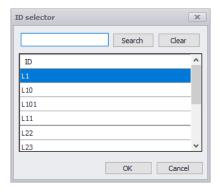

Figure 3.52The ID Selector list

## Running the Tool and Reporting

For options not involving manual digitization of transect lines on the Map, manually run the tool via the **Run** button at the bottom of the dialog.

A status report of the operation is displayed on the Reporting tab page of the dialog. The report may then be saved in a \*.TXT file via the **Save Report** button. Use the **Clear Report** button to remove previous status reports displayed on the tab page ready for a new run of the tool.

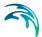

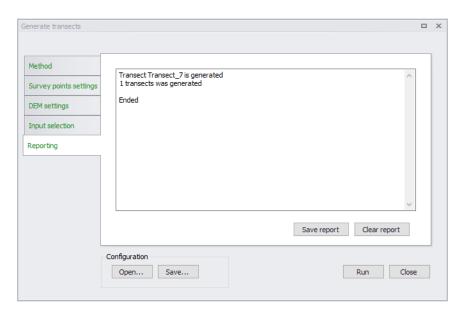

Figure 3.53 The Reporting tab page on the Generate Transects dialog

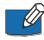

When a transect is created for a conduit, the conduit ID is indicated in the transect Description including the line coordinates for the transect.

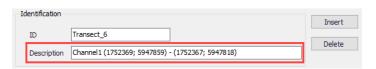

If another transect is made for the same conduit, the Description for the previous transect is removed to avoid confusion about which conduit a transect is associated.

Also, when extending transects, left and right bank locations are updated (if they are initially different than 0).

### Configuration File

Save the tool setup configuration via the **Save** button located near the bottom of the tool dialog. An \*.XML configuration file is created, which may be reused later via the **Open** button.

## 3.10.3 Spatial Processing

The Spatial Processing tool may be used to perform various GIS processing operations on SWMM project Line and Polygon features. These layers are either model element layers or shapefile layers loaded into the project.

The tool is accessed via 'Special Tools' on the 'CS Network' menu ribbon.

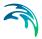

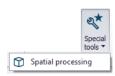

Figure 3.54 The Spatial Processing tool on the NS Network menu ribbon

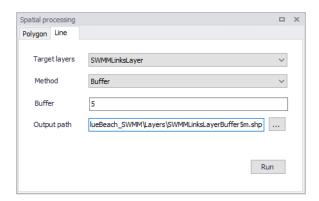

Figure 3.55 The Spatial Processing tool dialog

### Line

Operations such as Buffer and To Polygon may be performed for line layers. The analysis results are saved in a new shapefile and automatically loaded into the project as a new layer. It may also be imported as a model element feature.

- **Target Layers**. Line layer to be modified (i.e. to which the operation will be done).
- **Method**. Dropdown menu for selecting spatial operation to use:
  - Buffer. Creates buffer polygons around target layer features according to a buffer distance.
  - To Polygon. Converts the line features to polygons. Note that
    polyline features must be closed with overlapping start- and end-vertices to be converted to polygons.
- Buffer. Distance around the line features that will be buffered. If Method
   Buffer.
- **Output Path**. Use the ellipsis button "..." to specify the path and file name for the resulting feature layer from the operation.
- Run. Button for executing the spatial processing.

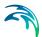

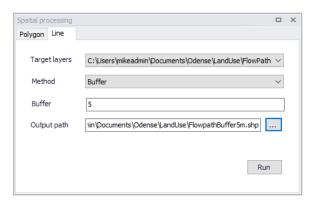

Figure 3.56 Spatial processing for lines

### Polygon

Operations such as Merge and Clip may be performed between various polygon layers. The analysis results are saved in a new shapefile and automatically loaded into the project as a new layer. It may also be imported as a model element feature.

Define the following parameters when using the tool for polygon features:

- **Target Layers**. Polygon feature to be modified (i.e. to which the operation will be done).
- Reference Layers. The second polygon layer used to modify the target layer.
- Keep Properties. Information on the feature attributes to keep for the resulting layer.
- Method. Dropdown menu for selecting spatial operation to use:
  - Clip. Extracts from target the areas intersecting the reference. Features in target not intersecting the reference are also kept.
  - Erase. Removes from target the areas intersecting the reference.
  - Merge. Features in both layers combined, where intersecting features are fused in new features.
  - Join. Extracts from target the areas intersecting the reference.
- **Output Path**. Use the ellipsis button "..." to specify the path and file name for the resulting feature layer from the operation.
- Run. Button for executing the spatial processing.

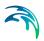

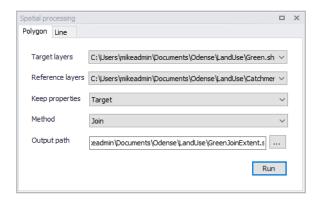

Figure 3.57 Spatial Processing dialog Polygon tab page

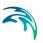

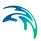

# 4 Rainfall-Runoff Modelling with SWMM

MIKE+ provides a versatile set of tools and computational models for modelling surface storm runoff and infiltration on urban and semi-rural catchments. The User can quickly prepare a precipitation-runoff model setup of desired level of detail (in terms of spatial discretization and input data) and use the computed runoff as a load to the collection network.

Various hydrological processes that produce runoff from urban areas can be modelled by SWMM. These include:

- Time-varying rainfall
- Evaporation of standing surface water
- Snow accumulation and melting
- Rainfall interception in depression storage
- Infiltration of rainfall into upper soil layers
- Percolation of infiltrated water into groundwater layers
- Interflow between groundwater and the conveyance system
- Nonlinear reservoir routing of overland flow

Spatial variability in these processes is achieved by dividing a study area into a smaller collection of homogeneous areas. In literature, different terms are used to describe the delineation of large study areas into smaller sub-areas each containing its own fraction of pervious and impervious areas.

The following terms for the delineation of areas are widely used in North America:

- Basin
- Sub-basin
- Watershed/Sewershed
- Catchment

Throughout this documentation the term *catchment* will be used as the term for the smallest hydrological unit of land.

Overland flow can be routed between catchments or to load points of a drainage conveyance system.

### 4.1 Catchments

Catchments are hydrological units of land whose topography cause surface runoff to drain to a single point. The user is responsible for the delineation of a watershed/sewershed into a compatible number of catchments, and for

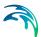

identifying the outlet point of each catchment. Outlet points can be either nodes of the conveyance system or other catchments.

Catchments can be divided into pervious and impervious sub-areas. Surface runoff can infiltrate into the upper soil zone of the pervious sub-area, but not through the impervious sub-area. Impervious areas are themselves divided into two sub-areas - one that contains depression storage and another that does not. A portion of the runoff flow from one sub-area in a catchment can be routed to the other sub-area, or both sub-areas can drain to the catchment outlet.

For SWMM models, the Catchments editor organizes data into the following groups.

- Identification
- General Information
- SWMM Catchment Connections
- SWMM Hydrology & Hydraulic Properties
- SWMM Infiltration
- Description

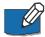

**Note** that catchment data in the Catchment editor is shared by Network models in MIKE+ (i.e. MIKE 1D, SWMM, River).

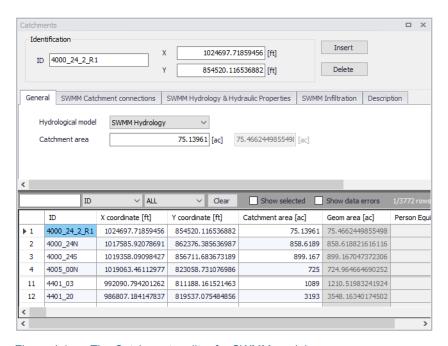

Figure 4.1 The Catchments editor for SWMM models

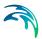

Catchments are featured as a data layer in MIKE+. They can be managed both graphically on the Map and through the Catchments editor.

The two modes complement each other, and efficient management of catchment data can be achieved through joint application of both modes.

The graphical mode (i.e. Edit Features functionality from the Catchments menu ribbon) allows digitisation of catchment extent by tools like Create, Edit, Delete, and Split. Descriptions of graphical catchment tools are found in the Model Manager User Guide.

The Catchments editor is used for:

- Editing catchment attributes. It is possible to insert catchments through the editor; these are given a schematised quadratic shape.
- Editing connections to model networks and hydrological data for Rainfall-Runoff models.
- Editing catchment hydrological model attributes. It is possible to edit catchment attributes in relation to various hydrological runoff models available in MIKE+.

### 4.1.1 Identification

The Catchments editor has a general Identification group containing information on catchment identifier and geographic location.

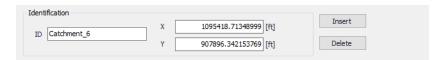

Figure 4.2 The Catchments editor Identification group

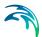

Table 4.1 Edit fields in the Catchments editor Identification group (msm\_Catchment)

| Edit field | Description                                     | Usage | Attribute Table<br>Field |
|------------|-------------------------------------------------|-------|--------------------------|
| ID         | Unique catchment identifier                     | Yes   | MUID                     |
| Х          | X coordinate of the catchment geometry centroid | Yes   | GeomCentroidX            |
| Y          | Y coordinate of the catchment geometry centroid | Yes   | GeomCentroidY            |

Other catchment attributes related to hydrological modelling and connections to model networks are organized in tabs within the editor and are described in succeeding Sections.

#### 4.1.2 General

General catchment attributes related to hydrological model type and geometry are specified in the General tab page of the Catchments editor.

In MIKE+, the geographical extent of a catchment is determined by the catchment polygon perimeter. MIKE+ provides information on the total catchment area based on polygon geometry.

In some cases, the geographical boundaries of a catchment do not coincide with the actual drainage area. A catchment extent may be defined based on some administrative division, while the drainage network is present only in some parts of the catchment. In such cases, the User may specify the Catchment Area value, which overwrites the actual geometric area in all hydrological computations.

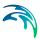

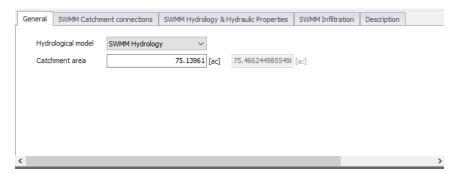

Figure 4.3 The Catchments editor General tab page

Table 4.2 Edit fields in the Catchments editor General tab page (msm\_Catchment)

| Edit field                  | Description                                                    | Usage                      | Attribute Table<br>Field |
|-----------------------------|----------------------------------------------------------------|----------------------------|--------------------------|
| Hydrological Model          | Hydrological runoff model to use for a catchment               | Yes                        | HydrologicalMod-<br>elNo |
| Catchment Area              | The catchment area of relevance for the project (<= Geom Area) | Optional                   | Area                     |
| (Derived Geometric<br>Area) | Program-calculated geometric area of the catchment polygon     | Calculated (read-<br>only) | GeomArea                 |

### 4.1.3 Catchment Connections

To transfer runoff generated on catchment surfaces into the collection network, the model must include information about the connection of the catchment outlet to the network.

For SWMM models, MIKE+ supports the connection of catchments to nodes as well as other catchments wherein runoff is routed from one area to another. One or multiple catchments can be connected to the same node.

Define catchment connections for SWMM models on the SWMM Catchment Connections tab page of the Catchments editor.

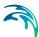

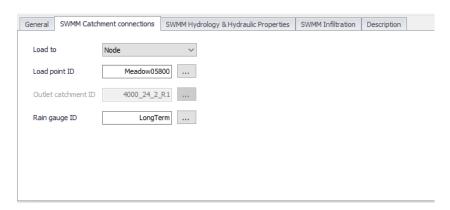

Figure 4.4 The SWMM Catchment Connections tab page in the Catchments editor

The definition and management of catchment connections is supported both through the editor and by a set of graphical catchment connection tools accessed via the Catchments menu ribbon.

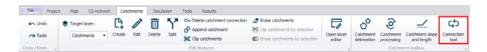

Figure 4.5 The Catchment Connection tool on the Catchments menu ribbon

Table 4.3 Edit fields in the Catchment Connections tab page (msm\_Catchment)

| Edit field  | Description                                                                                               | Usage               | Attribute Table Field |
|-------------|----------------------------------------------------------------------------------------------------|---------------------|-----------------------|
| Load to     | Specifies the type of network element to which the catchment is connected.  Options are:  Node  Catchment | Yes                 | SWMM_Load-<br>ToNo    |
| Load Point  | ID of Node that receives the                                                                              | Yes                 | SWMM_OutletNo-        |
| ID          | catchment runoff                                                                                          | If Load to = Node   | deID                  |
| Outlet      | ID of Catchment that receives                                                                             | Yes                 | SWMM_Outlet-          |
| Catchment   | the surface runoff                                                                                        | If Load to = Catch- | CatchmentID           |
| ID          |                                                                                                    | ment                |                       |
| Raingage ID | Rain Gauge boundary setup ID                                                                              | Yes                 | SWMM_Rain-            |
|             | associated with the catchment                                                                             |                     | gageID                |

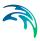

## 4.1.4 Hydrology & Hydraulic Properties

The concept of the surface runoff used by SWMM is illustrated in the figure below. Each catchment surface is treated as a nonlinear reservoir. Inflow comes from precipitation and upstream catchments. There are several outflows, including infiltration, evaporation, and surface runoff.

The capacity of this "reservoir" is the maximum depression storage, which is the maximum surface storage provided by ponding, surface wetting, and interception.

Surface runoff per unit area, Q, occurs only when the depth of water in the "reservoir" exceeds the maximum depression storage,  $d_p$ , in which case the outflow is given by Manning's equation (Kinematic Wave).

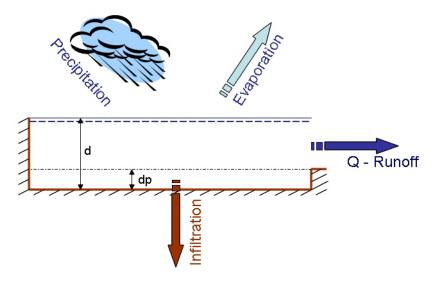

Figure 4.6 Nonlinear Reservoir Concept

Depth of water over the catchment is continuously updated with time by numerically solving a water balance equation over the catchment.

Define SWMM surface runoff computation data on the SWMM Hydrology & Hydraulic Properties tab page of the Catchments editor.

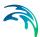

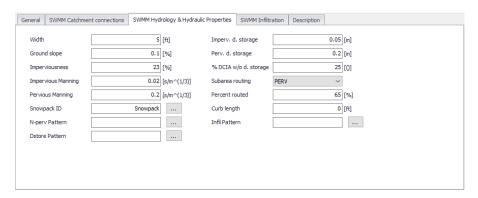

Figure 4.7 The SWMM Hydrology & Hydraulic Properties tab page of the Catchments editor

Table 4.4 Edit fields in the SWMM Hydrology & Hydraulic Properties tab page (msm\_Catchment)

| Edit field              | Description                                                                                                    | Used or required by simulations | Field name in datastructure |
|-------------------------|----------------------------------------------------------------------------------------------------|---------------------------------|-----------------------------|
| Width                   | Width of catchment                                                                                                    | Yes                             | SWMM_Width                  |
| Ground<br>Slope         | Ground slope of catchment in percentage                                                                                                    | Yes                             | SWMM_Slope                  |
| Impervious-<br>ness     | Impervious part of the catch-<br>ment area in percentage                                                                                                    | Yes                             | SWMM_Imper-<br>vious        |
| Impervious<br>Manning   | Manning number for the Impervious part of the area                                                                                                    | Yes                             | SWMM_NIm-<br>perv           |
| Pervious<br>Manning     | Manning number for the Pervious part of the area                                                                                                    | Yes                             | SWMM_NPerv                  |
| Imperv. d.<br>Storage   | Size of Impervious Depression<br>Storage                                                                                                    | Yes                             | SWM-<br>M_DImperv           |
| Perv. d. Stor-<br>age   | Size of Pervious Depression<br>Storage                                                                                                    | Yes                             | SWMM_DPerv                  |
| %DCIA w/o<br>d. Storage | Percent of the impervious area with no depression storage                                                                                                    | Yes                             | SWMM_Imper-<br>vPctZero     |
| Subarea<br>Routing      | Choice of internal routing of runoff between pervious and impervious areas: IMPERV: runoff from pervious area flows to impervious area PERV: runoff from impervious flows to pervious area OUTLET: runoff from both areas flows directly to outlet | Yes                             | SWMM_Route-<br>ToNo         |

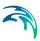

Table 4.4 Edit fields in the SWMM Hydrology & Hydraulic Properties tab page (msm Catchment)

| Edit field          | Description                                                                                           | Used or required by simulations | Field name in datastructure |
|---------------------|----------------------------------------------------------------------------------------------------|---------------------------------|-----------------------------|
| Percent<br>Routed   | Percent of runoff routed between subareas                                                             | Yes                             | SWMM_Pc-<br>tRouted         |
| Snowpack<br>ID      | Snowpack parameter set ID (if any) assigned to the catchment                                          | Optional                        | SWMM_Snow-<br>PackID        |
| Curb Length         | Total length of Curbs in the catchment. Only used when pollutant buildup is normalized to curb length | No                              | SWMM_Cur-<br>bLength        |
| N-perv Pat-<br>tern | Operational monthly pattern that adjust pervious Manning n                                            | Optional                        | SWMM_NPer-<br>vPatternID    |
| DStore Pat-<br>tern | Optional monthly pattern that adjust depression storage                                               | Optional                        | SWMM_Dstore-<br>PatternID   |
| Infil Pattern       | Optional monthly pattern that adjust infiltration rate                                                | Optional                        | SWMM_InfilPat-<br>ternID    |

### 4.1.5 Infiltration

Infiltration is the process of rainfall penetrating the ground surface into the soil over the pervious areas of catchments. SWMM supports the following methods for modelling infiltration:

- Horton Method. This method is based on empirical observations showing that infiltration decreases exponentially from an initial maximum rate to some minimum rate over the course of a long rainfall event. Input parameters required by this method include the maximum and minimum infiltration rates, a decay coefficient that describes how fast the rate decreases over time, and a regeneration constant that describes the restoration of infiltration rate during dry periods.
- Green-Ampt Method. This method for modelling infiltration assumes
  that a sharp wetting front exists in the soil column, separating soil with
  some initial moisture content below from saturated soil above. The input
  parameters required are the initial moisture deficit of the soil, the soil's
  hydraulic conductivity, and the suction head at the wetting front.

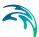

- Curve Number Method. This approach is adopted from the NRCS (SCS) Curve Number method for estimating runoff. It assumes that the total infiltration capacity of a soil can be found from the soil's tabulated Curve Number. During a rain event this capacity is depleted as a function of cumulative rainfall and remaining capacity. The input parameters for this method are the curve number, the soil's hydraulic conductivity (used to estimate a minimum separation time for distinct rain events), and a regeneration constant that describes the restoration of infiltration capacity during dry periods.
- Modified Horton Method. A modified version of the Horton Method that
  uses the cumulative infiltration in excess of the minimum rate as its state
  variable (instead of time along the Horton curve), providing a more accurate infiltration estimate when low rainfall intensities occur. It uses the
  same input parameters as the traditional Horton Method.
- Modified Green-Ampt Method. This is a modified version of the original Green-Ampt procedure by not depleting moisture deficit in the top surface layer of soil during the initial periods of low rainfall as was done in the original method. This change can produce more realistic infiltration behavior for storms with long initial periods where the rainfall intensity is below the soil's saturated hydraulic conductivity.

Define SWMM Infiltration model parameters on the SWMM Infiltration tab page on the Catchments editor.

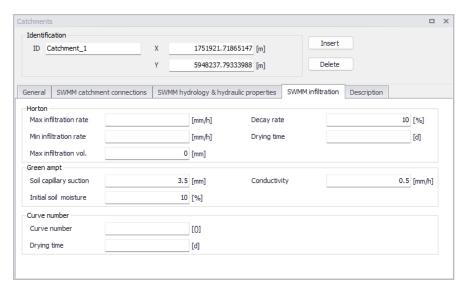

Figure 4.8 The SWMM Infiltration tab page

Only one of the above infiltration methods can be used in a simulation, which is defined in the Simulation Setup editor (Figure 4.9).

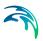

When running a simulation, defining infiltration parameters are mandatory only for the selected infiltration model; the other parameters may remain empty.

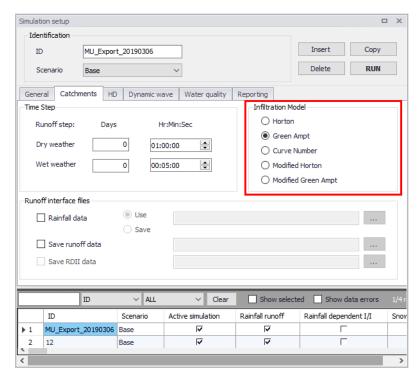

Figure 4.9 Infiltration method used in simulation as defined in the Simulation Setup editor

Table 4.5 Edit fields in the Infiltration tab page (msm\_Catchment)

| Edit field                 | Description             | Used or required by simulations | Field name in datastructure |
|----------------------------|-------------------------|---------------------------------|-----------------------------|
|                            | Horton                  |                                 |                             |
| Max infiltra-<br>tion rate | Max Infiltration Rate   | Yes                             | SWMM_Max-<br>Rate           |
| Min infiltra-<br>tion rate | Min Infiltration Rate   | Yes                             | SWMM_Min-<br>Rate           |
| Max infiltra-<br>tion vol. | Max Infiltration Volume | Yes                             | SWMM_MaxIn-<br>Fil          |
| Decay rate                 | Decay Rate              | Yes                             | SWMM_Decay-<br>Rate         |

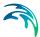

|                             | 1                                          | 3 ( _=                          | ,                           |
|-----------------------------|--------------------------------------------|---------------------------------|-----------------------------|
| Edit field                  | Description                                | Used or required by simulations | Field name in datastructure |
| Drying time                 | Time for a saturated soil to get dry       | Yes                             | SWMM_HRe-<br>gen            |
|                             | Green-Amp                                  | ot                              |                             |
| Soil capil-<br>lary suction | Soil Capillary Suction                     | Yes                             | SWMM_Suction                |
| Initial soil<br>moisture    | Initial saturated soil moisture            | Yes                             | SWMM_InitDef                |
| Conductivity                | Soil saturated hydraulic con-<br>ductivity | Yes                             | SWMM_Con-<br>duct           |
|                             | Curve Numb                                 | er                              |                             |
| Curve Num-<br>ber           | Curve No                                   | Yes                             | SWMM_Run-<br>offCN          |
| DWF regen-<br>eration       | DWF regeneration factor                    | Yes                             | SWMM_CRe-<br>gen            |

Table 4.5 Edit fields in the Infiltration tab page (msm\_Catchment)

# 4.1.6 Description

The Catchments editor Description tab page allows the User to provide additional information for a catchment record.

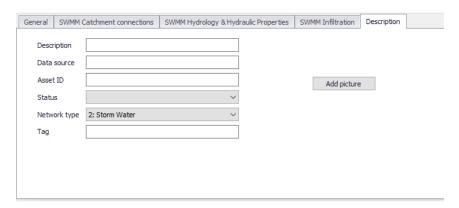

Figure 4.10 The Catchments editor Description tab page

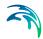

Table 4.6 Edit fields in the Description tab page (msm Catchment)

| Edit field            | Description                                                                                                    | Usage    | Attribute Table Field |
|-----------------------|----------------------------------------------------------------------------------------------------|----------|-----------------------|
| Description           | Free text description related to the catchment                                                                              | Optional | Description           |
| Data source           | Reference to an<br>external data source<br>(e.g. table ID) from<br>where the record<br>was taken                            | Optional | DataSource            |
| Asset ID              | Reference to an ID used in external data sources                                                                            | Optional | AssetName             |
| Status                | Data status based<br>on a user-specified<br>list (Status Code<br>editor)                                                    | Optional | Element_S             |
| Network Type          | Attributes the catchment to a certain type of network. Used in cases where different network types are in the same project. | Optional | NetTypeNo             |
| Tag                   | Optional label to categorize/classify the catchment                                                                         | Optional | SWMM_Tag              |
| Add Picture<br>button | Facility for defining<br>an image file for the<br>catchment record.<br>Accepts .PNG,<br>.JPG, and .BMP<br>image files.      | Optional | -                     |

# 4.2 Aquifers

Aquifers are subsurface groundwater areas used to model the vertical movement of water infiltrating from the catchments above. They also permit the infiltration of groundwater into the conveyance system, or exfiltration of surface water from the conveyance system, depending on the hydraulic gradient. The same aquifer object can be shared by several catchments.

Aquifers are represented using two zones - an unsaturated zone and a saturated zone. Their behaviour is characterized using such parameters as soil

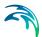

porosity, hydraulic conductivity, evapotranspiration depth, bottom elevation, and loss rate to deep groundwater. In addition, the initial water table elevation and initial moisture content of the unsaturated zone must be defined.

Define aquifers via the SWMM Aquifers editor in MIKE+. The editor organizes the aquifer data into the following groups:

- Identification
- Aquifer properties

Aquifers are connected to catchments and network nodes through the Groundwater editor (see Chapter 4.8. Groundwater)

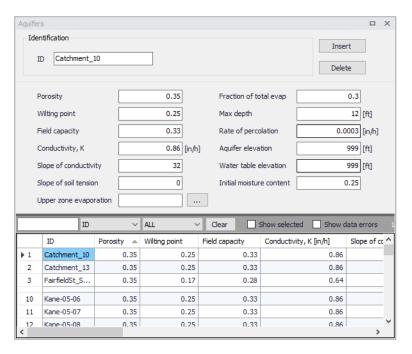

Figure 4.11 The Aquifers editor

Table 4.7 Edit fields in the Aquifers editor (mss Aquifer)

| Edit field          | Description                    | Used or required by simulations | Field name in datastructure |
|---------------------|--------------------------------|---------------------------------|-----------------------------|
| Porosity            | Soil porosity (fraction)       | Yes                             | Por                         |
| Wilting Point       | Soil wilting point (fraction)  | Yes                             | WP                          |
| Field Capac-<br>ity | Soil field capacity (fraction) | Yes                             | FC                          |

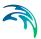

Table 4.7 Edit fields in the Aquifers editor (mss\_Aquifer)

| Edit field                | Description                                                                                       | Used or required by simulations | Field name in datastructure |
|---------------------------|---------------------------------------------------------------------------------------------------|---------------------------------|-----------------------------|
| Conductiv-<br>ity, K      | Saturated hydraulic conductivity                                                                  | Yes                             | К                           |
| Slope of Conductivity     | Slope of hydraulic conductivity versus moisture content curve                                     | Yes                             | Kslope                      |
| Slope of Soil<br>Tension  | Slope of soil tension versus moisture content curve                                               | Yes                             | Yslope                      |
| Fraction of<br>Total Evap | Fraction of total evaporation available for evapotranspiration                                    | Yes                             | UEF                         |
| Max Depth                 | Maximum depth into lower sat-<br>urated zone over which evapo-<br>transpiration can occur         | Yes                             | LED                         |
| Rate of Per-<br>colation  | Rate of percolation from saturated zone to deep groundwater when water table is at ground surface | Yes                             | GWR                         |
| Aquifer Ele-<br>vation    | Elevation of the bottom of the aquifer                                                            | Yes                             | BE                          |
| Water Table<br>Elevation  | Water table elevation at the start of simulation                                                  | Yes                             | WTE                         |
| UMC                       | Unsaturated zone moisture content at the start of simulation                                      | Yes                             | UMC                         |

# 4.3 Climatology

Climate-related variables used for computing runoff and snowmelt are defined in the Climatology editor.

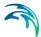

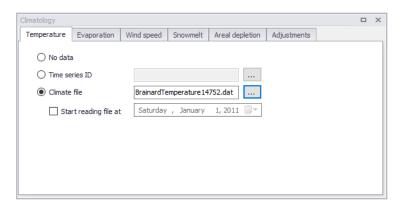

Figure 4.12 The Climatology editor for SWMM models

The editor organizes climatological data into the following groups:

- Temperature
- Evaporation
- Wind Speed
- Snowmelt
- Areal Depletion
- Adjustments

# 4.3.1 Temperature

Temperature data are used when simulating snowfall and snowmelt processes during runoff calculations. If these processes are not being simulated then no temperature data are needed.

Temperature data can be supplied from one of the following sources:

- A user-supplied time series of point values (values at intermediate times are found by interpolation)
- A NCDC 3200 or 3210 climatological file containing daily minimum and maximum values (SWMM fits a sinusoidal curve through these values depending on the day of the year).

For user-defined time series, temperatures are in degrees F for US units and degrees C for metric units. Note that the NCDC climatological file can also be used to define evaporation and wind speed data.

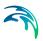

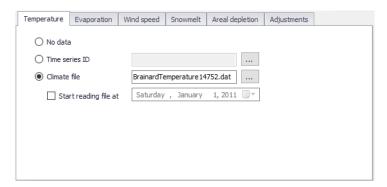

Figure 4.13 The SWMM Climatology Temperature tab page

Table 4.8 Edit fields in the Temperature tab page (mss\_Temperature)

| Edit field                 | Description                                                          | Used or required by simulations | Field name in datastructure |
|----------------------------|----------------------------------------------------------------------|---------------------------------|-----------------------------|
|                            | Radio button for temperature data type                               | Yes                             | TypeNo                      |
| No Data                    | No temperature data                                                  | Yes if TypeNo = 1               |                             |
| Time Series<br>ID          | Temperature data read from time series defined in Time Series editor | Yes if TypeNo = 2               | TimeSeriesID                |
| Climate File               | Temperature data read from NCDC *.DAT file                           | Yes if TypeNo = 3               | FileName                    |
| Start Read-<br>ing File at | Start date for reading from NCDC data file                           | Yes if TypeNo = 3               | StartDate                   |

# 4.3.2 Evaporation

Evaporation can occur for standing water on catchment surfaces, for subsurface water in groundwater aquifers, and from water held in storage units. Evaporation rates can be defined as:

- A single constant value
- A set of monthly average values
- User-supplied time series of daily values
- Daily values read from a NCDC climate file
- Values computed from the daily temperatures in the external climate file

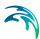

If a NCDC file is used, then a set of monthly pan coefficients should also be supplied to convert the pan evaporation data to free water surface values.

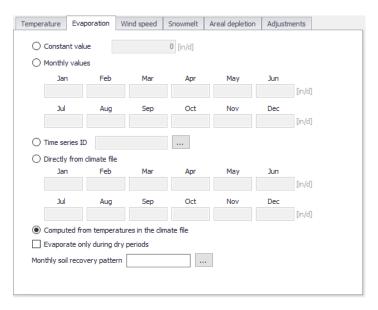

Figure 4.14 The Climatology Evaporation tab page

Table 4.9 Edit fields in the Evaporation tab page (mss\_Evaporation)

| Edit field        | Description                                               | Used or required by simulations | Field name in datastructure |
|-------------------|-----------------------------------------------------------|---------------------------------|-----------------------------|
|                   | Radio button for evaporation data type                    | Yes                             | TypeNo                      |
| Constant<br>Value | Evaporation is set to constant value TypeNo = 1           | Yes if TypeNo = 1               | ConstValue                  |
|                   | Monthly Valu<br>TypeNo = 2                                |                                 |                             |
| Jan               | Monthly evaporation value for<br>January entered by user  | Yes if TypeNo = 2               | Value1                      |
| Feb               | Monthly evaporation value for<br>February entered by user | Yes if TypeNo = 2               | Value2                      |
| Mar               | Monthly evaporation value for<br>March entered by user    | Yes if TypeNo = 2               | Value3                      |
| Apr               | Monthly evaporation value for<br>April entered by user    | Yes if TypeNo = 2               | Value4                      |

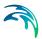

Table 4.9 Edit fields in the Evaporation tab page (mss\_Evaporation)

| Edit field        | Description                                                                   | Used or required by simulations     | Field name in datastructure |
|-------------------|-------------------------------------------------------------------------------|-------------------------------------|-----------------------------|
| May               | Monthly evaporation value for<br>May entered by user                          | Yes if TypeNo = 2                   | Value5                      |
| June              | Monthly evaporation value for<br>June entered by user                         | Yes if TypeNo = 2                   | Value6                      |
| July              | Monthly evaporation value for<br>July entered by user                         | Yes if TypeNo = 2                   | Value7                      |
| Aug               | Monthly evaporation value for<br>August entered by user                       | Yes if TypeNo = 2                   | Value8                      |
| Sept              | Monthly evaporation value for<br>September entered by user                    | Yes if TypeNo = 2                   | Value9                      |
| Oct               | Monthly evaporation value for<br>October entered by user                      | Yes if TypeNo = 2                   | Value10                     |
| Nov               | Monthly evaporation value for<br>November entered by user                     | Yes if TypeNo = 2                   | Value11                     |
| Dec               | Monthly evaporation value for<br>December entered by user                     | Yes if TypeNo = 2                   | Value12                     |
| Time Series<br>ID | Evaporation data read from time series defined in Time Series editor          | Yes if TypeNo = 3                   | TimeSeriesID                |
|                   | Directly from Clim<br>TypeNo = 4                                              |                                     |                             |
| Jan               | Evaporation data for January read from NCDC file                              | Yes if TypeNo = 4                   | Pan1                        |
| Feb               | Evaporation data for February read from NCDC file                             | Yes if TypeNo = 4                   | Pan2                        |
| Mar               | Evaporation data for March read from NCDC file                                | Yes if TypeNo = 4                   | Pan3                        |
| Apr               | Evaporation data for April read from NCDC file                                | Yes if TypeNo = 4                   | Pan4                        |
| May               | Evaporation data for May read                                                 | Yes if TypeNo =                     | Pan5                        |
|                   | from NCDC file                                                                | 4                                   |                             |
| June              | from NCDC file  Evaporation data for June read from NCDC file                 | Yes if TypeNo = 4                   | Pan6                        |
| June<br>July      | Evaporation data for June read                                                | Yes if TypeNo =                     | Pan6<br>Pan7                |
|                   | Evaporation data for June read from NCDC file  Evaporation data for July read | Yes if TypeNo =  4  Yes if TypeNo = |                             |

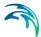

| Edit field                                                    | Description                                                                      | Used or required by simulations | Field name in datastructure |
|---------------------------------------------------------------|----------------------------------------------------------------------------------|---------------------------------|-----------------------------|
| Oct                                                           | Evaporation data for October read from NCDC file                                 | Yes if TypeNo = 4               | Pan10                       |
| Nov                                                           | Evaporation data for November read from NCDC file                                | Yes if TypeNo = 4               | Pan11                       |
| Dec                                                           | Evaporation data for December read from NCDC file                                | Yes if TypeNo = 4               | Pan12                       |
| Computed<br>from Tem-<br>peratures in<br>the Climate<br>Files | Evaporation calculated based on temperature in the climate file                  | Yes if TypeNo = 5               |                             |
| Evaporate<br>Only During<br>Dry Periods                       | Option for setting evaporation to occur only during dry periods                  | Yes                             | DryOnlyNo                   |
| Monthly Soil<br>Recovery<br>Pattern                           | Monthly infiltration recovery<br>rate pattern defined in Time<br>Patterns editor | Yes                             | SoilRecov-<br>eryPatternID  |

Table 4.9 Edit fields in the Evaporation tab page (mss\_Evaporation)

# 4.3.3 Wind Speed

Wind speed is an optional climatological variable that is only used for snow-melt calculations. Define either a set of monthly average speeds, or wind speed data from the same NCDC climatological file used for daily min/max temperatures.

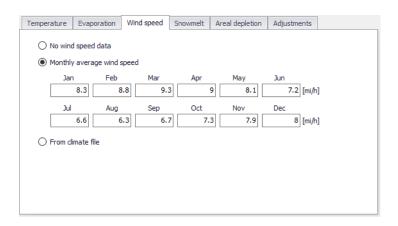

Figure 4.15 The Climatology Wind Speed tab page

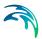

Table 4.10 Edit fields in the Wind Speed tab page (mss\_Temperature)

| Edit field             | Description                                                                                | Used or required by simulations  | Field name in datastructure |
|------------------------|--------------------------------------------------------------------------------------------|----------------------------------|-----------------------------|
|                        | Radio button for data type                                                                 | Yes                              | WindSpeed-<br>TypeNo        |
| No Wind-<br>Speed Data | No Windspeed data should be used                                                           | Yes if WindSpeed-<br>TypeNo = 1  |                             |
|                        | Monthly Average V<br>WindSpeedType                                                         | Vind Speed<br>eNo = 2            |                             |
| Jan                    | Monthly evaporation value for<br>January entered by user                                   | Yes if WindSpeed-<br>TypeNo = 2  | Value1                      |
| Feb                    | Monthly evaporation value for<br>February entered by user                                  | Yes if WindSpeed-<br>TypeNo = 2  | Value2                      |
| Mar                    | Monthly evaporation value for<br>March entered by user                                     | Yes if WindSpeed-<br>TypeNo = 22 | Value3                      |
| Apr                    | Monthly evaporation value for<br>April entered by user                                     | Yes if WindSpeed-<br>TypeNo = 2  | Value4                      |
| May                    | Monthly evaporation value for<br>May entered by user                                       | Yes if WindSpeed-<br>TypeNo = 2  | Value5                      |
| June                   | Monthly evaporation value for<br>June entered by user                                      | Yes if WindSpeed-<br>TypeNo = 2  | Value6                      |
| July                   | Monthly evaporation value for<br>July entered by user                                      | Yes if WindSpeed-<br>TypeNo = 2  | Value7                      |
| Aug                    | Monthly evaporation value for<br>August entered by user                                    | Yes if WindSpeed-<br>TypeNo = 2  | Value8                      |
| Sept                   | Monthly evaporation value for<br>September entered by user                                 | Yes if WindSpeed-<br>TypeNo = 2  | Value9                      |
| Oct                    | Monthly evaporation value for<br>October entered by user                                   | Yes if WindSpeed-<br>TypeNo = 2  | Value10                     |
| Nov                    | Monthly evaporation value for<br>November entered by user                                  | Yes if WindSpeed-<br>TypeNo = 2  | Value11                     |
| Dec                    | Monthly evaporation value for<br>December entered by user                                  | Yes if WindSpeed-<br>TypeNo = 2  | Value12                     |
| From Cli-<br>mate File | WindSpeed data read from the NCDC data file which is specified on the Temperature tab page | Yes if WindSpeed-<br>TypeNo = 3  |                             |

# 4.3.4 Snowmelt

Snowmelt parameters are climatological variables that apply across the entire model area when simulating snowfall and snowmelt. They include:

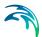

- The temperature at which precipitation falls as snow
- Heat exchange properties of the snow surface
- Study area elevation, latitude, and longitude correction

For additional information on Snowfall and Snowmelt processes please consult the section on Snowpacks.

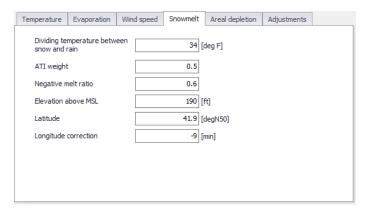

Figure 4.16 The Snowmelt tab page on the Climatology editor

Table 4.11 Edit fields in the Snowmelt tab page (mss\_Temperature)

| Edit field                                             | Description                                                                                                    | Used or required by simulations | Field name in datastructure |
|--------------------------------------------------------|----------------------------------------------------------------------------------------------------|---------------------------------|-----------------------------|
| Dividing Temperature Between Snow and Rain (degrees F) | Temperature below which pre-<br>cipitation falls as snow                                                                                                    | Yes                             | SnowTemp                    |
| ATI Weight                                             | This parameter reflects to what degree heat transfer within a snowpack during non-melt periods is affected by prior air temperatures. Smaller values reflect a thicker surface layer of snow which result in reduced rates of heat transfer. Values must be between 0 and 1.The default value is 0.5. | Yes                             | Atiwt                       |

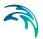

Table 4.11 Edit fields in the Snowmelt tab page (mss\_Temperature)

| Edit field                           | Description                                                                                                    | Used or required by simulations | Field name in datastructure |
|--------------------------------------|----------------------------------------------------------------------------------------------------|---------------------------------|-----------------------------|
| Negative<br>Melt Ratio               | This is the ratio of the heat transfer coefficient of a snow-pack during non-melt conditions to the coefficient during melt conditions. It must be a number between 0 and 1. The default value is 0.6.                                                                                                    | Yes                             | Rnm                         |
| Elevation<br>Above MSL<br>(feet)     | Enter the average elevation above mean sea level for the study area, in feet or meters. This value is used to provide a more accurate estimate of atmospheric pressure. The default is 0.0, which results in a pressure of 29.9 inches Hg. The effect of wind on snowmelt rates during rainfall periods is greater at higher pressures, which occur at lower elevations.       | Yes                             | Elev                        |
| Latitude<br>(degrees<br>North)       | Enter the latitude, in degrees North, of the study area. This number is used when computing the hours of sunrise and sunset, which in turn are used to extend min/max daily temperatures into continuous values. The default is 50 degrees North.                                                                                                    | Yes                             | Lat                         |
| Longitude<br>Correction<br>(minutes) | This is a correction, in minutes of time, between true solar time and the time on clocks. It depends on a location's longitude (q) and the standard meridian of its time zone (SM) through the expression 4 (q-SM). This correction is used to adjust the hours of sunrise and sunset when extending daily min/max temperatures into continuous values. The default value is 0 | Yes                             | Dtlong                      |

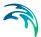

## 4.3.5 Areal Depletion

Areal Depletion refers to the tendency of snow to melt nonuniformly over the surface of a catchment. As the melting process proceeds, the area covered by snow is reduced. This behaviour can be described by an *Areal Depletion Curve*. It plots the fraction of total area that remains snow covered against the ratio of the actual snow depth to the depth at which there is 100% snow cover. A typical ADC for a natural area is shown below.

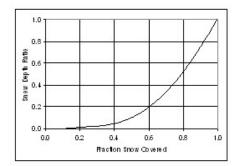

Figure 4.17 Example Areal Depletion Curve

Two such curves can be supplied; one for impervious areas and another for pervious areas.

| Temperature | Evaporation | Wind speed       | Snowmelt      | Areal depletion | Adjustments |  |
|-------------|-------------|------------------|---------------|-----------------|-------------|--|
|             | Fra         | ction of area co | vered by snow | N               |             |  |
| Depth ratio | Imp         | ervious          | Pervious      |                 |             |  |
| 0.0         |             | 0.1              |               | 0.1             |             |  |
| 0.1         |             | 0.35             |               | 0.35            |             |  |
| 0.2         |             | 0.53             |               | 0.53            |             |  |
| 0.3         |             | 0.66             |               | 0.66            |             |  |
| 0.4         |             | 0.75             |               | 0.75            |             |  |
| 0.5         |             | 0.82             |               | 0.82            |             |  |
| 0.6         |             | 0.87             |               | 0.87            |             |  |
| 0.7         |             | 0.92             |               | 0.92            |             |  |
| 0.8         |             | 0.95             |               | 0.95            |             |  |
| 0.9         |             | 0.98             |               | 0.98            |             |  |
|             |             |                  |               |                 |             |  |
|             |             |                  |               |                 |             |  |
|             |             |                  |               |                 |             |  |

Figure 4.18 The SWMM Areal Depletion tab page

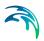

Table 4.12 Edit fields in the Areal Depletion tab page (mss\_Temperature)

| Edit field | Description                                                       | Used or required by simulations | Field name in datastructure |
|------------|-------------------------------------------------------------------|---------------------------------|-----------------------------|
|            | Impervious                                                        |                                 | ı                           |
| 0.0        | Fraction of impervious area covered by snow at interval [0.0-0.1] | Yes                             | AdcImPerv0                  |
| 0.1        | Fraction of impervious area covered by snow at interval [0.1-0.2] | Yes                             | AdcImPerv1                  |
| 0.2        | Fraction of impervious area covered by snow at interval [0.2-0.3] | Yes                             | AdcImPerv2                  |
| 0.3        | Fraction of impervious area covered by snow at interval [0.3-0.4] | Yes                             | AdcImPerv3                  |
| 0.4        | Fraction of impervious area covered by snow at interval [0.4-0.5] | Yes                             | AdcImPerv4                  |
| 0.5        | Fraction of impervious area covered by snow at interval [0.5-0.6] | Yes                             | AdcImPerv5                  |
| 0.6        | Fraction of impervious area covered by snow at interval [0.6-0.7] | Yes                             | AdcImPerv6                  |
| 0.7        | Fraction of impervious area covered by snow at interval [0.7-0.8] | Yes                             | AdcImPerv7                  |
| 0.8        | Fraction of impervious area covered by snow at interval [0.8-0.9] | Yes                             | AdcImPerv8                  |
| 0.9        | Fraction of impervious area covered by snow at interval [0.9-1.0] | Yes                             | AdcImPerv9                  |
|            | Pervious                                                          |                                 | 1                           |
| 0.0        | Fraction of pervious area covered by snow at interval [0.0-0.1]   | Yes                             | AdcPerv0                    |
| 0.1        | Fraction of pervious area covered by snow at interval ]0.1-0.2]   | Yes                             | AdcPerv1                    |

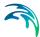

| Table 4.12 Edit fields in the Areai Depletion tab page (mss_temperature) |                                                                 |                                 |                             |  |
|--------------------------------------------------------------------------|-----------------------------------------------------------------|---------------------------------|-----------------------------|--|
| Edit field                                                               | Description                                                     | Used or required by simulations | Field name in datastructure |  |
| 0.2                                                                      | Fraction of pervious area covered by snow at interval ]0.2-0.3] | Yes                             | AdcPerv2                    |  |
| 0.3                                                                      | Fraction of pervious area covered by snow at interval ]0.3-0.4] | Yes                             | AdcPerv3                    |  |
| 0.4                                                                      | Fraction of pervious area covered by snow at interval ]0.4-0.5] | Yes                             | AdcPerv4                    |  |
| 0.5                                                                      | Fraction of pervious area covered by snow at interval ]0.5-0.6] | Yes                             | AdcPerv5                    |  |
| 0.6                                                                      | Fraction of pervious area covered by snow at interval ]0.6-0.7] | Yes                             | AdcPerv6                    |  |
| 0.7                                                                      | Fraction of pervious area covered by snow at interval ]0.7-0.8] | Yes                             | AdcPerv7                    |  |
| 0.8                                                                      | Fraction of pervious area covered by snow at interval ]0.8-0.9] | Yes                             | AdcPerv8                    |  |
| 0.9                                                                      | Fraction of pervious area cov-                                  | Yes                             | AdcPerv9                    |  |

Table 4.12 Edit fields in the Areal Depletion tab page (mss Temperature)

# 4.3.6 Adjustments

Climate Adjustments are optional modifications applied to the temperature, evaporation rate, rainfall intensity, and hydraulic conductivity that SWMM would otherwise use at each time step of a simulation. Separate sets of adjustments that vary periodically by month of the year can be assigned to these variables.

ered by snow at interval ]0.9-1.0]

Adjustments to the hydraulic conductivity are used in computing rainfall infiltration on all pervious land surfaces, including those in all LID units, and exfiltration from all storage nodes and conduits.

These can reflect the increase of hydraulic conductivity with increasing temperature or the effect that seasonal changes in land surface conditions, such as frozen ground, can have on infiltration capacity.

They can be overridden for individual catchments (and their LID units) by assigning a monthly infiltration adjustment Time Pattern to a catchment.

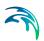

Monthly adjustment time patterns for depression storage and pervious surface roughness coefficient (Manning n) can also be specified for individual catchments (see Chapter 4.1.4 SWMM Hydrology & Hydraulic Properties).

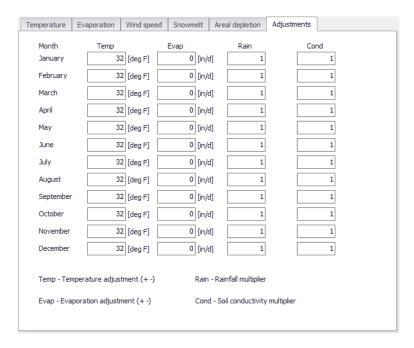

Figure 4.19 The SWMM Climatology Adjustments tab page

Table 4.13 Edit fields in the Adjustments tab page (mss\_Adjustment.Default\_Adjustment)

| Edit field | Description                                                              | Used or required by simulations | Field name in datastructure |
|------------|--------------------------------------------------------------------------|---------------------------------|-----------------------------|
| Temp       | Temperature adjust-<br>ment (+-) for the<br>months January-<br>Decembers | Yes                             | Temp01-Temp12               |
| Evap       | Evaporation adjust-<br>ment (+-) for the<br>months January-<br>Decembers | Yes                             | Evap01-Evap12               |

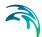

Table 4.13 Edit fields in the Adjustments tab page (mss\_Adjustment.Default\_Adjustment)

| Edit field | Description                                                              | Used or required by simulations | Field name in datastructure |
|------------|--------------------------------------------------------------------------|---------------------------------|-----------------------------|
| Rain       | Rainfall multiplier for<br>the months Janu-<br>ary-Decembers             | Yes                             | Rain01-Rain12               |
| Cond       | Soild conductivity<br>multiplier for the<br>months January-<br>Decembers | Yes                             | Con01-Con12                 |

## 4.4 RDII

For SWMM models, Rainfall Dependent Inflow/Infiltration (RDII) are storm-water flows that enter sanitary or combined sewers due to inflow from direct connections of downspouts, sump pumps, foundation drains, etc. as well as infiltration of subsurface water through cracked pipes, leaky joints, poor manhole connections, etc.

## 4.4.1 RDII Hydrographs

RDII for SWMM models can be computed for a given rainfall record based on a set of triangular unit hydrographs (UH) that determine a short-term, intermediate-term, and long-term inflow response for each interval of rainfall. Each unit hydrograph is defined by three parameters:

- R. The fraction of rainfall volume that enters the sewer system
- T. The time from the onset of rainfall to the peak of the UH in hour
- K. The ratio of time to recession of the UH to the time to peak

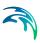

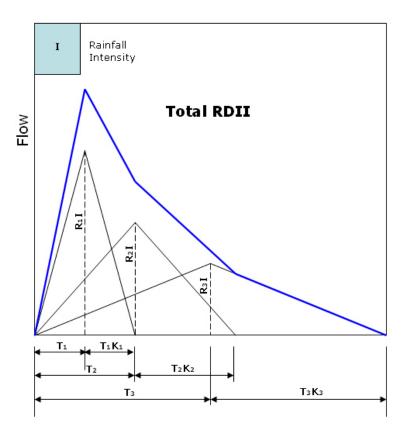

Figure 4.20 RTK concept for unit hydrographs

A SWMM RDII Hydrograph can contain up to 12 sets of unit hydrographs (one for each month of the year), and each set may consist of up to 3 individual hydrographs (for short-term, intermediate-term, and long-term responses, respectively).

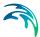

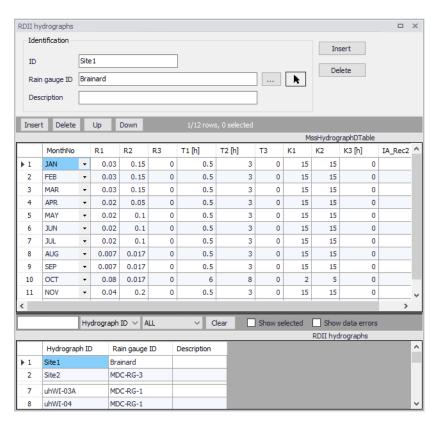

Figure 4.21 The SWMM RDII Hydrographs Editor

The SWMM RDII Hydrographs Editor organizes the related input data for the RDII Unit Hydrograph approach into following groups:

- Identification
- Tabular Data

### Identification

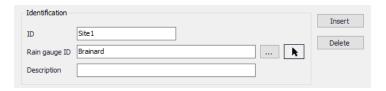

Figure 4.22 RDII Hydrographs Identification group

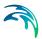

Table 4.14 Edit fields in the RDII Hydrographs Identification group (mss\_Hydrograph)

| Edit field      | Description                         | Used or required by simulations | Field name in datastructure |
|-----------------|-------------------------------------|---------------------------------|-----------------------------|
| ID              | RDII Hydrograph ID                  | Yes                             | MUID                        |
| Raingauge<br>ID | ID of the associated Rain-<br>gauge | Yes                             | RaingageID                  |
| Description     | User descriptive text               | No                              | Description                 |

#### **Tabular Data**

Define hydrograph characteristics in the secondary table on the RDII Hydrographs editor. Use the Insert and Delete buttons to add or remove records from the table, respectively. The Up and Down buttons may be used to reorder the table entries.

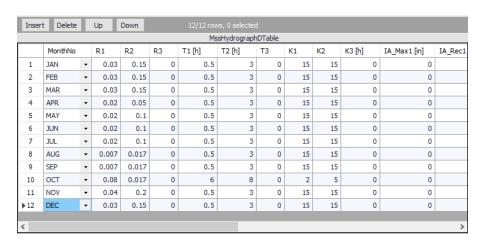

Figure 4.23 Define RDII hydrograph characteristics in the secondary table on the editor

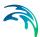

Table 4.15 Edit fields in the hydrographs data table (mss\_Hydrograph)

| Edit field | Description                                                       | Used or required by simulations | Field name in datastructure |
|------------|-------------------------------------------------------------------|---------------------------------|-----------------------------|
| MonthNo    | Individual Months or all months                                   | Yes                             | MonthNo                     |
| R1         | The fraction of rainfall volume that enters the sewer system      | Yes                             | R1                          |
| T1         | The time from the onset of rainfall to the peak of the UH in hour | Yes                             | T1                          |
| K1         | The ratio of time to recession of the UH to the time to peak      | Yes                             | K1                          |
| R2         | The fraction of rainfall volume that enters the sewer system      | Yes                             | R2                          |
| T2         | The time from the onset of rainfall to the peak of the UH in hour | Yes                             | T2                          |
| K2         | The ratio of time to recession of the UH to the time to peak      | Yes                             | K2                          |
| R3         | The fraction of rainfall volume that enters the sewer system      | Yes                             | R3                          |
| Т3         | The time from the onset of rainfall to the peak of the UH in hour | Yes                             | Т3                          |
| K3         | The ratio of time to recession of the UH to the time to peak      | Yes                             | K3                          |
| IA_Max1    | Short term maximum depth                                          | Yes                             | IA_Max1                     |
| IA_Rec1    | Short term recovery rate                                          | Yes                             | IA_Rec1                     |
| IA_Init1   | Short term initial depth                                          | Yes                             | IA_Init1                    |
| IA_Max2    | Medium term maximum depth                                         | Yes                             | IA_Max2                     |
| IA_Rec2    | Medium term recovery rate                                         | Yes                             | IA_Rec2                     |
| IA_Init2   | Medium term initial depth                                         | Yes                             | IA_Init2                    |
| IA_Max3    | Long term maximum depth                                           | Yes                             | IA_Max3                     |
| IA_Rec3    | Long term recovery rate                                           | Yes                             | IA_Rec3                     |
| IA_Init3   | Long term initial depth                                           | Yes                             | IA_Init3                    |
|            |                                                                   |                                 |                             |

### 4.4.2 RDII

After defining the RDII Hydrographs, connect them to a node of the conveyance system and the sewershed area that contributes to RDII flow.

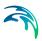

This is done via the SWMM RDII editor which organizes the related data into following groups:

- Identification
- Contributing RDII area

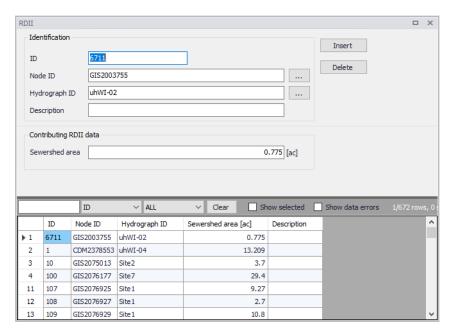

Figure 4.24 The SWMM RDII editor

### Identification

The Identification groupbox holds information on the RDII setup ID, connectivity, and Description.

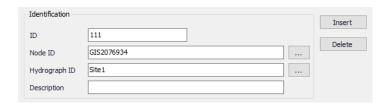

Figure 4.25 The RDII editor Identification group

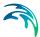

| Edit field       | Description                                             | Used or required by simulations | Field name in datastructure |
|------------------|---------------------------------------------------------|---------------------------------|-----------------------------|
| ID               | RDII setup ID                                           | Yes                             | MUID                        |
| Node ID          | ID of Node which receives<br>RDII                       | Yes                             | NodelD                      |
| Hydrograph<br>ID | ID of Hydrograph defined in the RDII Hydrographs editor | Yes                             | HydrographID                |
| Description      | User-defined descriptive text                           | No                              | Description                 |

Table 4.16 Edit fields in the SWMM RDII editor Identification group (mss\_RDII)

# Contributing RDII Data

Define the size of the sewershed area contributing to RDII flows in the Contributing RDII Data groupbox.

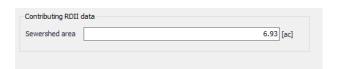

Figure 4.26 The RDII editor Contributing RDIIData group

Table 4.17 Edit fields in the Contributing RDII Data group (mss\_RDII)

| Edit field     | Description                          | Used or required by simulations | Field name in datastructure |
|----------------|--------------------------------------|---------------------------------|-----------------------------|
| Sewershed area | Area that contributes to RDII inflow | Yes                             | SewerArea                   |

# 4.5 Snowpacks

The snowmelt routine is part of the runoff modelling process. It updates the state of the snowpacks associated with each catchment by accounting for snow accumulation, snow redistribution by areal depletion and removal operations, and snowmelt via heat budget accounting. Any snowmelt coming off the pack is treated as an additional rainfall input into the runoff process.

At each runoff timestep the following computations are made:

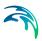

- Air temperature and melt coefficients are updated according to the calendar date.
- 2. Any precipitation that falls as snow is added to the snowpack.
- 3. Any excess snow depth on the plowable area of the pack is redistributed according to the removal parameters established for the pack.
- Areal coverages of snow on the impervious and pervious areas of the pack are reduced according to the Areal Depletion Curves defined for the study area.
- 5. The amount of snow in the pack that melts to liquid water is found using:
  - a heat budget equation for periods with rainfall, where melt rate increases with increasing air temperature, wind speed, and rainfall intensity
  - a degree-day equation for periods with no rainfall, where melt rate equals the product of a melt coefficient and the difference between the air temperature and the pack's base melt temperature.
- 6. If no melting occurs, the pack temperature is adjusted up or down based on the product of the difference between current and past air temperatures and an adjusted melt coefficient. If melting occurs, the temperature of the pack is increased by the equivalent heat content of the melted snow, up to the base melt temperature. Any remaining melt liquid beyond this is available to runoff from the pack.
- 7. The available snowmelt is then reduced by the amount of free water holding capacity remaining in the pack. The remaining melt is treated the same as a direct rainfall input onto the catchment.

The SWMM Snowpacks editor and the Climatology editor (Climatology (p. 91)) contains the above information required for characterizing the modelling of the snowfall and snowmelt processes. The Snowpacks editor organizes the data into following groups:

- Identification
- Snowpack Data

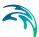

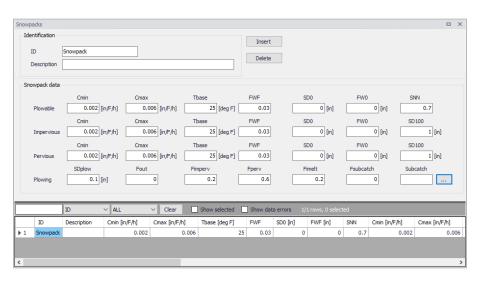

Figure 4.27 The SWMM Snowpacks editor

## Identification

The Identification groupbox holds parameter set ID and optional descriptive information. Use the Insert or Delete buttons to add or remove records from the editor, respectively

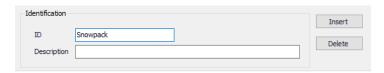

Figure 4.28 The Snowpacks editor Identification group

Table 4.18 Edit fields in the Snowpacks editor Identification group (mss\_Snow-Pack)

| Edit field  | Description                                      | Used or required by simulations | Field name in datastructure |
|-------------|--------------------------------------------------|---------------------------------|-----------------------------|
| ID          | Snowpack parameter set ID                        | Yes                             | MUID                        |
| Description | User-defined<br>description for<br>snowpack data | No                              | Description                 |

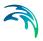

# **Snowpack Data**

Snowpack data characterize the buildup, removal, and melting of snow over Plowable, Impervious, and Pervious areas within a catchment. A set of snow removal parameters may also be defined for the Plowable area.

- Plowable. A user-defined fraction of the total impervious area representing such areas as streets and parking lots where plowing and snow removal can be done.
- Impervious. Covers the remaining impervious area of a catchment.
- Pervious. The entire pervious area of a catchment.
- **Plowing**. These parameters consist of the depth at which snow removal begins and the fractions of snow moved onto other areas.

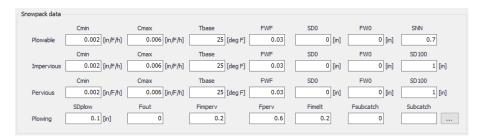

Figure 4.29 Snowpack Data group

Table 4.19 Edit fields in the Snowpack Data group (mss SnowPack)

| Edit field | Description                                               | Used or required by simulations | Field name in datastructure |
|------------|-----------------------------------------------------------|---------------------------------|-----------------------------|
|            | Plow                                                      | /able                           |                             |
| Cmin       | Minimum melt coef-<br>ficient                             | Yes                             | Cmin1                       |
| Cmax       | Maximum melt coef-<br>ficient                             | Yes                             | Cmax1                       |
| Tbase      | Snowmelt base temperature                                 | Yes                             | Tbase1                      |
| FWF        | Ratio of free water-<br>holding capacity of<br>snow depth | Yes                             | Fwf1                        |
| SD0        | Initial snow depth                                        | Yes                             | Sd01                        |
| FW0        | Initial free water in<br>snowpack                         | Yes                             | Fw01                        |

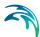

Table 4.19 Edit fields in the Snowpack Data group (mss\_SnowPack)

| Edit field | Description                                                                               | Used or required by simulations | Field name in datastructure |
|------------|-------------------------------------------------------------------------------------------|---------------------------------|-----------------------------|
| SNN        | Fraction of impervi-<br>ous area with<br>depression storage<br>that can be plowed         | Yes                             | Snn0                        |
|            | Imper                                                                                     | vious                           |                             |
| Cmin       | Minimum melt coef-<br>ficient                                                             | Yes                             | Cmin1                       |
| Cmax       | Maximum melt coef-<br>ficient                                                             | Yes                             | Cmax1                       |
| Tbase      | Snowmelt base temperature                                                                 | Yes                             | Tbase1                      |
| FWF        | Ratio of free water-<br>holding capacity of<br>snow depth                                 | Yes                             | Fwf1                        |
| SD0        | Initial snow depth                                                                        | Yes                             | Sd01                        |
| FW0        | Initial free water in<br>snowpack                                                         | Yes                             | Fw01                        |
| SD100      | Snow depth above which there is 100% cover                                                | Yes                             | SD1002                      |
|            | Perv                                                                                      | rious                           |                             |
| Cmin       | Minimum melt coef-<br>ficient                                                             | Yes                             | Cmin1                       |
| Cmax       | Maximum melt coef-<br>ficient                                                             | Yes                             | Cmax1                       |
| Tbase      | Snowmelt base temperature                                                                 | Yes                             | Tbase1                      |
| FWF        | Ratio of free water-<br>holding capacity of<br>snow depth                                 | Yes                             | Fwf1                        |
| SD0        | Initial snow depth                                                                        | Yes                             | Sd01                        |
| FW0        | Initial free water in snowpack                                                            | Yes                             | Fw01                        |
| SD100      | Snow depth above which there is 100% cover                                                | Yes                             | SD1003                      |
|            | Plov                                                                                      | ving                            |                             |
| SDplow     | Depth of snow on<br>plowable area at<br>which redistribution<br>through plowing<br>occurs | Yes                             | SDplow                      |

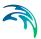

Table 4.19 Edit fields in the Snowpack Data group (mss\_SnowPack)

| Edit field | Description                                                                                            | Used or required by simulations | Field name in datastructure |
|------------|----------------------------------------------------------------------------------------------------|---------------------------------|-----------------------------|
| Fout       | Fraction of excess<br>snow on plowable<br>area transferred out<br>of watershed                         | Yes                             | Fout                        |
| Fimperv    | Fraction of excess<br>snow on plowable<br>area transferred to<br>impervious area by<br>plowing         | Yes                             | Fimperv                     |
| Fperv      | Fraction of excess<br>snow on plowable<br>area transferred to<br>pervious area by<br>plowing           | Yes                             | Fperv                       |
| Fimelt     | Fraction of excess<br>snow on plowable<br>area converted into<br>immediate melt                        | Yes                             | Fimelt                      |
| Fsubcatch  | Fraction of excess<br>snow on plowable<br>area transferred to<br>pervious area in<br>another catchment | Yes                             | Fsubcatch                   |
| Subcatch   | ID of catchment<br>receiving the Fsub-<br>catch fraction of<br>transferred snow                        | Yes                             | SubcatchID                  |

- Cmin. Minimum melt coefficient.
- Cmax. Maximum melt coefficient.

The minimum and maximum snowmelt coefficients are used to estimate a melt coefficient that varies by day of the year. The latter is used in the following degree-day equation to compute the melt rate for any particular day. Melt Rate = (Melt Coefficient) \* (Air Temperature - Base Temperature).

- Tbase. Snowmelt base temperature. Temperature at which snow begins to melt
- FWF. Ratio of free water-holding capacity of snow depth. Fraction of snowpack depth which must fill with melted snow before liquid runoff from the pack begins.
- **SD0**. Initial snow depth. Depth of snow at the start of the simulation.

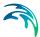

- **FW0**. Initial free water on the snowpack. Depth of melted water held within the pack at the start of the simulation. This number should be at or below the product of SD0 and FWF.
- SD100. Snow depth above which there is 100% cover. The depth of snow beyond which the entire area remains completely covered and is not subject to any areal depletion effect.
- **SNN**. Fraction of impervious area that is plowable.
- SDplow. Depth of snow on plowable area at which redistribution through plowing occurs. Depth which must be reached before any snow removal begins.
- Fout. Fraction of excess snow on plowable area transferred out of watershed. The fraction of snow depth that is removed from the system and does not become runoff.
- **Fimperv**. Fraction of excess snow on plowable area transferred to impervious area by plowing. The fraction of snow depth that is added to snow accumulation on the pack's impervious area.
- Fperv. Fraction of excess snow on plowable area transferred to pervious area by plowing. The fraction of snow depth that is added to snow accumulation on the pack's pervious area.
- Fimelt. Fraction of excess snow on plowable area converted into immediate melt. The fraction of snow depth that becomes liquid water which runs onto any subcatchment associated with the snowpack.
- Fsubcatch. Fraction of excess snow on plowable area transferred to pervious area in another catchment. The fraction of snow depth which is added to the snow accumulation on some other subcatchment. Define the subcatchment under 'Subcatch'.

Catchments are assigned snowpack parameters through their Snowpack ID property in the SWMM Hydrology & Hydraulic Properties tab page of the Catchments editor.

# 4.6 LID

Low Impact Development (LID) represents an approach to land development (or redevelopment) that works with nature to manage stormwater as close to its source as possible. It is also known as Water-Sensitive Urban Design (WSUD). LID employs principles such as preserving and recreating natural landscape features, minimizing effective imperviousness to create functional and appealing site drainage that treat stormwater as a resource rather than a waste product.

The ability to assess the benefit of LID practices installed in urban catchments is required by water utilities and other stakeholders responsible for the urban drainage. An essential part of this requirement is the ability to model

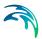

the various LID practices in order to evaluate the effect of installing LID practices as parts of a stormwater drainage system.

MIKE+ offers 2 ways of modelling LID structures:

- Modelling of LIDs at screening level catchment-based approach
- Detailed hydraulic modelling of individual LID structures drainage network based approach

Only the catchment-based method is available for SWMM models, and is described in this chapter. These methods are based on research published by US EPA adapted to the MIKE+ modelling concept of urban hydrology.

A user-defined number of LID controls can be deployed and assessed for each individual catchment. This catchment-based approach is used to size the required infiltration or rainwater harvest by subtraction of flow from the calculated runoff within each catchment.

LIDs are low impact development structures designed to capture or reduce surface runoff from the collecting area by means of a combination of detention, infiltration and evapotranspiration. LID controls are conceptual objects that are not displayed on the map visualization of the urban catchment model. Once deployed, they are considered as properties of a given catchment. MIKE+ can model the following types of LIDs:

- Bioretention Cell
- Infiltration Trench
- Porous Pavement
- Rain Barrel
- Vegetative Swale
- Rain Garden
- Green Roof
- Rooftop Disconnection

Bioretention cells, infiltration trenches, and porous pavement systems can have optional underdrain systems in their gravel storage beds to convey storage runoff off the site rather than infiltrate it all. They can also have an impermeable liner that prevents infiltration into the native soil. Infiltration trenches and porous pavement systems can also be subject to a decrease in hydraulic conductivity over time due to clogging.

#### 4.6.1 Bioretention Cell

Bioretention Cells are terrain depressions that comprise of selected types of vegetation, resistant to the extended periods of high moisture and extreme levels of nutrient concentrations (Nitrogen and Phosphorus) found in storm-

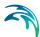

water runoff, grown in an engineered soil mixture above a gravel drainage bed. They provide storage, infiltration and evaporation of both direct rainfall and runoff captured from the collecting area surrounding the cell. Rain gardens, street planters, and green roofs are all different types of bioretention cells.

The different structural layers of this feature are:

- Surface
- Soil
- Storage
- Drain (optional)

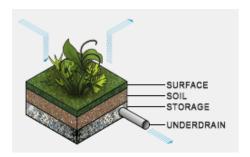

Figure 4.30 Bioretention cell structure layers

These are illustrated in Figure 4.30. There are one or several relevant hydrological processes associated with each layer.

In the surface occur surface storage, surface infiltration, the collecting area run-on, surface evaporation and overflow.

In the soil layer occur percolation (vertical water movement to the storage layer), evapotranspiration (loss due to the plant root action) and storage in the soil's voids.

In the storage layer, stormwater provided by the percolation through the soil layer is detained in the storage layer's voids. Infiltration (leakage) to the native soil through the storage bottom, controlled by the characteristics of the surrounding soil, restores the storage capacity.

An optional underdrain may be included to empty the storage. The underdrain is activated (with the specified capacity) when the water level in the storage reaches the offset level.

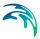

## 4.6.2 Infiltration Trench

Infiltration Trenches are storage cells filled with gravel that capture runoff from upstream impervious areas. They provide storage capacity and the possibility for captured runoff to infiltrate the soil underneath.

Figure 4.31 illustrates an infiltration trench structure showing the following components:

- Surface
- Storage
- Drain (optional)

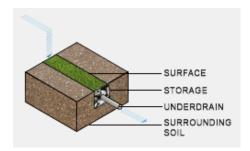

Figure 4.31 Infiltration trench structure layers

The processes simulated for the infiltration trench are similar as for bioretention cells, except for the missing soil layer; stormwater from the surface enters the storage directly, i.e. without detention in the soil layer.

#### 4.6.3 Porous Pavement

Porous Pavement systems are excavated areas filled with gravel and paved over with a porous concrete or asphalt mix. Porous pavements are implemented in places where the surface has to provide a firm support for vehicle traffic, such as streets and parking lots.

Normally, all rainfall will immediately pass through the pavement into the gravel storage layer below where it can infiltrate at natural rates into the native soil.

Figure 4.32 shows a porous pavement structure, which has the following components:

- Surface
- Pavement material
- Soil (optional)

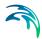

- Storage
- Drain (optional)

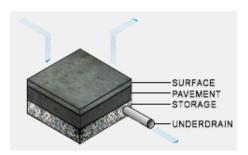

Figure 4.32 Porous Pavement structure layers

Essentially, the hydraulic functionality of porous pavements is similar to that of the bioretention cells, except that the soil layer (and vegetation) is replaced by some porous asphalt or concrete.

Some types of porous pavements may be subject to clogging by fine sediment particles, which reduces their infiltration capacity.

#### 4.6.4 Rain Barrel

Rain Barrels are containers that collect roof runoff during storm events and can either release or re-use the rainwater during dry periods.

A rain barrel includes:

- Storage
- Drain

The processes simulated include water detention in the storage, overflow and drainage (i.e. storage recovery). The action of the underdrain is timed; the time offset between the end of rain and the drain activation can be specified. This feature allows for the simulation of rainwater reuse for garden watering, which normally takes place several hours or days after the rain has stopped.

A conceptual sketch of a rain barrel is presented in Figure 4.33.

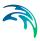

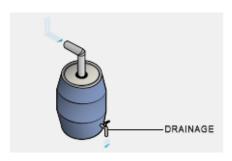

Figure 4.33 Rain Barrel

## 4.6.5 Vegetative Swale

Vegetative Swales are waterways or depressed areas with sloping sides covered with grass and other vegetation. They slow down the conveyance of collected runoff and allow it more time to infiltrate to soil beneath it.

Vegetative swales are characterized by a surface and surrounding soil layer:

Surface

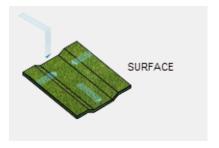

Figure 4.34 Vegetative Swale layer structure

#### 4.6.6 Rain Garden

A Rain Garden is a simplified form of bioretention cell, which takes advantage of rainfall and stormwater runoff in its design, simultaneously contributing to the reduction of runoff volume and pollutants released from the site. Typically, it is designed as a small garden with selected types of vegetation resistant to the extended periods of high moisture and extreme levels of nutrient concentrations (Nitrogen and Phosphorus) found in stormwater runoff.

The different layers comprising rain gardens are presented in Figure 4.35. These include:

- Surface
- Soil

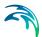

Surface storage, surface infiltration, the collecting area run-on, surface evaporation, and overflow occur on the surface.

In the soil layer occur storage in the soil's voids, evapotranspiration (loss due to the plant root action) and infiltration (leakage) to the native surrounding soil through the bottom. The infiltration is controlled by the characteristics of the surrounding soil.

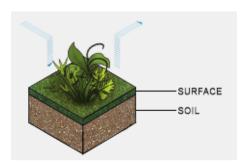

Figure 4.35 Rain Garden process layers

#### 4.6.7 Green Roof

Green Roofs are structural components that reduce the negative effects of urbanization on water quality and rainfall runoff by absorbing or detaining, and filtering runoff. They are built of a planted lightweight soil media and a drainage layer, and have the following components:

- Surface
- Soil
- Drainage Mat

Green Roofs may be designed with intensive or extensive vegetation cover. Intensive green roofs are heavy, with soil media layers larger than 15 cm. Extensive green roofs may include a soil layer as thin as 3 cm, affecting the choice of vegetative cover.

Green roofs are equipped with a drainage layer called a drainage mat placed beneath the soil media. The purpose of the drainage mat is to conduct the surplus water percolated through the soil layer from the roof to the drainage system.

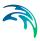

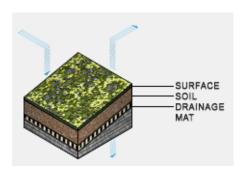

Figure 4.36 Green roof process layers

## 4.6.8 Rooftop Disconnection

Rooftop Disconnection involves the discharge from downspouts to pervious areas instead of directly into storm drains. It can also be used to model roofs directly connected to drains but that overflow onto pervious areas.

This LID solution has the following components:

- Surface
- Roof Drain

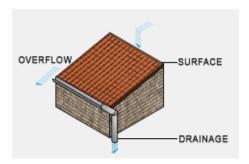

Figure 4.37 Rooftop Disconnection components

# 4.6.9 LID Properties Editor

The MIKE+ LID Properties editor organizes the data input for the different layers and functional elements of LID structures. The input data is organized into the following group and tabs:

- **Identification**. This group holds information on unique LID IDs. Each LID is generic and is specified per unit area. As such, it can be replicated and placed in any sub-catchment of the study area (i.e. deployed) with different actual sizes and in any number of instances.
- General. Tab page where LID type is defined.

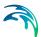

LID components tabs. Surface, Soil, Pavement, Storage, Drain, Drainage Mat, Roof Drain, and Pollutants Removal tabs. The properties of layers and functional elements constituting a LID type are entered in these tab pages.

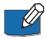

Only the relevant data fields and tabs for a LID type are activated and available for data input.

And note that some components/functionalities are optional for some LID types.

#### Identification

The identification group box displays element ID information. Use the Insert or Delete buttons to add or remove records from the editor, respectively.

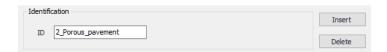

Figure 4.38 LID Properties Identification group

#### General

Define LID type on the General tab page of the LID Properties editor.

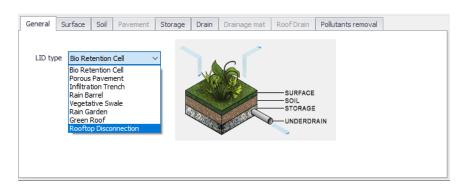

Figure 4.39 The General tab page of the LID Properties editor

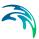

Table 4.20 Edit fields in the LID Properties Identification group and General tab page (mss\_LIDControl)

| Edit field | Description                                                                                                    | Used or required by simulations | Field name in data structure |
|------------|----------------------------------------------------------------------------------------------------|---------------------------------|------------------------------|
| ID         | ID of the LID ele-<br>ment                                                                                                    | Yes                             | MUID                         |
| LID Type   | Type of LID 1: Bio Retention Cell 2: Porous Pavement 3: Infiltration Trench 4: Rain Barrel 5: Vegetative Swale 6: Rain Garden 7: Green Roof 8: Rooftop Disconnection | Yes                             | LIDTypeNo                    |

## Surface

A Surface component is used for the following LID structures:

- Bioretention Cell (LIDTypeNo = 1)
- Porous Pavement (LIDTypeNo = 2)
- Infiltration Trench (LIDTypeNo = 3)
- Vegetative Swale (LIDTypeNo = 5)
- Rain Garden (LIDTypeNo = 6)
- Green Roof (LIDTypeNo = 7)
- Rooftop Disconnection (LIDTypeNo = 8)

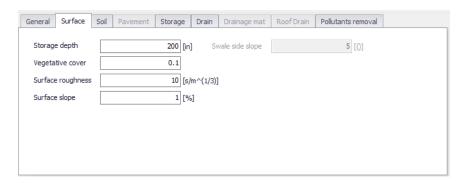

Figure 4.40 The LID Properties editor Surface tab page

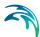

Table 4.21 Edit fields in the LID Properties Surface tab page (mss\_LIDControl)

| Edit field             | Description                                                                                                    | Used or required by simulations  | Field name in datastructure |
|------------------------|----------------------------------------------------------------------------------------------------|----------------------------------|-----------------------------|
| Storage Depth          | When confining walls or berms are present this is the maximum depth to which water can pond above the surface of the unit before overflow occurs (in inches or mm). For LIDs that experience overland flow it is the height of any surface depression storage. For swales, it is the height of its trapezoidal cross section. | Yes<br>If LIDTypeNo <> 4         | StorHt                      |
| Vegetative Vol-<br>ume | The fraction of the storage area above the surface that is filled with vegetation                                                                                                    | Yes<br>If LIDTypeNo <> 4<br>or 8 | VegFrac                     |
| Surface Roughness      | Manning's n for over-<br>land flow over the sur-<br>face of porous<br>pavement or a vegeta-<br>tive swale. See<br>Table 4.29. Use 0 for<br>other types of LIDs.                                                                                                    | Yes<br>If LIDTypeNo <> 4         | Rough                       |
| Surface Slope          | Slope of porous pave-<br>ment surface or vegeta-<br>tive swale (percent).<br>Use 0 for other types of<br>LIDs                                                                                                    | Yes<br>If LIDTypeNo <> 4         | Slope                       |
| Swale Side<br>Slope    | Slope (run over rise) of<br>the side walls of a vege-<br>tative swale's cross<br>section. This value is<br>ignored for other types<br>of LIDs                                                                                                    | Yes<br>If LIDTypeNo = 5          | Xslope                      |

# Soil

A Soil component is used for the following LID structures:

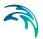

- Bioretention Cell (LIDTypeNo = 1)
- Rain Garden (LIDTypeNo = 6)
- Green Roof (LIDTypeNo = 7)
- Porous Pavement (LIDTypeNo = 2) (optional)

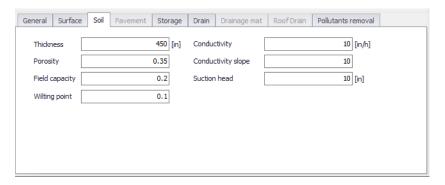

Figure 4.41 The LID Properties editor Soil tab page

Table 4.22 Edit fields in the LID Properties Soil tab page (mss\_LIDControl)

| Edit field | Description                                                                                                    | Used or required by simulations     | Field name in datastructure |
|------------|----------------------------------------------------------------------------------------------------|-------------------------------------|-----------------------------|
| Thickness  | The thickness of the soil layer (inches or mm). Typical values range from 18 to 36 inches (450 to 900 mm) for rain gardens, street planters and other types of land-based bio-retention units, but only 3 to 6 inches (75 to 150 mm) for green roofs. Set Thickness = 0 when unused. | Yes<br>If LIDTypeNo = 1, 6,<br>7, 2 | SThick                      |
| Porosity   | The volume of pore space relative to total volume of soil (as a fraction).                                                                                                    | Yes<br>If LIDTypeNo = 1, 6,<br>7, 2 | Por                         |

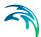

Table 4.22 Edit fields in the LID Properties Soil tab page (mss\_LIDControl)

| Edit field         | Description                                                                                                    | Used or required by simulations     | Field name in datastructure |
|--------------------|----------------------------------------------------------------------------------------------------|-------------------------------------|-----------------------------|
| Field Capacity     | Volume of pore water relative to total volume after the soil has been allowed to drain fully (as a fraction). Below this level, vertical drainage of water through the soil layer does not occur. | Yes<br>If LIDTypeNo = 1, 6,<br>7, 2 | FC                          |
| Wilting Point      | Volume of pore water relative to total volume for a well dried soil where only bound water remains (as a fraction). The moisture content of the soil cannot fall below this limit.                | Yes<br>If LIDTypeNo = 1, 6,<br>7, 2 | WP                          |
| Conductivity       | Hydraulic conductiv-<br>ity for the fully satu-<br>rated soil. This is<br>equivalent to leak-<br>age capacity                                                                                     | Yes<br>If LIDTypeNo = 1, 6,<br>7, 2 | Ksat                        |
| Conductivity Slope | Slope of the curve of log (conductivity) versus soil moisture content (dimensionless). Typical values range from 5 for sands to 15 for silty clay                                                 | Yes<br>If LIDTypeNo = 1, 6,<br>7, 2 | Kcoeff                      |
| Suction Head       | The average value of soil capillary suction along the wetting front. This is the same parameter as used in the Green-Ampt infiltration model                                                      | Yes<br>If LIDTypeNo = 1, 6,<br>7, 2 | Suct                        |

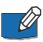

Set Soil Thickness to 0 if it is unused for a LID.

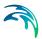

#### **Pavement**

A pavement component is used for Porous Pavements (LIDTypeNo = 2).

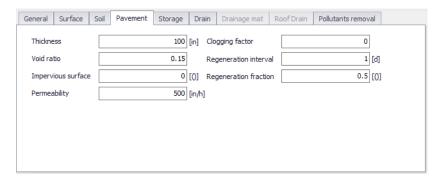

Figure 4.42 The LID Properties editor Pavement tab page

Table 4.23 Edit fields in the LID Properties Pavement tab page (mss\_LIDControl)

| Edit field         | Description                                                                                                    | Used or required by simulations | Field name in data-<br>structure |
|--------------------|----------------------------------------------------------------------------------------------------|---------------------------------|----------------------------------|
| Thickness          | The thickness of the pavement layer (inches or mm). Typical values are 4 to 6 inches (100 to 150 mm)                                                                                                    | Yes<br>If LIDTypeNo = 2         | PThick                           |
| Void Ratio         | The ratio (expressed as a fraction) of the vol- ume of the pores or interstices of a material to the total volume of the pave- ment. Typical values range from 0.11 to 0.17 for pavements Note that porosity = void ratio/(1 + void ratio). | Yes<br>If LIDTypeNo =2          | PVratio                          |
| Impervious Surface | Ratio of impervious<br>paver material to<br>total area for modu-<br>lar systems; 0 for<br>continuous porous<br>pavement systems                                                                                                    | Yes<br>If LIDTypeNo = 2         | FracImp                          |

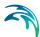

Table 4.23 Edit fields in the LID Properties Pavement tab page (mss\_LIDControl)

| Edit field      | Description                                                                                                    | Used or required by simulations | Field name in data-<br>structure |
|-----------------|----------------------------------------------------------------------------------------------------|---------------------------------|----------------------------------|
| Permeability    | Permeability of concrete or asphalt used in continuous systems or hydraulic conductivity of the fill material (gravel or sand) used in modular systems. Permeability of new porous concrete or asphalt is high (>2450 mm/h), but over time the fine particles in the runoff tend to clog the pavement, reducing the permeability of the structure. | Yes<br>If LIDTypeNo = 2         | Perm                             |
| Clogging Factor | Number of pavement layer void volumes of runoff treated it takes to completely clog the pavement. Use a value of 0 to ignore clogging. Clogging progressively reduces the pavement's permeability in direct proportion to the cumulative volume of runoff treated.  Max. value = 1.                                                                | Yes<br>If LIDTypeNo = 2         | PVclog                           |

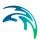

Table 4.23 Edit fields in the LID Properties Pavement tab page (mss\_LIDControl)

| Edit field            | Description                                                                                                    | Used or required by simulations | Field name in data-<br>structure |
|-----------------------|----------------------------------------------------------------------------------------------------|---------------------------------|----------------------------------|
| Regeneration Interval | The number of days that the pavement layer is allowed to clog before its permeability is restored. A value of 0 indicates that no permeability regeneration occurs.                                                                                                    | Yes                             | PRegInterval                     |
| Regeneration Fraction | The fractional degree to which the pavement's permeability is restored when a regeneration interval is reached. A value of 0 means no restoration while a value of 1 indicates complete restoration to the original permeability value. Once a regeneration occurs the pavement begins to clog once again at a rate determined by the Clogging Factor. | Yes                             | PRegFraction                     |

# Storage

A Storage component is used for the following LID structures:

- Bioretention Cell (LIDTypeNo = 1)
- Porous Pavement (LIDTypeNo = 2)
- Infiltration Trench (LIDTypeNo = 3)
- Rain Barrel (LIDTypeNo = 4)

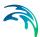

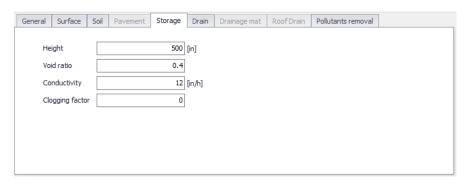

Figure 4.43 The LID Properties editor Storage tab page

Table 4.24 Edit fields in the LID Properties Storage tab page (mss\_LIDControl)

| Edit field | Description                                                                                                    | Used or required by simulations  | Field name in datastructure |
|------------|----------------------------------------------------------------------------------------------------|----------------------------------|-----------------------------|
| Height     | This is the height of a rain barrel or thickness of a gravel layer (inches or mm). Crushed stone and gravel layers are typically 6 to 18 inches (150 to 450 mm) thick while single family home rain barrels range in height from 24 to 36 inches (600 to 900 mm). | Yes<br>If LIDTypeNo =<br>1,2,3,4 | Height                      |
| Void Ratio | The volume of void space relative to the volume of solids in the layer. Typical values range from 0.5 to 0.75 for gravel beds. Note that porosity = void ratio / (1 + void ratio).                                                                                | Yes<br>If LIDTypeNo =<br>1,2,3   | SVratio                     |

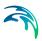

Table 4.24 Edit fields in the LID Properties Storage tab page (mss\_LIDControl)

| Edit field      | Description                                                                                                    | Description Used or required by simulations |        |
|-----------------|----------------------------------------------------------------------------------------------------|---------------------------------------------|--------|
| Conductivity    | The maximum rate at which water can flow out the bottom of the layer after it is first constructed (in/hr or mm/hr).       | Yes<br>If LIDTypeNo = 1, 2,<br>3            | Filt   |
| Clogging Factor | Total volume of treated runoff it takes to completely clog the bottom of the layer divided by the void volume of the layer | Yes<br>If LIDTypeNo =<br>1,2,3              | SVclog |

## Drain

A Drain component is used for the following LID structures:

- Bioretention Cell (LIDTypeNo = 1) (optional)
- Porous Pavement (LIDTypeNo = 2) (optional)
- Infiltration Trench (LIDTypeNo = 3) (optional)
- Rain Barrel (LIDTypeNo = 4)

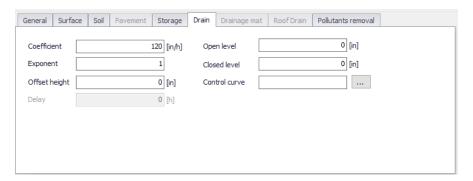

Figure 4.44 The LID Properties editor Drain tab page

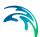

Table 4.25 Edit fields in the LID Properties Drain tab page (mss\_LIDControl)

| Edit field    | Description                                                                                                    | Used or required by simulations  | Field name in datastructure |
|---------------|----------------------------------------------------------------------------------------------------|----------------------------------|-----------------------------|
| Coefficient   | Coefficient C that determines the rate of flow through the underdrain as a function of height of stored water above the drain height. If the layer has no drain then set C to 0.                                      | Yes<br>If LIDTypeNo =<br>1,2,3,4 | Coeff                       |
| Exponent      | Exponent <i>n</i> that determines the rate of flow through the underdrain as a function of height of stored water above the drain height. A typical value for <i>n</i> is 0.5 (making the drain act like an orifice). | Yes<br>If LIDTypeNo =<br>1,2,3,4 | Expon                       |
| Offset Height | Height of any underdrain piping above the bottom of a storage layer or rain barrel (inches or mm).                                                                                                    | Yes<br>If LIDTypeNo =<br>1,2,3,4 | HOffset                     |
| Delay         | The number of dry weather hours that must elapse before the drain line in a rain barrel is opened (the line is assumed to be closed once rainfall begins).                                                            | Yes<br>If LIDTypeNo = 4          | Delay                       |

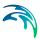

Table 4.25 Edit fields in the LID Properties Drain tab page (mss\_LIDControl)

| Edit field    | Description Used or required by simulations                                                                                                    |    | Field name in datastructure |  |
|---------------|----------------------------------------------------------------------------------------------------|----|-----------------------------|--|
| Open Level    | The height in the drain's storage Layer that causes the drain to automatically open when the water level rises above it. Default is 0 which indicates disabled | No | OpenLev                     |  |
| Closed Level  | The height in the drain's storage level that causes the drain to automatically close when the water level falls below it. Default is 0                         | No | ClosedLev                   |  |
| Control Curve | The name of an optional control curve that adjust the computed drain flow as function of the head of water above the drain. Leave blank if not applicable      | No | ControlCurveID              |  |

The drain coefficient *C* and exponent *n* determines the rate of flow through a drain as a function of the height of stored water above the drain's offset.

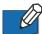

Set the coefficient to 0 when a drain is not used.

The following equation is used to compute this flow rate per unit area of the LID unit:

$$q = Ch^n (4.1)$$

where q is outflow (in/hr or mm/hr) and h is the height of saturated media above the drain (inches or mm).

Note that the units of C depend on the unit system being used as well as the value assigned to n.

# **Drainage Mat**

A Drainage Mat component is used for Green Roofs (LIDTypeNo = 7).

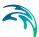

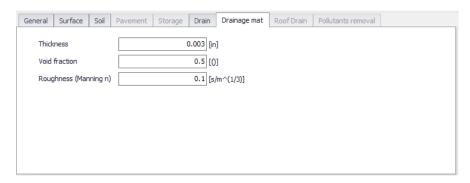

Figure 4.45 The LID Properties editor Drainage Mat tab page

Table 4.26 Edit fields in the LID Properties Drainage Mat tab page (mss\_LIDControl)

| Edit field    | Description                                                                                                    | Used or required by simulations | Field name in datastructure |
|---------------|----------------------------------------------------------------------------------------------------|---------------------------------|-----------------------------|
| Thickness     | The thickness of the<br>mat or plate. It typi-<br>cally ranges<br>between 25 to 50<br>mm                                                                                                    | Yes<br>If LIDTypeNo = 7         | DMThick                     |
| Void Fraction | The ratio of void vol-<br>ume to total volume<br>in the mat. It typi-<br>cally ranges from<br>0.5 to 0.6                                                                                                    | Yes<br>If LIDTypeNo = 7         | DMVFractiony                |
| Roughness     | Manning's <i>n</i> used to compute the horizontal flow rate of drained water through the mat. In absence of standard product specifications provided by manufacturers, the roughness must be estimated.  One may use <i>n</i> values from 0.1 to 0.4 (M = 2.5 - 10). | Yes<br>If LIDTypeNo = 7         | DMRough                     |

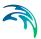

#### **Roof Drain**

Define Rooftop Disconnection (LIDTypeNo = 8) flow capacity on the Roof Drain tab page of the editor.

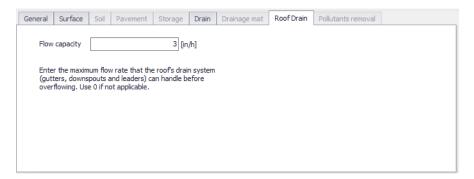

Figure 4.46 The LID Properties Roof Drain tab page

Table 4.27 Edit fields in the Roof Drain tab page (mss\_LIDControl)

| Edit field  | Description                    | Used or required by simulations | Field name in datastructure |
|-------------|--------------------------------|---------------------------------|-----------------------------|
| Flow Capac- | Maximum flowrate the roof gut- | Yes                             | RDFlowCap                   |
| ity         | ters and downspouts can han-   | If LIDTypeNo =                  |                             |
|             | dle (in inches/hour or         | 8                               |                             |
|             | mm/hour) before overflowing.   |                                 |                             |

#### Pollutants Removal

The Pollutants Removal page of the LID Properties editor allows one to specify the degree to which pollutants are removed by a LID unit as seen by the flow leaving through its underdrain system. Hence, it only applies to LIDs with underdrain:

- Bioretention Cell (LIDTypeNo = 1)
- Porous Pavement (LIDTypeNo = 2)
- Infiltration Trench (LIDTypeNo = 3)
- Rain Barrel (LIDTypeNo = 4)

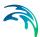

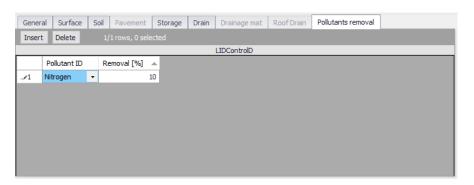

Figure 4.47 The Pollutants Removal tab page

Table 4.28 Edit fields in the Pollutants Removal tab page secondary table (mss LIDControl)

| Edit field   | Description                                          | Used or required by simulations  | Field name in datastructure |
|--------------|------------------------------------------------------|----------------------------------|-----------------------------|
| Pollutant ID | Pollutant treated by the LID (see Pollutants editor) | Yes<br>If LIDTypeNo =<br>1,2,3,4 | PollutantID                 |
| Removal [%]  | Percent of pollutant removed by the LID              | Yes<br>If LIDTypeNo =<br>1,2,3,4 | Removal                     |

The page has a secondary table where entries are made for pollutant ID and the percent removal treated by the LID unit. The default status is blank interpreted as percent removal being 0.

The removals specified are applied to the LIDs underdrain when it sends flow onto either a subcatchment or into a conveyance system node. They do not apply to any surface flow that leaves the LID unit.

As an example (taken from EPA SWMM5.1 Help manual), if the runoff treated by the LID unit had a TSS concentration of 100 mg/L and a removal percentage of 90, then if 5 cfs flowed from its drain into a conveyance system node, the mass loading contribution to the node would be  $100 \times (100 - 90) \times 5 \times (28.3 \text{ L/ft3}) = 1,415 \text{ mg/sec}$ .

If in addition the unit had a surface outflow of 1 cfs into the same node, the mass loading from this flow stream would be  $100 \times 1 \times 28.3 = 2,830$  mg/sec.

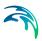

# **Example Manning Coefficient and Soil Characteristics Values**

Table 4.29 shows examples of Manning *M* and *n* values for different types of surfaces. Table 4.30 Table 4.31 show example hydraulic conductivity properties for various porous media.

Table 4.29 Example surface Manning *M* and *n* values for porous pavement or vegetative swale

| Surface Type                            | Manning M                   | n                    |
|-----------------------------------------|-----------------------------|----------------------|
| Smooth asphalt                          | 91                          | 0.011                |
| Smooth concrete                         | 83                          | 0.012                |
| Ordinary concrete lining                | 77                          | 0.013                |
| Good wood                               | 71                          | 0.014                |
| Brick with cement mortar                | 71                          | 0.014                |
| Vitrified clay                          | 67                          | 0.015                |
| Cast Iron                               | 67                          | 0.015                |
| Corrugated metal pipes                  | 42                          | 0.024                |
| Cement rubble surface                   | 42                          | 0.024                |
| Fallow soils (no residue)               | 20                          | 0.05                 |
| Cultivated soils                        |                             |                      |
| Residue cover < 20%                     | 17                          | 0.06                 |
| Residue cover > 20%                     | 6                           | 0.17                 |
| Range (natural)                         | 8                           | 0.13                 |
| Grass                                   | <u> </u>                    |                      |
| Short, prairie                          | 7                           | 0.15                 |
| Dense                                   | 4                           | 0.24                 |
| Bermuda grass                           | 2                           | 0.41                 |
| Woods                                   |                             |                      |
| Light underbrush                        | 2.5                         | 0.4                  |
| Dense underbrush                        | 1.25                        | 0.8                  |
| Source: McCuen, R. et al. (1996), Hydro | ology, FHWA-SA-96-067, Fede | ral Highway Adminis- |

Source: McCuen, R. et al. (1996), Hydrology, FHWA-SA-96-067, Federal Highway Administration, Washington, DC.

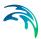

Table 4.30 Example hydraulic conductivity and porosity values for unconsolidated porous media

| Hydraulic Conductivity, K (cm/s)    | Porosity, $\eta$ (%)                                        |
|-------------------------------------|-------------------------------------------------------------|
| 10 <sup>-1</sup> - 10 <sup>2</sup>  | 25 - 40                                                     |
| 10 <sup>-5</sup> - 1                | 25 - 40                                                     |
| 10 <sup>-7</sup> – 10 <sup>-3</sup> | 35 - 50                                                     |
| 10 <sup>-9</sup> – 10 <sup>-5</sup> | 40 - 70                                                     |
|                                     | (cm/s)<br>10-1 - 10 <sup>2</sup><br>10-5 - 1<br>10-7 - 10-3 |

Source: Freeze, R.A., and Cherry, J.A., (1979), Groundwater, Prentice-Hall, Englewood Cliffs, NJ.

Table 4.31 Example soil characteristics values

| Soil Texture Class                                           | Hydraulic<br>Conductivi<br>ty, K<br>(in/hr) | Suction<br>Head, Ψ<br>(in.) | Porosity, φ<br>(fraction) | Field<br>Capacity,<br>FC<br>(fraction) | Wilting<br>Point, WP<br>(fraction) |
|--------------------------------------------------------------|---------------------------------------------|-----------------------------|---------------------------|----------------------------------------|------------------------------------|
| Sand                                                         | 4.74                                        | 1.93                        | 0.437                     | 0.062                                  | 0.024                              |
| Loamy Sand                                                   | 1.18                                        | 2.40                        | 0.437                     | 0.105                                  | 0.047                              |
| Sandy Loam                                                   | 0.43                                        | 4.33                        | 0.453                     | 0.190                                  | 0.085                              |
| Loam                                                         | 0.13                                        | 3.50                        | 0.463                     | 0.232                                  | 0.116                              |
| Silt Loam                                                    | 0.26                                        | 6.69                        | 0.501                     | 0.284                                  | 0.135                              |
| Sandy Clay Loam                                              | 0.06                                        | 8.66                        | 0.398                     | 0.244                                  | 0.136                              |
| Clay Loam                                                    | 0.04                                        | 8.27                        | 0.464                     | 0.310                                  | 0.187                              |
| Silty Clay Loam                                              | 0.04                                        | 10.63                       | 0.471                     | 0.342                                  | 0.210                              |
| Sandy Clay                                                   | 0.02                                        | 9.45                        | 0.430                     | 0.321                                  | 0.221                              |
| Silty Clay                                                   | 0.02                                        | 11.42                       | 0.479                     | 0.371                                  | 0.251                              |
| Clay                                                         | 0.01                                        | 12.60                       | 0.475                     | 0.378                                  | 0.265                              |
| Source: Rawls, W.J. et al., (1983). J. Hyd. Engr., 109:1316. |                                             |                             |                           |                                        |                                    |

# 4.7 LID Deployment

The LIDs are assigned to a catchment by means of the LID Deployment editor.

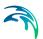

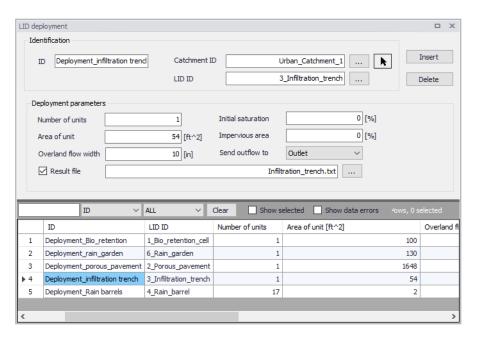

Figure 4.48 The LID Deployment editor

The input data is organized into the following groups:

- Identification
- Deployment Parameters

#### Identification

Each LID is linked to a LID Deployment ID i.e. each deployment represents a LID deployed on a single catchment in a specified number of units.

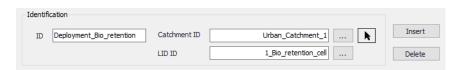

Figure 4.49 The LID Deployment Identification group

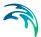

| Edit Field   | Description                                                                           | Used or required by simulations | Field name in data structure |
|--------------|---------------------------------------------------------------------------------------|---------------------------------|------------------------------|
| ID           | LID deployment ID                                                                     | Yes                             | MUID                         |
| Catchment ID | ID of catchment in which<br>the LID is<br>deployed/located (see<br>Catchments editor) | Yes                             | CatchID                      |
| LID ID       | ID of LID to be deployed (see LID Properties editor)                                  | Yes                             | LidID                        |

Table 4.32 Edit fields in the Deployment Identification group (mss\_LIDusage)

# **Deployment Parameters**

It is possible to specify the size (i.e. area) of the individual LID structure, the size of the catchment's impervious and pervious areas that are funneled into it and the number of LID units of a certain type in the catchment. Furthermore, level of initial saturation and routing width for overland flow can be specified.

It is also possible to select any node or catchment to which the drain flow is routed to. If this remains empty, this drain flow goes to the same outlet as the containing catchment's outlet.

It is also possible to control whether the outflow from the LID structure should be routed to the pervious area of the containing catchment, or to its outlet. If the drain flow is routed to another location than the containing catchment's outlet, only the surface outflow will be routed; if the drain flow is routed to the containing catchment's outlet, both surface and drain flow will be routed.

For each LID deployment, a result file can be generated containing time series of relevant variables (fluxes and storages). This result file is in the TXT time series format.

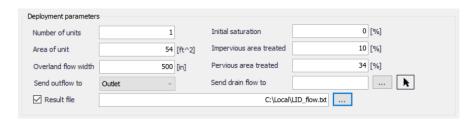

Figure 4.50 The LID Deployment Parameters group

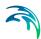

Table 4.33 Edit fields in the LID Deployment Parameters group (mss\_LIDusage)

| Edit Field             | Description                                                                                                    | Used or required by simulations | Field name in datastructure |
|------------------------|----------------------------------------------------------------------------------------------------|---------------------------------|-----------------------------|
| Number of Units        | Number of replicate LID units deployed within the catchment                                                                                                    | Yes                             | ReplicateNumber             |
| Area of Unit           | The surface area devoted to each replicate LID unit (sq. ft or sq. m).                                                                                                    | Yes                             | Area                        |
| Overland Flow<br>Width | The width of the outflow face of each identical LID unit (in ft or m). This parameter only applies to LID processes such as Porous Pavement and Vegetative Swales that use overland flow to convey surface runoff off of the unit. (The other LID processes, such as Bio-Retention Cells and Infiltration Trenches simply spill any excess captured runoff over their berms.)                                                               | Yes                             | Width                       |
| Initial Saturation     | For Bio-Retention Cells this is the degree to which the unit's soil is initially filled with water (0 % saturation corresponds to the wilting point moisture content, 100 % saturation has the moisture content equal to the porosity). The storage zone beneath the soil zone of the cell is assumed to be completely dry. For other types of LIDs it corresponds to the degree to which their storage zone is initially filled with water | Yes                             | InitSat                     |

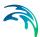

Table 4.33 Edit fields in the LID Deployment Parameters group (mss\_LIDusage)

| Edit Field               | Description                                                                                                    | Used or required by simulations | Field name in datastructure |
|--------------------------|----------------------------------------------------------------------------------------------------|---------------------------------|-----------------------------|
| Impervious Area treated  | The percent of the impervious portion of the catchment's non-LID area whose runoff is treated by the LID practice. (E.g., if rain barrels are used to capture roof runoff and roofs represent 60% of the impervious area, then the impervious area treated is 60%). If the LID unit treats only direct rainfall, such as with a green roof, then this value should be 0. If the LID takes up the entire subcatchment then this field is ignored. | Yes                             | FromImp                     |
| Pervious Area<br>treated | The percent of the pervious portion of the catchment's non-LID area whose runoff is treated by the LID practice                                                                                                    | Yes                             | FromPerv                    |
| Send Outflow to          | Select whether to send the outflow from the LID onto the subcatchment's pervious area, or the subcatchment's outlet. An example of where this might apply is a rain barrel whose contents are used to irrigate a lawn area. This field is ignored if the LID takes up the entire subcatchment.                                                                                                    | Yes                             | ToPervNo                    |
| Send drain flow<br>to    | Select any node or<br>catchment to which the<br>drain flow is routed to. If<br>left empty, the drain flow<br>goes to the same outlet<br>as the containing catch-<br>ment's outlet.                                                                                                    | Yes                             | DrainTo                     |

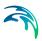

Table 4.33 Edit fields in the LID Deployment Parameters group (mss LIDusage)

| Edit Field           | Description                                                                                      | Used or required by simulations | Field name in datastructure |
|----------------------|--------------------------------------------------------------------------------------------------|---------------------------------|-----------------------------|
| Result File          | Activate this option to generate a detailed result file for the LIDs                             | Yes                             | RptFileNo                   |
| (Filename input box) | The name of an optional TXT file where detailed time series results for the LIDs will be written | Yes                             | RptFileName                 |

### LID Deployment Result File

A TXT result file may be generated for each deployed LID structure. The file includes time series of relevant variables for the LID structure in terms of inflow, flow between layers, storage levels in various layers and output from the structure to the native soil.

If the user does not activate this option, the only visible outputs from the runoff simulation including LIDs are the changed (reduced) runoff hydrographs, caused by infiltration loss and storage in the LID structure, and a LID Performance Summary in the simulation summary file.

The contents of the TXT file depend on the actual LID type. In Figure 4.51, an example file for porous pavement is presented. Columns contain time series values for processes in the porous pavement.

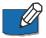

**Note:** The flow inside the LID structure and the drain flow are reported as intensities based on the LID area. In cases where the collecting area is bigger than the LID area, the reported intensities will not be comparable with rainfall and evapotranspiration intensities, which are given as model boundary conditions. In order to make the comparison possible, the reported flow intensities must be scaled down by the ratio between the LID area and the collecting area.

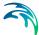

|            | 1        | 2       | 3      | 4      | 5       | 6        | 7     | 8       | 9       | 10      | 11      | 12       | 13       | 14      |
|------------|----------|---------|--------|--------|---------|----------|-------|---------|---------|---------|---------|----------|----------|---------|
|            |          | Elapsed | Total  | Total  | Surface | Pavement | Soil  | Storage | Surface | Drain   | Surface | Pavement | Soil     | Storage |
|            |          | Time    | Inflow | Evap   | Infil   | Perc     | Perc  | Exfil   | Runoff  | OutFlow | Level   | Level    | Moisture | Level   |
| Date       | Time     | Hours   | in/hr  | in/hr  | in/hr   | in/hr    | in/hr | in/hr   | in/hr   | in/hr   | inches  | inches   | Content  | inches  |
| 01/01/201  | 00:10:00 | 0.167   | 0.000  | 0.0000 | 0.000   | 0.000    | 0.000 | 0.000   | 0.000   | 0.000   | 0.000   | 0.000    | 0.000    | 0.000   |
| 01/01/201  | 00:15:00 | 0.250   | 0.623  | 0.0000 | 0.623   | 0.623    | 0.000 | 0.623   | 0.000   | 0.000   | 0.000   | 0.000    | 0.000    | 0.000   |
| 01/01/2010 | 00:20:00 | 0.333   | 0.623  | 0.0000 | 0.623   | 0.623    | 0.000 | 0.623   | 0.000   | 0.000   | 0.000   | 0.000    | 0.000    | 0.000   |
| 01/01/2010 | 00:25:00 | 0.417   | 0.664  | 0.0000 | 0.664   | 0.664    | 0.000 | 0.664   | 0.000   | 0.000   | 0.000   | 0.000    | 0.000    | 0.000   |
| 01/01/2010 | 80:30:00 | 0.500   | 0.664  | 0.0000 | 0.664   | 0.664    | 0.000 | 0.664   | 0.000   | 0.000   | 0.000   | 0.000    | 0.000    | 0.000   |
| 01/01/2010 | 00:35:00 | 0.583   | 0.713  | 0.0000 | 0.713   | 0.713    | 0.000 | 0.713   | 0.000   | 0.000   | 0.000   | 0.000    | 0.000    | 0.000   |
| 01/01/2010 | 00:40:00 | 0.667   | 0.713  | 0.0000 | 0.713   | 0.713    | 0.000 | 0.713   | 0.000   | 0.000   | 0.000   | 0.000    | 0.000    | 0.000   |
| 01/01/2010 | 00:45:00 | 0.750   | 0.772  | 0.0000 | 0.772   | 0.772    | 0.000 | 0.772   | 0.000   | 0.000   | 0.000   | 0.000    | 0.000    | 0.000   |
| 01/01/2010 | 00:50:00 | 0.833   | 0.772  | 0.0000 | 0.772   | 0.772    | 0.000 | 0.772   | 0.000   | 0.000   | 0.000   | 0.000    | 0.000    | 0.000   |
| 01/01/2010 | 00:55:00 | 0.917   | 0.843  | 0.0000 | 0.843   | 0.843    | 0.000 | 0.843   | 0.000   | 0.000   | 0.000   | 0.000    | 0.000    | 0.000   |
| 01/01/2010 | 01:00:00 | 1.000   | 0.843  | 0.0000 | 0.843   | 0.843    | 0.000 | 0.843   | 0.000   | 0.000   | 0.000   | 0.000    | 0.000    | 0.000   |
| 01/01/2010 | 01:05:00 | 1.083   | 0.933  | 0.0000 | 0.933   | 0.933    | 0.000 | 0.933   | 0.000   | 0.000   | 0.000   | 0.000    | 0.000    | 0.000   |
| 01/01/2010 | 01:10:00 | 1.167   | 0.933  | 0.0000 | 0.933   | 0.933    | 0.000 | 0.933   | 0.000   | 0.000   | 0.000   | 0.000    | 0.000    | 0.000   |
| 01/01/2010 | 01:15:00 | 1.250   | 1.049  | 0.0000 | 1.049   | 1.049    | 0.000 | 1.049   | 0.000   | 0.000   | 0.000   | 0.000    | 0.000    | 0.000   |
| 01/01/2010 | 01:20:00 | 1.333   | 1.049  | 0.0000 | 1.049   | 1.049    | 0.000 | 1.049   | 0.000   | 0.000   | 0.000   | 0.000    | 0.000    | 0.000   |
| 01/01/2010 | 01:25:00 | 1.417   | 1.207  | 0.0000 | 1.207   | 1.207    | 0.000 | 1.207   | 0.000   | 0.000   | 0.000   | 0.000    | 0.000    | 0.000   |
| 01/01/2010 | 01:30:00 | 1.500   | 1.207  | 0.0000 | 1.207   | 1.207    | 0.000 | 1.207   | 0.000   | 0.000   | 0.000   | 0.000    | 0.000    | 0.000   |
| 01/01/2010 | 01:35:00 | 1.583   | 1.436  | 0.0000 | 1.436   | 1.436    | 0.000 | 1.436   | 0.000   | 0.000   | 0.000   | 0.000    | 0.000    | 0.000   |
| 01/01/2010 | 01:40:00 | 1.667   | 1.436  | 0.0000 | 1.436   | 1.436    | 0.000 | 1.436   | 0.000   | 0.000   | 0.000   | 0.000    | 0.000    | 0.000   |
| 01/01/2010 | 01:45:00 | 1.750   | 1.807  | 0.0000 | 1.807   | 1.807    | 0.000 | 1.807   | 0.000   | 0.000   | 0.000   | 0.000    | 0.000    | 0.000   |

Figure 4.51 Example of a result report DFS0 file per deployment (a porous pavement control)

- 1. Date/Time. Calendar time for the simulated time steps
- 2. Elapsed Time [T]. Time elapsed relative to simulation start
- Total Inflow [L/T]. Inflow to the LID unit given as a multiple of the rain intensity and the collecting area outside LID/LID area. It is the run-on from the collecting area outside the LID and rain on top of the LID unit. The run on represents the net rain on the impervious collecting area, i.e. with initial losses subtracted.
- 4. Total Evap [L/T]. Evaporation based on given Climatology parameter specified by the User valid for the catchment as well as for the LID unit.
- 5. Surface Infil [L/T]. Infiltration from the surface layer to the pavement layer.
- 6. Pavement Perc [L/T]. Flow from the pavement layer to the next layer i.e. storage layer or optional soil layer.
- 7. Soil Perc [L/T]. Flow from the optional soil layer to the storage layer.
- 8. Storage Exfil [L/T]. Infiltration from the storage layer to the surrounding soil
- Surface Runoff [L/T]. Represents overland flow for vegetative swale s or overflow for other LIDs
- 10. Drain Outflow [L/T]. Water flow through the optional underdrain.
- Surface Level [L]. accumulated water on the surface expressed as the water height on the surface. Maximum value is the specified surface storage depth/berm height.
- 12. Pavement Level [L]. Accumulated water depth in the pavement layer. Maximum value is the pavement thickness.
- 13. Soil Moisture Content []. Presented as a fraction relative to the total volume of the optional soil layer. Corresponds to the water that is held in the spaces between soil particles. Maximum soil moisture (i.e. full saturation) is equivalent to the specified soil porosity.

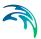

14. Storage Level [L]. Accumulated water in the storage layer expressed as the water height in the storage. Maximum value is the storage height.

### LID Performance Summary

The LID Performance Summary is provided as part of the overall simulation summary file. The summary reports the overall storage/loss depths and volume balance for each LID deployment (see example in Figure 4.52).

| ************************************** | ımmary             |                 |              |        |                  |                  |                    |         |                     |
|----------------------------------------|--------------------|-----------------|--------------|--------|------------------|------------------|--------------------|---------|---------------------|
|                                        |                    | Total<br>Inflow | Evap<br>Loss | Loss C | urface<br>utflow | Drain<br>Outflow | Initial<br>Storage | Storage | Continuity<br>Error |
| Subcatchment                           | LID Control        | in              | in           | in     | in               | in               | in                 | in      | %                   |
| Urban_Catchment_1                      | 4_Rain_barrel      | 8.32            | 0.00         | 0.00   | 0.00             | 0.00             | 0.00               | 8.20    | 1.43                |
| Urban_Catchment_1                      | 3_Infiltration_tre | nch 8.          | 32 0.0       | 00 8.  | 32               | 0.00             | 0.00               | 0.00    | 0.00 0.0            |
| Urban Catchment 1                      | 2 Porous pavement  | 8.32            | 0.00         | 8.32   | 0.00             | 0.0              | 0.0                | 0.0     | 0.00                |
| Jrban Catchment 1                      | 6 Rain garden      | 8.32            | 0.00         | 0.00   | 0.00             | 0.00             | 85.00              | 93.21   | 0.11                |
|                                        | 1_Bio_retention_ce |                 |              |        |                  |                  |                    |         | 3.21 0.2            |

Figure 4.52 Example of a LID Performance Summary

### 4.8 Groundwater

A sketch of the two-zone groundwater model that is used in EPA SWMM is shown in Figure 4.53. The upper zone is unsaturated at a varying moisture content of q. The lower zone is saturated and therefore its moisture content is fixed at the soil porosity h. The fluxes shown in the figure, expressed as volume per unit area per unit time, consist of the following:

- f<sub>I</sub> infiltration from the surface
- f<sub>EU</sub> evapotranspiration from the upper zone which is a fixed fraction of the un-used surface evaporation
- f<sub>U</sub> percolation from the upper to lower zone which depends on the upper zone moisture content q and depth d<sub>U</sub>
- f<sub>EL</sub> evapotranspiration from the lower zone, which is a function of the depth of the upper zone d<sub>II</sub>
- $f_L$  percolation from the lower zone to deep groundwater which depends on the lower zone depth  $d_L$
- f<sub>G</sub> lateral groundwater interflow to the conveyance network which
  depends on the lower zone depth d<sub>L</sub> as well as depths in the receiving
  channel or node.

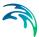

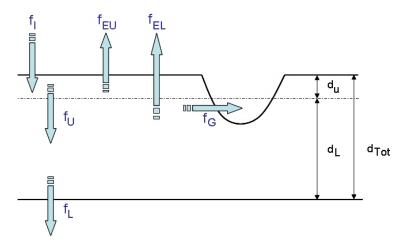

Figure 4.53 Groundwater Modelling Concept

After computing the water fluxes at a given point in time, a mass balance is written for the change in water volume stored in each zone so that a new water table depth and unsaturated zone moisture content can be computed for the next time step.

The SWMM Groundwater editor organizes the related input data for Groundwater into the following groups:

- Identification
- Groundwater Properties

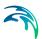

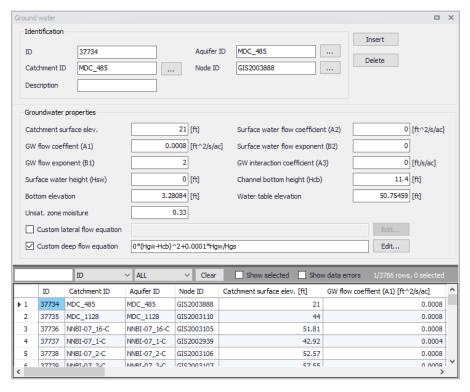

Figure 4.54 The SWMM Groundwater editor

#### Identification

The Identification groupbox of the Groundwater editor holds associated Catchment, Aquifer, and receiving Node information for the groundwater flow parameter set.

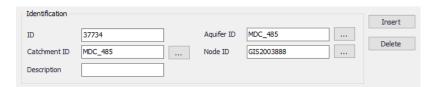

Figure 4.55 The Groundwater Identification group

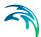

Table 4.34 Edit fields in the Groundwater Identification group (mss Groundwater)

| Edit field   | Description                                                                                       | Used or required by simulations | Field name in datastructure |
|--------------|---------------------------------------------------------------------------------------------------|---------------------------------|-----------------------------|
| ID           | Groundwater flow parameter set ID                                                                 | Yes                             | MUID                        |
| Catchment ID | ID of catchment associated with the groundwater flow parameters                                   | Yes                             | SubCatchID                  |
| Description  | Optional descriptive informa-<br>tion for groundwater flow<br>parameters                          | No                              | Description                 |
| Aquifer ID   | ID of Aquifer describing sub-<br>surface soil properties, thick-<br>ness, and initial conditions. | Yes                             | AquiferID                   |
| Node ID      | ID of node receiving ground-<br>water from the catchment                                          | Yes                             | NodelD                      |

### **Groundwater Properties**

Define groundwater flow properties on the Groundwater Properties groupbox of the Groundwater editor.

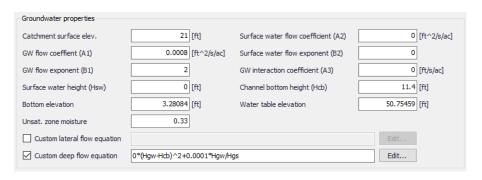

Figure 4.56 The Groundwater Properties group

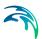

Table 4.35 Edit fields in the Groundwater Properties group (mss\_Groundwater)

| Edit field                                | Description                                                                                                    | Used or required by simulations | Field name in datastructure |
|-------------------------------------------|----------------------------------------------------------------------------------------------------|---------------------------------|-----------------------------|
| Catchment Sur-<br>face Elev.              | Elevation of the catchment surface                                                                                                    | Yes                             | SurfElev                    |
| GW Flow Coefficient (A1)                  | Groundwater flow coefficient<br>A1 in the groundwater flow for-<br>mula                                                                                                    | Yes                             | A1                          |
| GW Flow Expo-<br>nent (B1)                | Groundwater flow exponent B1 in the groundwater flow formula                                                                                                    | Yes                             | B1                          |
| Surface Water<br>Flow Coefficient<br>(A2) | Surface water flow coefficient<br>A2 in the groundwater flow for-<br>mula                                                                                                    | Yes                             | A2                          |
| Surface Water<br>Flow Exponent<br>(B2)    | Surface water flow exponent<br>B2 in the groundwater flow for-<br>mula                                                                                                    | Yes                             | B2                          |
| GW Interaction<br>Coefficient (A3)        | Surface water - Groundwater interaction coefficient A3 in the groundwater flow formula                                                                                                    | Yes                             | A3                          |
| Surface Water<br>Height (Hsw)             | Fixed level of surface water                                                                                                    | Yes                             | Hsw                         |
| Channel Bottom<br>Height (Hcb)            | Level of receiving node invert                                                                                                    | Yes                             | Hcb                         |
| Bottom Eleva-<br>tion                     | Elevation of the bottom of the aquifer below this particular catchment. Leave blank to use the value from the parent aquifer                                                                                   | Yes                             | BottomElev                  |
| Water Table Elevation                     | Initial water table elevation at<br>the start of the simulation for<br>this particular catchment.<br>Leave blank to use the value<br>from the parent aquifer.                                                  | Yes                             | WTElev                      |
| Unsat. Zone<br>Moisture                   | Moisture content of the unsaturated upper zone above the water table for this particular catchment at the start of the simulation (volumetric fraction). Leave blank to use the value from the parent aquifer. | Yes                             | UZoneMoisture               |

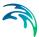

| Edit field                      | Description                                                                                                    | Used or required by simulations | Field name in datastructure |
|---------------------------------|----------------------------------------------------------------------------------------------------|---------------------------------|-----------------------------|
| Custom Lateral<br>Flow Equation | Option to use a user-defined groundwater flow equation for lateral groundwater flow (QL). The equation will be used in addition to the standard equation to compute groundwater outflow from the subcatchment. | No                              | Lateral-<br>FlowEquation    |
| Custom Deep<br>Flow Equation    | Option to use a user-defined groundwater flow equation for deep groundwater flow (QD). The equation will be used to replace the standard equation                                                              | No                              | DeepFlowEqua-<br>tion       |

Table 4.35 Edit fields in the Groundwater Properties group (mss\_Groundwater)

## **Custom Groundwater Flow Equations**

Tick on the associated checkboxes to define and use custom groundwater flow equations.

for deep groundwater flow.

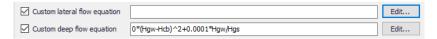

Figure 4.57 Define custom groundwater flow equations on the Groundwater editor

Click on the 'Edit' buttons to access the Custom Groundwater Flow Equation dialog, where one may define an equation in the input box.

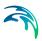

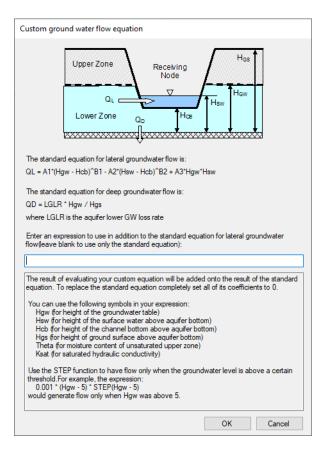

Figure 4.58 The Custom Groundwater Flow Equation dialog

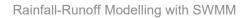

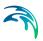

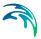

# 5 Boundary Conditions

A model boundary condition is defined as an external interference driving the behaviour of computed variables within the model domain.

Time series data representing rainfall, evaporation, water stages, and the like, are important drivers in model simulations. Boundary conditions describe the loading of these timeseries in the model.

# 5.1 Rain Gauges

Rain Gauges supply precipitation data for one or more catchments in a study area. The rainfall data can be either a user-defined time series (specified in Time Series editor as Type Rainfall) or come from an external file.

Several different popular rainfall file formats are supported, as well as a standard user-defined formats. These are:

- DSI-3240 and related formats which record hourly rainfall at U.S.
   National Weather Service (NWS) and Federal Aviation Agency stations,
   available online from the National Climatic Data Center (NCDC) at
   www.ncdc.noaa.gov/oa/ncdc.html.
- DSI-3260 and related formats which record fifteen minute rainfall at NWS stations, also available online from NCDC.
- HLY03 and HLY21 formats for hourly rainfall at Canadian stations, available online from Environment Canada at www.climate.weatheroffice.ec.gc.ca.
- FIF21 format for fifteen minute rainfall at Canadian stations, also available online from Environment Canada.
- A standard user-prepared format where each line of the file contains the station ID, year, month, day, hour, minute, and non-zero precipitation reading, all separated by one or more spaces. An excerpt from the userprepared format might look as follows:

```
STA01 2004 6 12 00 00 0.12
STA01 2004 6 12 01 00 0.04
STA01 2004 6 22 16 00 0.07
```

When a file is used as a source of rain gauge data, the user must supply the name of the file and the name of the recording station referenced in the file.

For the standard user-prepared format, the rainfall type (e.g., intensity or volume), recording time interval, and depth units must also be supplied as rain gauge properties.

For other file types these properties are defined by their respective file formats and are automatically recognized by SWMM.

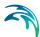

The SWMM Rain Gauge editor organizes the related input data for the rainfall data into the following groups:

- Identification. General identification and location information.
- Rain Gauge Properties. Source data and data format information.

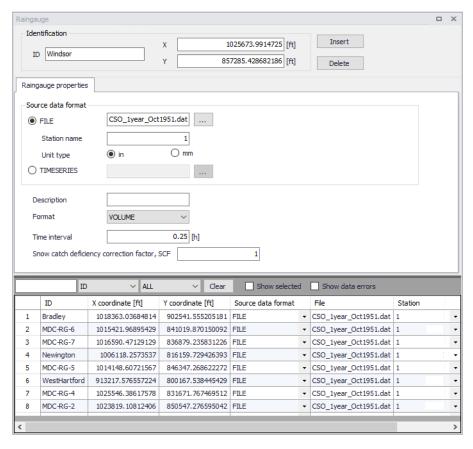

Figure 5.1 The SWMM Rain Gauge editor

#### Identification

The identification group holds rain gauge ID and location information. Use the Insert or Delete buttons to add or remove records from the editor, respectively.

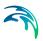

Table 5.1 Edit fields in the Rain Gauge Identification group (mss\_Raingauge)

| Edit field | Description                | Used or required by simulations | Field name in datastructure |
|------------|----------------------------|---------------------------------|-----------------------------|
| ID         | ID of Rain gauge           | Yes                             | MUID                        |
| X          | X coordinate of rain gauge | Yes                             | GeomX                       |
| Υ          | Y coordinate of rain gauge | Yes                             | GeomY                       |

# Rain Gauge Properties

Define the data source for rain gauges under the Rain Gauge Properties tab page of the editor.

Table 5.2 Edit fields in the Rain Gauge Properties tab page (mss\_Raingauge)

| Edit field                                  | Description                                                                                                    | Used or required by simulations | Field name in datastructure |
|---------------------------------------------|----------------------------------------------------------------------------------------------------|---------------------------------|-----------------------------|
| Source Data<br>Format<br>Radio but-<br>tons | Radio buttons for defining<br>source data format:<br>FILE<br>TIMESERIES                                                                                        | Yes                             | TypeNo                      |
| FILE                                        | Name of rainfall data file                                                                                                    | Yes<br>If TypeNo = 1            | FileNameSeries              |
| Station<br>Name                             | Station ID in the data file                                                                                                    | Yes<br>If TypeNo = 1            | StationNumber               |
| Unit Type                                   | Unit type (in or mm) Depth units (IN or MM) for rainfall values in user-prepared files (other standard file formats have fixed units depending on the format). | Yes<br>If TypeNo = 1            | UnitNo                      |
| TIME-<br>SERIES                             | ID of Time Series item                                                                                                    | Yes<br>If TypeNo = 2            | TimeSeriesID                |
| Description                                 | Optional rain gauge record description                                                                                                    | No                              | Description                 |
| Format                                      | Rainfall data value format:<br>INTENSITY<br>VOLUME<br>CUMULATIVE                                                                                               | Yes<br>If TypeNo = 2            | FormNo                      |

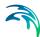

| Edit field                                            | Description                                                                                | Used or required by simulations | Field name in datastructure |
|-------------------------------------------------------|--------------------------------------------------------------------------------------------|---------------------------------|-----------------------------|
| Time Interval                                         | Time interval between readings in the timeseries in decimal hours or hours:minutes format. | Yes<br>If TypeNo = 2            | TimeInterval                |
| Snow Catch<br>Deficiency<br>Correction<br>Factor, SCF | Snow catch deficiency correction factor that corrects readings for snowfall.               | Yes                             | Scf                         |

Table 5.2 Edit fields in the Rain Gauge Properties tab page (mss\_Raingauge)

The following formats are supported when using TIMESERIES for rain gauge data:

- **INTENSITY**. Each value is an average rate (in/h or mm/h) over the recording interval.
- **VOLUME**. Each value is the volume of rain that fell over the recording interval (in or mm).
- CUMULATIVE. Each value represents the cumulative rainfall that has
  occurred since the start of the last series of non-zero values (in or mm).

# 5.2 Dry Weather Flow

Dry Weather Flows are continuous inflows that typically reflect the contribution from sanitary sewage in sewer systems or base flows in pipes and stream channels. They are represented by an average inflow rate that can be periodically adjusted on a monthly, daily, and hourly basis by applying Time Patterns multipliers to this average value.

The SWMM Dry Weather Flow editor organizes the related input data for each dry weather inflow into the following groups:

- Identification. The Identification group holds Dry Weather Flow setup ID and connectivity information. Use the Insert or Delete buttons to add or remove records from the editor, respectively.
- **Flow Data**. Define flow values and associated patterns under the Flow Data group.
- Pollutants. Define pollutants attached to dry weather flow under the Pollutants group.

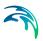

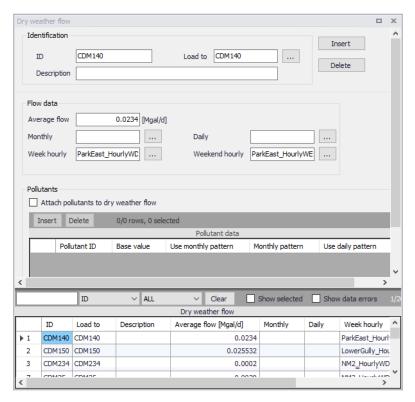

Figure 5.2 The SWMM Dry Weather Flow editor

#### Identification and Flow Data

The Identification group holds Dry Weather Flow ID and connectivity information. Use the Insert or Delete buttons to add or remove records from the editor, respectively.

Define associated flow values and patterns for the DWF setup under the Flow Data group.

Table 5.3 Edit fields in the Dry Weather Flow editor (mss DWF)

| Edit field  | Description                               | Used or required by simulations | Field name in datastructure |  |  |
|-------------|-------------------------------------------|---------------------------------|-----------------------------|--|--|
|             | Identification                            |                                 |                             |  |  |
| ID          | ID Dry Weather Flow                       | Yes                             | MUID                        |  |  |
| Load To     | ID of Node ID for DWF load                | Yes                             | NodelD                      |  |  |
| Description | Optional description for the<br>DWF setup | No                              | Description                 |  |  |

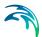

| Table 5.3 Edit fields in the Dry Wea | ather Flow editor (mss DWF) |
|--------------------------------------|-----------------------------|
|--------------------------------------|-----------------------------|

| Edit field        | Description                         | Used or required by simulations | Field name in datastructure |
|-------------------|-------------------------------------|---------------------------------|-----------------------------|
|                   | Flow Data                           |                                 |                             |
| Average<br>Flow   | Average DWF value                   | Yes                             | FlowValue                   |
| Monthly           | Monthly Pattern ID                  | No                              | PatternMonthID              |
| Daily             | Daily Pattern ID                    | No                              | PatternWeekID               |
| Week Hourly       | Hourly Pattern ID for weekdays      | No                              | PatternWeek-<br>HourlyID    |
| Weekend<br>Hourly | Hourly Pattern ID for week-<br>ends | No                              | PatternWeek-<br>endHourlyID |

#### **Pollutants**

Define pollutants attached to dry weather flows under the Pollutants group. Tick on the 'Attach pollutants to dry weather flow' option to include pollutants in the DWF setup. Specify pollutant parameters in the secondary table.

Table 5.4 Edit fields in the Dry Weather Flow Pollutants Group (mss\_DWFD)

| Edit field                                       | Description                                                          | Used or required by simulations  | Field name in datastructure |
|--------------------------------------------------|----------------------------------------------------------------------|----------------------------------|-----------------------------|
| Attach Pol-<br>lutants to<br>Dry Weather<br>Flow | Option to activate/define a DWF pollutant component for a simulation | Yes                              | PollutNo                    |
| Pollutant ID                                     | ID of Pollutant                                                      | Yes<br>If PollutNo = 1           | PollutantID                 |
| Base Value                                       | Base value of pollutant                                              | Yes<br>If PollutNo = 1           | BValue                      |
| Use Monthly<br>Pattern                           | Option to use a monthly pollut-<br>ant pattern                       | Yes<br>If PollutNo = 1           | UseMonthlyPtn               |
| Monthly                                          | ID of Pattern of Monthly type                                        | Yes<br>If UseWeek-<br>endPtn = 1 | PatternMonthID              |

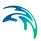

Table 5.4 Edit fields in the Dry Weather Flow Pollutants Group (mss\_DWFD)

| Edit field               | Description                                                     | Used or required by simulations  | Field name in datastructure |
|--------------------------|-----------------------------------------------------------------|----------------------------------|-----------------------------|
| Use Daily<br>Pattern     | Option to use a daily pollutant pattern                         | Yes<br>If PollutNo = 1           | UseDailyPtn                 |
| Daily                    | ID of Pattern of Daily type                                     | Yes<br>If UseDailyPtn =<br>1     | PatternWeekID               |
| Use hourly pattern       | Option to use an hourly pollut-<br>ant pattern                  | Yes<br>If PollutNo = 1           | UseHourlyPtn                |
| Week hourly              | ID of Pattern of Hourly type                                    | Yes<br>If UseHourlyPtn<br>= 1    | PatternWeek-<br>HourlyID    |
| Use Week-<br>end Pattern | Option to use a different hourly pollutant pattern for weekends | Yes<br>If PollutNo = 1           | UseWeek-<br>endPtn          |
| Weekend<br>hourly        | ID of Pattern of Weekend type                                   | Yes<br>If UseWeek-<br>endPtn = 1 | PatternWeek-<br>endHourlyID |

### 5.3 Inflows

Direct Inflows are user-defined time series of inflows added directly into a node. They can be used for flow and water quality routing in the absence of runoff computations (as in a study area where no catchments are defined).

A pollutant component can only be defined as inflow to the system if it is attached to a flow component.

The CS SWMM Inflow editor organizes the related input data for each inflow into the following groups:

- Identification. General identification and connectivity information.
- Time Series. Associated time series item.
- Base Flow. Base flow value and associated variation pattern.
- Pollutants. Pollutant attached to the inflow.

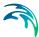

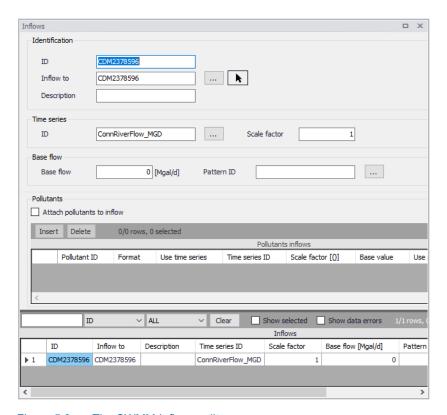

Figure 5.3 The SWMM Inflows editor

#### Identification, Time Series, and Base Flow

The Identification group holds inflow boundary ID and connectivity information. Use the Insert or Delete buttons to add or remove records from the editor, respectively.

Define a time series to describe the time varying inflow component under the Time Series group.

The Base Flow group is where the base flow component of the inflow is defined.

Table 5.5 Edit fields in the Inflows editor (mss\_Inflow)

| Edit field | Description                       | Used or required by simulations | Field name in datastructure |
|------------|-----------------------------------|---------------------------------|-----------------------------|
| ID         | Inflow boundary ID                | Yes                             | MUID                        |
| Inflow To  | ID of node where inflow is loaded | Yes                             | NodelD                      |

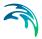

Table 5.5 Edit fields in the Inflows editor (mss\_Inflow)

| Edit field        | Description                                                             | Used or required by simulations | Field name in datastructure |
|-------------------|-------------------------------------------------------------------------|---------------------------------|-----------------------------|
| Description       | Optional description for the inflow boundary                            | No                              | Description                 |
| Time Series<br>ID | ID of flow time series describ-<br>ing time-varying inflows             | Yes                             | FlowSeriesID                |
| Scale Factor      | Factor multiplied to time series values                                 | Yes                             | ScaleFlowFac-<br>tor        |
| Base Flow         | Constant base flow value. If left blank then no base inflow is assumed. | Yes                             | BaseFlowValue               |
| Pattern ID        | Optional time pattern with factors for adjusting base flows             | Yes                             | BaselinePat-<br>ternID      |

#### **Pollutants**

Define pollutants attached to inflows under the Pollutants group. Tick on the 'Attach pollutants to inflow' option to include pollutants in the Inflow boundary setup. Specify pollutant parameters in the secondary table.

Table 5.6 Edit fields in the Inflows editor Pollutants group (mss\_InflowD)

| Edit field                          | Description                                                 | Used or required by simulations  | Field name in datastructure |
|-------------------------------------|-------------------------------------------------------------|----------------------------------|-----------------------------|
| Attach Pol-<br>lutants to<br>Inflow | Option to activate/define a inflow pollutant setup          | Yes                              | PollutNo                    |
| Pollutant ID                        | ID of pollutant associated with the inflow boundary         | Yes<br>If PollutNo = 1           | PollutantID                 |
| Format                              | Pollutant data Format:<br>Mass<br>Concentration             | Yes<br>If PollutNo = 1           | FormatNo                    |
| Use Time<br>Series                  | Option to use a time series to describe pollutant variation | Yes<br>If PollutNo = 1           | UseTimeSeries               |
| Time Series<br>ID                   | ID of pollutograph                                          | Yes<br>If UseTime-<br>Series = 1 | PollutSeriesID              |
| Scale Factor                        | Multiplier for adjusting time series values                 | Yes<br>If UseTime-<br>Series = 1 | ScalePollut-<br>Value       |

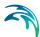

Table 5.6 Edit fields in the Inflows editor Pollutants group (mss\_InflowD)

| Edit field   | Description                                                                                            | Used or required by simulations      | Field name in datastructure |
|--------------|----------------------------------------------------------------------------------------------------|--------------------------------------|-----------------------------|
| Base Value   | Pollutant base value                                                                                   | Yes<br>If PollutNo = 1               | BasePollutValue             |
| Use Pattern  | Option to use a time pattern to describe pollutant base value variation                                | Yes<br>If PollutNo = 1               | UsePattern                  |
| Base Pattern | Time pattern ID whose factors adjust base pollutant values                                             | Yes<br>If UsePattern =<br>1          | BasePatternID               |
| Unit Factor  | A factor for converting the units of pollutant mass flow rate into concentration mass units per second | Yes If PollutNo = 1 and FormatNo = 2 | ConvFactor                  |

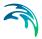

### 6 Tables

The SWMM Tables Section in MIKE+ holds data for the following tabular data types:

- Curves and Relations
- Materials

Tabular data are used to describe functional relationships between two quantities.

### 6.1 Curves and Relations

In the Curves and Relations editor, a number of tabular data used in other data dialogs are specified. The following curve types are available for SWMM models:

- **Storage**. Defines the geometry of a Storage Unit node by describing the variation of surface area as a function of water depth
- **Divider**. Defines how the diverted outflow from a Flow Divider node is related to the total inflow.
- Tidal Curve. Defines how the stage at an Outfall node varies by the hour of the day.
- Rating. Relates flow through an Outlet link to the head difference across the outlet
- Control. Sets how the control setting of a pump or flow regulator varies
  as a function of some control variable (such as water level at a particular
  node) as specified in control rule. Is also used to adjust the flow from an
  LID unit's underdrain based on head.
- **Shape**. Describes how the width of a customized cross-sectional shape varies with height for a Conduit link.
- Weir. Defines how a weir discharge coefficient varies with head.
- Pump curve. Relates flow through a pump to the depth or volume at the upstream node or to the head delivered by the pump. The following types of pump curves are available:
  - Pump Curve 1 (Volume-Flow). An off-line pump with a wet well where flow increases incrementally with wet well volume

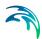

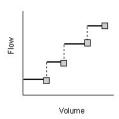

Pump Curve 2 (Depth-Flow). An in-line pump where flow increases incrementally with inlet node depth

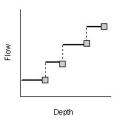

 Pump Curve 3 (Head-Flow). An in-line pump where flow varies continuously with head difference between the inlet and outlet nodes

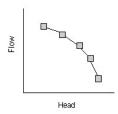

 Pump Curve 4 (Depth-Flow). A variable speed in-line pump where flow varies continuously with node depth

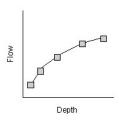

The Tabular Data (Curves) editor organizes the related input data into the following groups:

- **Identification**. General identification and type information.
- Curve Values. Secondary table containing tabular data values.

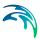

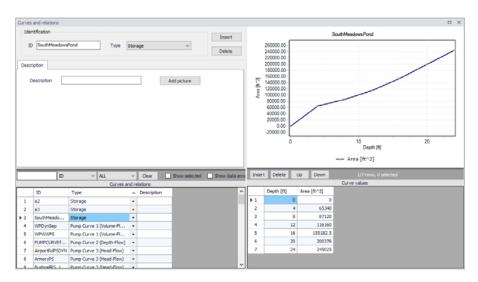

Figure 6.1 The SWMM Curves and Relations editor

#### Identification

The identification groupbox holds curve ID and Type information.

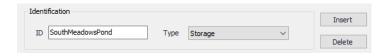

Figure 6.2 The Identification groupbox

Use the Insert or Delete buttons to add or remove records from the editor, respectively. Records are added to the primary table on the lower left corner of the editor.

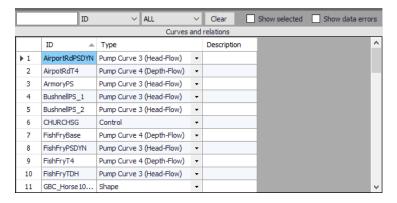

Figure 6.3 Primary table with the Curves and Relations list on the lower left side of the Curves and Relations editor

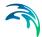

Table 6.1 Edit fields in the Curves and Relations Identification and Description groupbox

| Edit field  | Description                                 | Used or required by simulations | Field name in datastructure |
|-------------|---------------------------------------------|---------------------------------|-----------------------------|
| ID          | Curve ID                                    | Yes                             | MUID                        |
| Type        | Type of curve                               | Yes                             | TypeNo                      |
| Description | User's descriptive information on the curve | No                              | Description                 |

Add optional descriptive information for a curve on the Description tab page. An option for adding an images is also available.

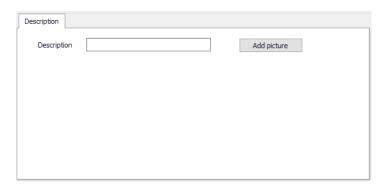

Figure 6.4 The Description tab page

#### **Curve Values**

After inserting a new tabular data item, define the corresponding data values under the Curve Values table (i.e. secondary table to the right of primary table). Secondary table parameters/columns that should be filled vary depending on the curve and relation type.

A plot of the tabular data is also shown on the upper right corner of the editor.

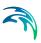

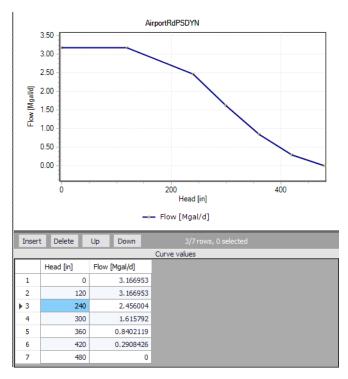

Figure 6.5 Secondary table containing Curves Values on the lower right side of the Curves and Relations editor. Also shown is the tabular data plot above the secondary Curve Values table.

Table 6.2 Edit fields in the Curve Values secondary table (mss\_Tab)

| Edit field | Description                                                            | Used or required by simulations | Field name in datastructure |
|------------|------------------------------------------------------------------------|---------------------------------|-----------------------------|
| 'Value1'   | Value1, dependent on Type of curve (Depth, Inflow, Hour, Volume, Head) | Yes                             | Value1                      |
| 'Value2'   | Value2, dependent on Type of curve (Area, Outflow, Stage, Flow)        | Yes                             | Value2                      |

# 6.2 Materials

In MIKE+, a link may be characterised by material, which determines the Manning friction coefficient (Manning), the Colebrook-White coefficient (EQ Roughness), or Hazen-Williams coefficient (H-W Coefficient) for the conduit.

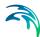

It is optional to use either the default roughness values for specific materials or local values.

Specification of the different kind of materials and roughness coefficients is done through the Materials editor.

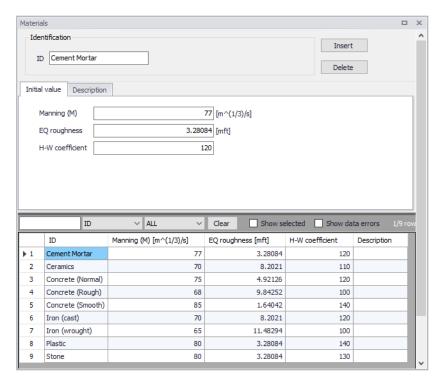

Figure 6.6 Materials editor

MIKE+ has the following pre-defined Material types with friction loss properties:

- Cement Mortar
- Ceramics
- Concrete (Normal)
- Concrete (Rough)
- Concrete (Smooth)
- Iron (cast)
- Iron (wrought)
- Plastic
- Stone

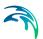

Table 6.3 Edit fields in the Materials editor (ms\_Material)

| Edit field      | Description                                    | Used or required by simulations                         | Field name in datastructure |
|-----------------|------------------------------------------------|---------------------------------------------------------|-----------------------------|
| ID              | Material type ID                               | Yes                                                     | MUID                        |
| Manning         | Manning roughness<br>value                     | Yes If 'Manning Explicit' or 'Manning Implicit' is used | Manning                     |
| EQ Roughness    | Equivalent rough-<br>ness                      | Yes If 'Colebrook-White' formulation is used            | EQRough                     |
| H-W Coefficient | Hazen-Williams<br>roughness coeffi-<br>cient   | Yes<br>If 'Hazen-Williams'<br>is used                   | HWCoef                      |
| Description     | User's descriptive information on the material | Optional                                                | Description                 |

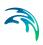

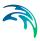

# 7 Time Series

Time series items are used to describe the variation of parameters over time.

### 7.1 Time Series

Time Series may be user specified or taken from external measured data of e.g. rainfall, evaporation, inflows to nodes of the drainage system, and water stage at outfall boundary nodes.

The following types of SWMM Time Series items may be defined in MIKE+:

- Rainfall
- Temperature
- Inflow hydrograph
- Evaporation
- Outfall stage
- Inflow pollutograph

Define Time Series items via the SWMM Time Series editor. The editor organizes time series data into the following groups:

- Identification. General identification and time series type information.
- Time Series Format. Set source of time series values.
- **Time Series Data Values**. Secondary table where values for internal time series are defined.

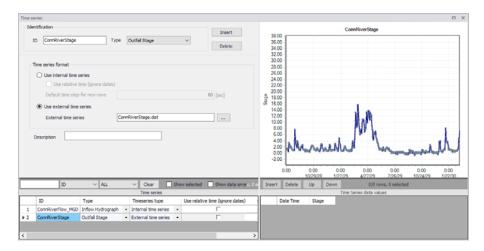

Figure 7.1 The SWMM Time Series editor

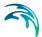

The time component of time series data may be defined as:

- Calendar date/time of day
- As elapsed hours since the start of the simulation (i.e. relative time)

For rainfall time series, it is only necessary to enter periods with non-zero rainfall amounts. SWMM interprets the rainfall value as a constant value lasting over the recording interval specified for the rain gage which utilizes the time series. For all other types of time series, SWMM uses interpolation to estimate values at times that fall in between the recorded values.

The SWMM engine supports the following external time series data formats:

- Date / time / value format. Dates are entered as month/day/year (e.g., 7/21/2004) and times in 24-hour military time format (e.g. 8:30 pm is 20:30). After the first date, additional dates need only be entered whenever a new day occurs.
- **Time / value format**. Times are entered as hours since simulation start. Time can either be decimal hours or military time since the start of a simulation (e.g., 2 days, 4 hours and 20 minutes can be entered as either 52.333 or 52:20).

Each entry is separated by one or more spaces or tab characters.

Table 7.1 Edit fields in the Time Series editor (mss Timeseries)

| Edit field                                  | Description                                                                                                    | Used or required by simulations     | Field name in datastructure |
|---------------------------------------------|----------------------------------------------------------------------------------------------------|-------------------------------------|-----------------------------|
| ID                                          | ID of Time Series                                                                                                    | Yes                                 | MUID                        |
| Туре                                        | Type of Time Series: Rainfall (TypeNo = 1) Temperature (TypeNo = 2) Inflow Hydrograph (TypeNo = 3) Evaporation (TypeNo = 4) Outfall Stage (TypeNo = 5) Inflow Pollutograph (TypeNo = 6) | Yes                                 | TypeNo                      |
| Use Internal<br>Time Series<br>radio button | Option to define time series values directly on the interface                                                                                                    | Yes                                 | TimeSeri-<br>esTypeNo = 1   |
| Use Relative Time (Ignore Dates)            | Option to define time series values with time axis relative to simulation start                                                                                                    | Yes<br>If TimeSeri-<br>esTypeNo = 1 | UseRelative-<br>Time        |

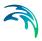

Table 7.1 Edit fields in the Time Series editor (mss\_Timeseries)

| Edit field                                       | Description                                                                        | Used or required by simulations     | Field name in datastructure                                             |
|--------------------------------------------------|------------------------------------------------------------------------------------|-------------------------------------|-------------------------------------------------------------------------|
| Default Time<br>Step for new<br>Rows             | Time step between records when inserting time series values in the secondary table | Yes<br>If TimeSeri-<br>esTypeNo = 1 | m_GlobalPa-<br>rame-<br>ter.SWMM.Time<br>Series_Del-<br>taT.ValueDouble |
| Use Exter-<br>nal Time<br>Series radio<br>button | Option to define time series values from an external file                          | Yes                                 | TimeSeri-<br>esTypeNo = 2                                               |
| External<br>Time Series                          | Name and location of external time series file                                     | Yes<br>TimeSeri-<br>esTypeNo = 2    | ExternalTime-<br>SeriesFile                                             |
| Description                                      | Optional description for the time series item                                      | No                                  | Description                                                             |

### 7.2 Time Patterns

Time Patterns are used to describe the cyclic behaviour of parameter values and time series. Time patterns may be of the following types:

- Monthly. Defines a multiplier for each month of the year.
- Daily. Defines a multiplier for each day of the week.
- Hourly. Defines a multiplier for each hour from 12 AM to 11 PM.
- Weekend (Hourly). Defines hourly multipliers for weekend days.

The SWMM Time Patterns editor organizes the related input data for time patterns into the following groups:

- **Identification**. General identification and pattern type information.
- Pattern Data. Pattern adjustment factors.

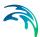

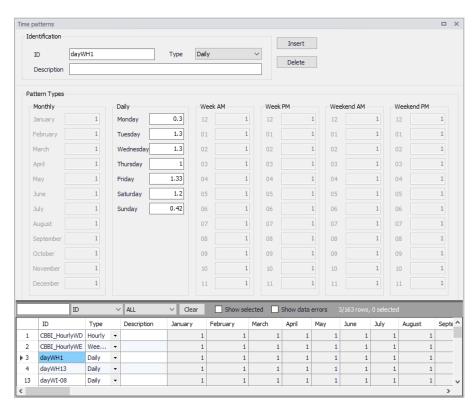

Figure 7.2 The SWMM Time Patterns editor

#### Identification

Table 7.2 Edit fields in the Time Patterns editor (mss\_Pattern)

| Edit field  | Description                                            | Used or required by simulations | Field name in datastructure |
|-------------|--------------------------------------------------------|---------------------------------|-----------------------------|
| ID          | Pattern ID                                             | Yes                             | MUID                        |
| Туре        | Pattern type:<br>Monthly<br>Daily<br>Hourly<br>Weekend | Yes                             | TypeNo                      |
| Description | Optional description for the pattern                   | No                              | Description                 |

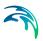

### Pattern Data

Each pattern consists of a set of adjustment factors used as multipliers to a parameter base value (e.g. DWF, pollutants, catchment infiltration, etc.).

Table 7.3 Edit fields in the Pattern Data group (mss\_Pattern)

| Edit field | Description                 | Used or required by simulations | Field name in datastructure |  |
|------------|-----------------------------|---------------------------------|-----------------------------|--|
|            | Monthly                     |                                 |                             |  |
| Jan        | Pattern value for January   | Yes<br>if Monthly               | Mdr1                        |  |
| Feb        | Pattern value for February  | Yes<br>if Monthly               | Mdr2                        |  |
| Mar        | Pattern value for March     | Yes<br>if Monthly               | Mdr3                        |  |
| Apr        | Pattern value for April     | Yes<br>if Monthly               | Mdr4                        |  |
| May        | Pattern value for May       | Yes<br>if Monthly               | Mdr5                        |  |
| Jun        | Pattern value for June      | Yes<br>if Monthly               | Mdr6                        |  |
| Jul        | Pattern value for July      | Yes<br>if Monthly               | Mdr7                        |  |
| Aug        | Pattern value for August    | Yes<br>if Monthly               | Mdr8                        |  |
| Sep        | Pattern value for September | Yes<br>if Monthly               | Mdr9                        |  |
| Oct        | Pattern value for October   | Yes<br>if Monthly               | Mdr10                       |  |
| Nov        | Pattern value for November  | Yes<br>if Monthly               | Mdr11                       |  |
| Dec        | Pattern value for December  | Yes<br>if Monthly               | Mdr12                       |  |
| Daily      |                             |                                 |                             |  |
| Mon        | Pattern value for Monday    | Yes<br>if Daily                 | Day1                        |  |
| Tue        | Pattern value for Tuesday   | Yes<br>if Daily                 | Day2                        |  |
| Wed        | Pattern value for Wednesday | Yes<br>if Daily                 | Day3                        |  |

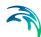

Table 7.3 Edit fields in the Pattern Data group (mss\_Pattern)

|            |                             | ·                               | ,                           |
|------------|-----------------------------|---------------------------------|-----------------------------|
| Edit field | Description                 | Used or required by simulations | Field name in datastructure |
| Thu        | Pattern value for Thursday  | Yes<br>if Daily                 | Day4                        |
| Fri        | Pattern value for Friday    | Yes<br>if Daily                 | Day5                        |
| Sat        | Pattern value for Saturday  | Yes<br>if Daily                 | Day6                        |
| Sun        | Pattern value for Sunday    | Yes<br>if Daily                 | Day7                        |
|            | Week AM                     |                                 | •                           |
| 12         | Pattern value for 12AM week | Yes<br>if Hourly                | AM12                        |
| 01         | Pattern value for 01AM week | Yes<br>if Hourly                | AM1                         |
| 02         | Pattern value for 02AM week | Yes<br>if Hourly                | AM2                         |
| 03         | Pattern value for 03AM week | Yes<br>if Hourly                | AM3                         |
| 04         | Pattern value for 04AM week | Yes<br>if Hourly                | AM4                         |
| 05         | Pattern value for 05AM week | Yes<br>if Hourly                | AM5                         |
| 06         | Pattern value for 06AM week | Yes<br>if Hourly                | AM6                         |
| 07         | Pattern value for 07AM week | Yes<br>if Hourly                | AM7                         |
| 08         | Pattern value for 08AM week | Yes<br>if Hourly                | AM8                         |
| 09         | Pattern value for 09AM week | Yes<br>if Hourly                | AM9                         |
| 10         | Pattern value for 10AM week | Yes<br>if Hourly                | AM10                        |
| 11         | Pattern value for 11AM week | Yes<br>if Hourly                | AM11                        |
|            | Week PM                     |                                 |                             |
| 12         | Pattern value for 12PM week | Yes<br>if Hourly                | PM12                        |
| 01         | Pattern value for 01PM week | Yes<br>if Hourly                | PM1                         |
| 02         | Pattern value for 02PM week | Yes<br>if Hourly                | PM2                         |
| •          | •                           |                                 |                             |

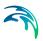

Table 7.3 Edit fields in the Pattern Data group (mss\_Pattern)

| Edit field | Description                         | Used or required by simulations | Field name in datastructure |
|------------|-------------------------------------|---------------------------------|-----------------------------|
| 03         | Pattern value for 03PM week         | Yes<br>if Hourly                | PM3                         |
| 04         | Pattern value for 04PM week         | Yes<br>if Hourly                | PM4                         |
| 05         | Pattern value for 05PM week         | Yes<br>if Hourly                | PM5                         |
| 06         | Pattern value for 06PM week         | Yes<br>if Hourly                | PM6                         |
| 07         | Pattern value for 07PM week         | Yes<br>if Hourly                | PM7                         |
| 08         | Pattern value for 08PM week         | Yes<br>if Hourly                | PM8                         |
| 09         | Pattern value for 09PM week         | Yes<br>if Hourly                | PM9                         |
| 10         | Pattern value for 10PM week         | Yes<br>if Hourly                | PM10                        |
| 11         | Pattern value for 11PM week         | Yes<br>if Hourly                | PM11                        |
|            | Weekend Al                          | М                               |                             |
| 12         | Pattern value for 12AM week-<br>end | Yes<br>if Weekend               | AMW12                       |
| 01         | Pattern value for 01AM week-<br>end | Yes<br>if Weekend               | AMW1                        |
| 02         | Pattern value for 02AM week-<br>end | Yes<br>if Weekend               | AMW2                        |
| 03         | Pattern value for 03AM week-<br>end | Yes<br>if Weekend               | AMW3                        |
| 04         | Pattern value for 04AM week-<br>end | Yes<br>if Weekend               | AMW4                        |
| 05         | Pattern value for 05AM week-<br>end | Yes<br>if Weekend               | AMW5                        |
| 06         | Pattern value for 06AM week-<br>end | Yes<br>if Weekend               | AMW6                        |
| 07         | Pattern value for 07AM week-<br>end | Yes<br>if Weekend               | AMW7                        |
| 08         | Pattern value for 08AM week-<br>end | Yes<br>if Weekend               | AMW8                        |
| 09         | Pattern value for 09AM week-<br>end | Yes<br>if Weekend               | AMW9                        |

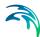

Table 7.3 Edit fields in the Pattern Data group (mss\_Pattern)

| Edit field | Description                         | Used or required by simulations | Field name in datastructure |
|------------|-------------------------------------|---------------------------------|-----------------------------|
| 10         | Pattern value for 10AM week-<br>end | Yes<br>if Weekend               | AMW10                       |
| 11         | Pattern value for 11AM week-<br>end | Yes<br>if Weekend               | AMW11                       |
|            | Weekend Pl                          | M                               | 1                           |
| 12         | Pattern value for 12PM week-<br>end | Yes<br>if Weekend               | PMW12                       |
| 01         | Pattern value for 01PM week-<br>end | Yes<br>if Weekend               | PMW1                        |
| 02         | Pattern value for 02PM week-<br>end | Yes<br>if Weekend               | PMW2                        |
| 03         | Pattern value for 03PM week-<br>end | Yes<br>if Weekend               | PMW3                        |
| 04         | Pattern value for 04PM week-<br>end | Yes<br>if Weekend               | PMW4                        |
| 05         | Pattern value for 05PM week-<br>end | Yes<br>if Weekend               | PMW5                        |
| 06         | Pattern value for 06PM week-<br>end | Yes<br>if Weekend               | PMW6                        |
| 07         | Pattern value for 07PM week-<br>end | Yes<br>if Weekend               | PMW7                        |
| 08         | Pattern value for 08PM week-<br>end | Yes<br>if Weekend               | PMW8                        |
| 09         | Pattern value for 09PM week-<br>end | Yes<br>if Weekend               | PMW9                        |
| 10         | Pattern value for 10PM week-<br>end | Yes<br>if Weekend               | PMW10                       |
| 11         | Pattern value for 11PM week-<br>end | Yes<br>if Weekend               | PMW11                       |
|            |                                     |                                 |                             |

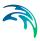

# 8 Water Quality Modelling with SWMM

SWMM models in MIKE+ can model both the quantity and quality of runoff generated within catchments, as well as the flow rates, depths, and water quality in pipes and channels over a simulation period.

Water quality routing within conduits assumes that the conduit behaves as a continuously stirred tank reactor (CSTR). Although a plug flow reactor assumption might be more realistic, the differences will be small if the travel time through the conduit is on the same order as the routing time step. The concentration of a constituent exiting the conduit at the end of a time step is found by integrating the conservation of mass equation, using average values for quantities that might change over the time step such as flow rate and conduit volume.

Water quality modelling within storage unit nodes follows the same approach used for conduits. For other types of nodes that have no volume, the quality of water exiting the node is simply the mixture concentration of all water entering the node. The production and fate of pollutant loads associated with runoff is also modelled.

The following processes can be modelled for any number of user-defined water quality constituents:

- Dry-weather pollutant buildup over different land uses
- Pollutant washoff from each land use during storm events
- Direct contribution of rainfall deposition
- Reduction in dry-weather buildup due to street cleaning
- Reduction in washoff load due to BMPs
- Entry of dry weather sanitary flows and user-specified external inflows at any point in the conveyance system
- Routing of water quality constituents through the pipe/channel network
- Reduction in constituent concentration through treatment at junction nodes or in storage units

## 8.1 Pollutants

The generation, inflow, and fate of any number of user-specified pollutants can be modelled with SWMM models in MIKE+.

Define pollutants via the SWMM Pollutants editor. The editor organizes pollutant data into the following groups:

- Identification. General identification information.
- General. Tab page holding pollutant concentrations and characteristics.

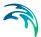

• **Description**. Tab page for optional pollutant item description.

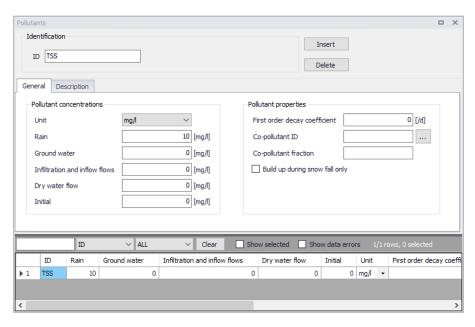

Figure 8.1 The SWMM Pollutants editor

## Identification

The Identification group holds pollutant item ID information. Use the Insert or Delete buttons to add or remove records from the editor, respectively.

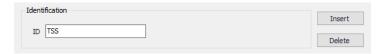

Figure 8.2 The Pollutants editor Identification group

Table 8.1 Edit fields in the Pollutants Identification group and Description tab page (mss\_Pollutant)

| Edit field  | Description                                 | Used or required by simulations | Field name in datastructure |
|-------------|---------------------------------------------|---------------------------------|-----------------------------|
| ID          | Unique ID for pollutant component           | Yes                             | MUID                        |
| Description | Optional description for the pollutant item | No                              | Description                 |

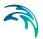

Optional descriptive information about the pollutant item may be added via the Description tab page. The page also offers an option for adding images related to the item.

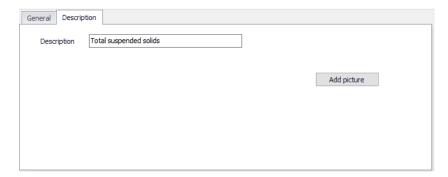

Figure 8.3 The Pollutants editor Description tab page

### General

Define pollutant properties on the General tab page of the Pollutants editor.

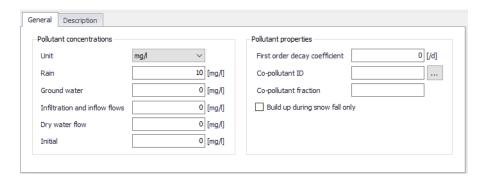

Figure 8.4 The Pollutants editor General tab page

Pollutants may be expressed in: milligrams/liter, micrograms/liter, or counts/liter

Co-pollutants can also be modelled, which are pollutants whose runoff concentrations contribute to the runoff concentrations of the active pollutant. For example, pollutant X can have a co-pollutant Y, meaning that the runoff concentration of X will have some fixed fraction of the runoff concentration of Y added to it.

The pollutant buildup and washoff on catchment areas are determined by the Land Uses assigned to those areas.

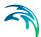

Table 8.2 Edit fields in the Pollutants General tab page (mss Pollutant)

|                                       |                                                                                                    |                                 | _                           |
|---------------------------------------|----------------------------------------------------------------------------------------------------|---------------------------------|-----------------------------|
| Edit field                            | Description                                                                                                    | Used or required by simulations | Field name in datastructure |
| Units                                 | Dropdown menu for selecting units for pollutant item: mg/L μg/L #/L                                                   | Yes                             | TypeNo                      |
| Rain                                  | Concentration of the pollutant in rain water                                                                          | Yes                             | Crain                       |
| Groundwater                           | Concentration of the pollutant in groundwater                                                                         | Yes                             | Cgw                         |
| Infiltration<br>and Inflow<br>Flows   | Concentration of the pollutant in any infiltration or inflow                                                          | Yes                             | Cii                         |
| Dry Weather<br>Flow                   | Concentration of the pollutant in DWF                                                                                 | Yes                             | Cdwf                        |
| Initial                               | Concentration of the pollutant throughout the network at the start of the simulation                                  | Yes                             | Cinit                       |
| First Order<br>Decay Coef-<br>ficient | First order decay coefficient of the pollutant                                                                        | Yes                             | Kdecay                      |
| Co-pollutant<br>ID                    | ID of the co-pollutant whose runoff concentration contributes to the concentration of the current pollutant           | Yes                             | CoPollut                    |
| Co-pollutant fraction                 | Fraction of co-pollutant's runoff concentration that contributes to the runoff concentration of the current pollutant | Yes                             | CoFract                     |
| Buildup dur-<br>ing snowfall<br>only  | Option to allow buildup only when there is snow cover                                                                 | Yes                             | SnowFlag                    |

# 8.2 Land Uses

Land Uses are categories of activities or land surfaces that are assigned to catchment areas. Examples of land use activities are residential, commercial, industrial, and undeveloped. Land surface characteristics might include roof tops, lawns, paved roads, undisturbed soils, etc. Land uses are used solely to allow spatial variation in pollutant buildup and washoff rates.

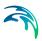

There is complete freedom in defining land uses and assigning them to catchment areas. One approach is to assign a mix of land uses to each catchment, in which case all land uses in the catchment will have the same pervious/impervious characteristics. If this is not appropriate then it is possible to create catchments that have just a single land use classification along with a set of pervious/impervious characteristics reflecting the classification.

The following processes may be defined for each land use category:

- Pollutant Buildup
- Pollutant Washoff
- Street Sweeping

The SWMM Land Uses editor organizes the land use data into the following groups:

- Identification. Land use item identification information.
- General. Associated street sweeping parameters.
- Buildup. Pollutant buildup characteristics.
- Washoff. Pollutant washoff parameters.
- Description. Optional descriptive information for land use item.

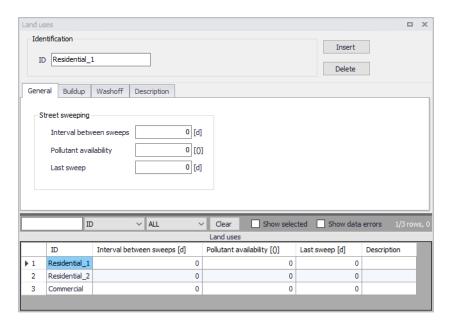

Figure 8.5 The SWMM Land Uses Editor

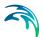

### Identification

The Identification group box holds land use item ID information. Use the Insert or Delete buttons to add or remove records from the editor, respectively.

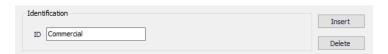

Figure 8.6 The Land Uses editor Identification group

Table 8.3 Edit fields in the Land Use Identification group and Description tab page (mss\_Landuse)

| Edit field  | Description                            | Used or required by simulations | Field name in datastructure |
|-------------|----------------------------------------|---------------------------------|-----------------------------|
| ID          | Land use item ID                       | Yes                             | MUID                        |
| Description | Optional description for land use item | No                              | Description                 |

Add optional descriptive information about land use items via the Description tab page of the editor. The page also includes an option for adding images of the land use item.

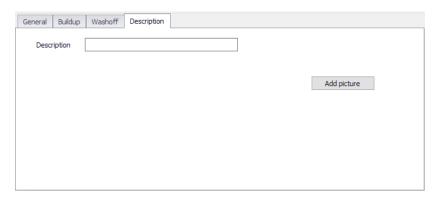

Figure 8.7 The Land Uses editor Description tab page

## General

Define land use parameters related to Street Sweeping, which affects the buildup of pollutants in areas.

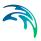

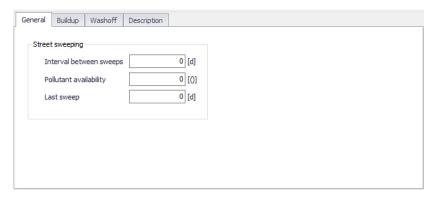

Figure 8.8 The Land Uses General tab page

Table 8.4 Edit fields in the Land Uses General tab page (mss Landuse)

| Edit field                    | Description                                                            | Used or required by simulations | Field name in datastructure |
|-------------------------------|------------------------------------------------------------------------|---------------------------------|-----------------------------|
| Interval<br>Between<br>Sweeps | Days between sweeping                                                  | Yes                             | SweepInterval               |
| Pollutant<br>Availability     | Fraction of pollutant buildup available for removal by street sweeping | Yes                             | Availability                |
| Last Sweep                    | Days since last sweeping at start of the simulation                    | Yes                             | LastSweep                   |

# Buildup

Pollutant Buildup that accumulates over a category of Land Use is described by either a mass per unit of catchment area or per unit of curb length. The amount of buildup as a function of days of dry weather can be computed using one of the following functions:

### **Power Function**

Pollutant buildup (B) accumulates proportional to time (t) raised to some power, until a maximum limit is achieved:

$$B = Min(C_1, C_2 t^{C_3}) (8.1)$$

where C1 = maximum buildup possible (mass per unit of area or curb length), C2 = buildup rate constant, and C3 = time exponent.

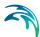

## **Exponential Function**

Buildup follows an exponential growth curve that approaches a maximum limit asymptotically:

$$B = C_1(1 - e^{-C_2 t}) (8.2)$$

where C1 = maximum buildup possible (mass per unit of area or curb length) and C2 = buildup rate constant (1/days).

#### Saturation Function

Buildup begins at a linear rate which proceeds to decline constantly over time until a saturation value is reached:

$$B = \frac{C_1 t}{C_2 + t} \tag{8.3}$$

where C1 = maximum buildup possible (mass per unit area or curb length) and C2 = half-saturation constant (days to reach half of the maximum buildup).

Define pollutant buildup parameters for land uses on the Buildup tab page of the Land Uses editor. The list of pollutants for which to define parameters is based on pollutant items defined in the Pollutants editor. The following options are available for describing buildup processes for land uses:

- No Buildup
- Power
- Exponential
- Saturation
- Time Series. This option allows one to use a Time Series to describe the
  rate of buildup per day as a function of time. Define Time Series items in
  the Time Series editor with values expressed as mass per unit area (or
  curb length) per day.

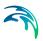

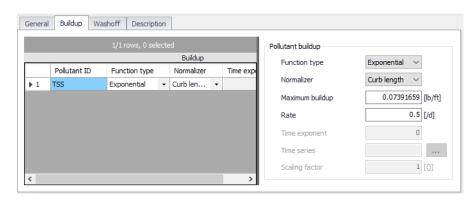

Figure 8.9 The Land Uses Buildup tab page

Table 8.5 Edit fields in the Land Uses Buildup tab page (mss\_Buildup)

| Edit field                | Description                                                                                                    | Used or required by simulations           | Field name in datastructure |
|---------------------------|----------------------------------------------------------------------------------------------------|-------------------------------------------|-----------------------------|
| Function<br>Type          | Choice of function tpe to use for Buildup computations:  No Buildup Power Exponential Saturation Time Series                                 | Yes                                       | FuncTypeNo                  |
| Normalizer                | Choice of normalizer to describe pollutant buildup in either mass per unit catchment area or mass per unit of curb length:  Area Curb Length | Yes<br>If Function <><br>No Buildup       | NormalizerNo                |
| Maximum<br>Buildup        | Coefficient C1 (Maximum buildup possible in mass per unit area or curb length)                                                               | Yes If Function <> No Buildup             | C1                          |
| Rate                      | Buildup rate constant                                                                                                    | Yes if Function is Power or Expo- nential | C2                          |
| Time Expo-<br>nent        | Time exponent in Power Fuction                                                                                                    | Yes<br>if Function is<br>Power            | C3                          |
| Half-Satura-<br>tion Time | Half-saturation constant (days to reach half of the maximum buildup)                                                                         | Yes<br>if Function is<br>Saturation       | C3                          |

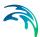

| Edit field          | Description                                                                                        | Used or required by simulations          | Field name in datastructure |
|---------------------|----------------------------------------------------------------------------------------------------|------------------------------------------|-----------------------------|
| Time Series         | Time series containing buildup rates. Define values in mass per unit area (or curb length) per day | Yes, if Function is external time series | ExternalTime-<br>SeriesID   |
| Scaling Fac-<br>tor | A scaling factor used to adjust buildup rates listed in the time series                            | Yes, if Function is external time series | C2_Scalingfac-<br>tor       |

Table 8.5 Edit fields in the Land Uses Buildup tab page (mss Buildup)

### Washoff

Pollutant Washoff from a given land use category during wet weather periods can be described in one of the following ways:

### **Exponential Washoff**

The washoff load (W) in units of mass per hour is proportional to the product of runoff raised to some power and to the amount of buildup remaining:

$$W = C_1 q^{C_2} B \tag{8.4}$$

where C1 = washoff coefficient, C2 = washoff exponent, q = runoff rate per unit area (inches/hour or mm/hour), and B = pollutant buildup in mass (lbs or kg) per unit area or curb length. Washoff mass units are the same as used to express the pollutant's concentration (milligrams, micrograms, or counts).

## Rating Curve Washoff

The rate of washoff W in mass per second is proportional to the runoff rate raised to some power:

$$W = C_1 Q^{C_2} \tag{8.5}$$

where C1 = washoff coefficient, C2 = washoff exponent, and Q = runoff rate in user-specified flow units.

### **Event Mean Concentration**

This is a special case of Rating Curve Washoff where the exponent is 1.0 and the coefficient C1 represents the concentration of any and all runoff in mass per liter (the conversion between user-specified flow units used for runoff and liters is handled internally by SWMM).

Note that in each case, buildup is continuously depleted as washoff proceeds, and washoff stops when there is no more buildup available.

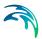

Washoff loads for a given pollutant and land use category can be reduced by a fixed percentage by specifying a BMP Removal Efficiency which reflects the effectiveness of any BMP controls associated with the land use.

Define pollutant washoff parameters for land uses on the Washoff tab page of the Land Uses editor. The list of pollutants for which to define parameters is based on items defined in the Pollutants editor. The following options are available for describing washoff processes for land uses:

- No Washoff
- Exponential
- Rating Curve
- Event Mean Concentration

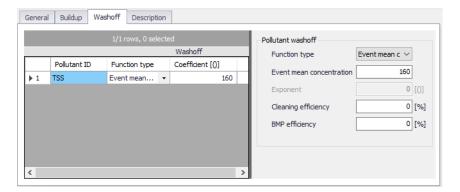

Figure 8.10 The Washoff tab page on the Land Uses editor

Table 8.6 Edit fields in the Washoff tab page (mss Washoff)

| Edit field       | Description                                                                                         | Used or required by simulations                | Field name in datastructure |
|------------------|----------------------------------------------------------------------------------------------------|------------------------------------------------|-----------------------------|
| Function<br>Type | Option for describing washoff process: No Washoff Exponential Rating Curve Event Mean Concentration | Yes                                            | FuncTypeNo                  |
| Coefficient      | Washoff coefficient                                                                                 | Yes If Function is Exponential or Rating Curve | C1                          |

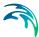

| Edit field                       | Description                                                                         | Used or required by simulations                | Field name in datastructure |
|----------------------------------|-------------------------------------------------------------------------------------|------------------------------------------------|-----------------------------|
| Exponent                         | Washoff exponent                                                                    | Yes If Function is Exponential or Rating Curve | C2                          |
| Cleaning<br>Efficiency           | Street sweeping removal effi-<br>ciency in percentage                               | Yes If Function <> No Washoff                  | SweepEfficiency             |
| BMP Effi-<br>ciency              | Removal efficiency of BMP controls associated with land use expressed in percentage | Yes If Function <> No Washoff                  | BMPEfficiency               |
| Event Mean<br>Concentra-<br>tion | Washoff pollutant concentra-<br>tion in mass per liter                              | Yes If Function = Event Mean Concentration     | C1                          |

Table 8.6 Edit fields in the Washoff tab page (mss\_Washoff)

# 8.3 Initial Loading

Define initial pollutant quantities in catchments via the SWMM Initial Loading editor. The editor organizes data into the following groups:

- Identification. Initial load setup ID information.
- Loading Properties. Initial buildup data.

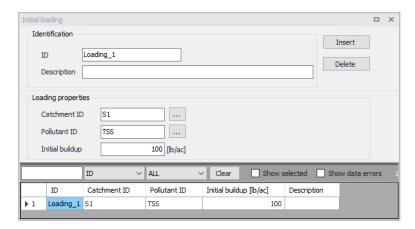

Figure 8.11 The SWMM Initial Loading editor

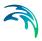

Table 8.7 Edit fields in the Initial Loading editor (mss Loading)

| Edit field         | Description                                            | Used or required by simulations | Field name in datastructure |
|--------------------|--------------------------------------------------------|---------------------------------|-----------------------------|
| ID                 | Initial loading setup ID                               | Yes                             | MUID                        |
| Description        | Optional description of initial loading record         | No                              | Description                 |
| Catchment<br>ID    | ID of catchment for which initial buildup is specified | Yes                             | CatchID                     |
| Pollutant ID       | ID of pollutant                                        | Yes                             | PollutantID                 |
| Initial<br>Buildup | Amount of initial pollutant buildup                    | Yes                             | InitBuildUp                 |

# 8.4 Coverage

Define Land Use cover percentages for Catchments on the SWMM Coverage editor. The editor organizes land use coverage data into following groups:

- Identification. Holds item ID information. Use the Insert or Delete buttons to add or remove records from the editor, respectively.
- **Connectivity**. Define the land use and catchment components for the coverage setup.
- Landuse Coverage. Specify the size covered by the land use in the catchment.

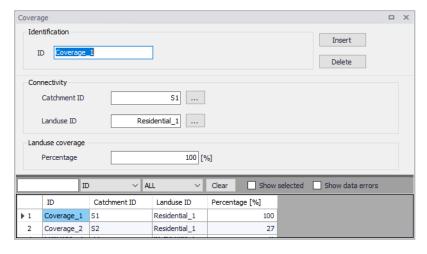

Figure 8.12 The SWMM Coverage editor

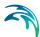

|                 | _                                                                 |                                 |                             |
|-----------------|-------------------------------------------------------------------|---------------------------------|-----------------------------|
| Edit field      | Description                                                       | Used or required by simulations | Field name in datastructure |
| ID              | Coverage setup ID                                                 | Yes                             | MUID                        |
| Catchment<br>ID | ID of Catchment                                                   | Yes                             | SubCatchID                  |
| Landuse ID      | Landuse item ID<br>(see Land Uses editor)                         | Yes                             | LandUseID                   |
| Percentage      | Percentage of the catchment area covered by this type of land use | Yes                             | Percentage                  |

Table 8.8 Edit fields in the Coverage editor (mss\_Coverage)

## 8.5 Local Treatment

Removal of pollutants contained in the flow into a node can be modelled by assigning a set of treatment functions to the node. Treatment functions can be mathematical expression involving:

- Pollutant concentrations at the node inlet (use the pollutant name to represent a concentration)
- Removals of other pollutants (use R\_ prefixed to the pollutant name to represent removal)
- Process variables which include:
  - FLOW for flow rate into node (user's flow units)
  - DEPTH for water depth above node invert (ft or m)
  - AREA for node surface area (ft² or m²)
  - DT for routing time step (sec)
  - HRT for hydraulic residence time (hours)

The result of the treatment function can be either a concentration (C) or a fractional removal (R).

One may use the following math functions to build treatment expressions:

- abs(x) for absolute value of x
- sgn(x) which is +1 for  $x \ge 0$  or -1 otherwise
- step(x) which is 0 for x <= 0 and 1 otherwise</li>
- sqrt(x) for the square root of x
- log(x) for logarithm base e of x
- log10(x) for logarithm base 10 of x
- exp(x) for e raised to the x power
- the standard trig functions (sin, cos, tan, and cot)
- the inverse trig functions (asin, acos, atan, and acot)

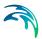

- the hyperbolic trig functions (sinh, cosh, tanh, and coth)
- standard operators +, -, \*, /, ^ (for exponentiation) and any level of nested parentheses

For example, a first-order decay expression for BOD exiting from a storage node might be:

$$C = BOD \cdot e^{-0.05 \cdot HRT}$$
 (8.6)

while having the removal of some trace pollutant be proportional to the removal of total suspended solids (TSS) would be written as:

$$R = 0.75 \cdot R\_TSS \tag{8.7}$$

Define local treatment conditions on the SWMM Local Treatment editor. The editor organizes data into the following groups:

- Identification. General identification information.
- Treatment Properties. Local treatment parameters.

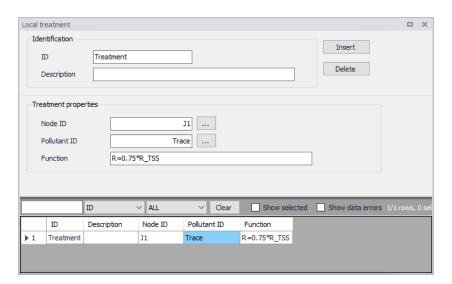

Figure 8.13 The SWMM Local Treatment editor

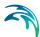

Table 8.9 Edit fields in the Local Treatment editor (mss\_LocalTreatment)

| Edit field   | Description                                                                                                    | Used or required by simulations | Field name in datastructure |
|--------------|----------------------------------------------------------------------------------------------------|---------------------------------|-----------------------------|
| ID           | Local treatment setup ID                                                                                                    | Yes                             | MUID                        |
| Description  | Optional description for Local<br>Treatment item                                                                                        | No                              | Description                 |
| Node ID      | ID of Node where local treat-<br>ment is performed                                                                                      | Yes                             | NodeID                      |
| Pollutant ID | ID of locally treated pollutant                                                                                                    | Yes                             | PollutantID                 |
| Function     | Treatment expression in terms of pollutant concentration (C) or pollutant removal (R), and using other standard variables and functions | Yes                             | Function                    |

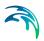

# 9 SWMM Simulation Specifications

SWMM model simulations are launched from the Simulation Setup editor, where combinations of different types of simulations may be defined.

The Simulation Setup editor has several tabs, which are relevant depending on the features and functionalities defined in the project:

- General. Includes general parameters, such as definition of the simulation period, selection of simulation types, and free text description of the simulation setup.
- Catchments. Includes parameters specific for Runoff simulation.
- HD. Includes parameters specific for HD simulation.
- Dynamic Wave. For defining parameters specific for Dynamic Wave flow routing computations.
- Water Quality. Includes parameters specific for water quality simulations
- Reporting. Used for specifying results (output) to be generated by the simulation.

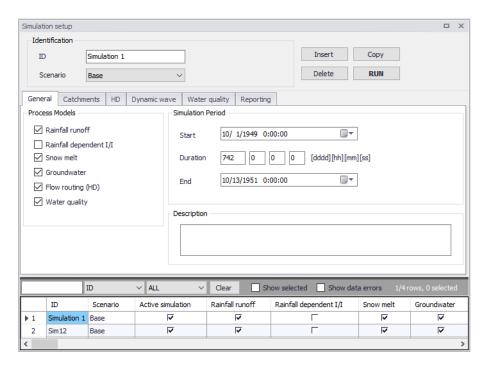

Figure 9.1 The SWMM Simulation Setup editor

The Identification group at the top and the scrollable grid table at the bottom of the editor are common across all tabs.

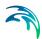

Table 9.1 Edit fields in the Simulation Setup Identification group (mss Project)

| Edit field | Description                                                                                | Used or required by simulations | Field name in datastructure |
|------------|--------------------------------------------------------------------------------------------|---------------------------------|-----------------------------|
| ID         | User-specified ID of<br>simulation. ID will<br>be reflected in the<br>name of result files | Yes                             | MUID                        |
| Scenario   | Dropdown menu for<br>selecting ID of<br>related Scenario for<br>the simulation             | Yes                             | ScenarioName                |

The following buttons are also located at the top of the editor with the Identification group:

#### Insert

Inserts a new record in the Simulation Setup editor with a default unique MUID.

## Copy

Duplicates an existing (currently active) simulation setup record.

### Delete

Deletes a currently active simulation record.

### RUN

Triggers export of the current simulation job and execution of the simulation.

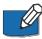

Note: Simulations can also be executed without opening the editor, through command lines. Refer to Section 6.4.11 Predefined export from command lines (*p. 192*) for more information.

### 9.1 General

The General tab page presents parameters relevant for the simulation setup. The following parameters are specified in the General tab:

- Process Models. Define the process models to be included in the simulation.
- Simulation Period. Period covered by the simulation.
- Description. Optional description for the simulation setup.

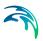

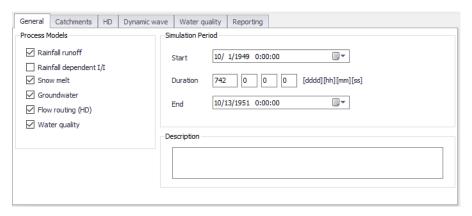

Figure 9.2 The SWMM Simulation Setup editor General tab

An overview of the editor fields and corresponding database attributes is provided in Table 9.2 below.

Table 9.2 Edit fields in the Simulation Setup General tab page (mss\_Project)

| Edit field             | Description                                       | Used or required by simulations | Field name in datastructure |
|------------------------|---------------------------------------------------|---------------------------------|-----------------------------|
| Rainfall Runoff        | Surface runoff                                    | Yes                             | UseRRNo                     |
| Rainfall Dependent I/I | Infiltration modelling                            | Yes                             | UseRDNo                     |
| Snowmelt               | Snowmelt as part of surface runoff modelling      | Yes                             | UseSMNo                     |
| Groundwater            | Groundwater mod-<br>elling                        | Yes                             | UseGWNo                     |
| Flow Routing (HD)      | Network flow routing through conduits             | Yes                             | UseFRNo                     |
| Water Quality          | Water quality rout-<br>ing through conduits       | Yes                             | UseWQNo                     |
| Start                  | Specifies start date and time for the simulation. | Yes                             | ComputationBegin            |

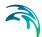

Table 9.2 Edit fields in the Simulation Setup General tab page (mss\_Project)

| Edit field  | Description                                                                                                    | Used or required by simulations | Field name in datastructure |
|-------------|----------------------------------------------------------------------------------------------------|---------------------------------|-----------------------------|
| Duration    | Displays the duration of the simulation in days, hours. minutes and seconds. Automatically adjusted based on Start and End time/date. May be edited, adjusting End date/time accordingly. | Yes                             | -                           |
| End         | Specifies end date and time for the simulation. Adjusted automatically according to user's specification of duration.                                                                     | Yes                             | ComputationEnd              |
| Description | Free text description of the simulation setup                                                                                                    | Optional                        | Description                 |

# 9.2 Catchments

The following parameters can be specified on the Catchments tab page:

- Runoff Time Step. Runoff simulation time step.
- Infiltration Model. Infiltration method to use for the simulation.
- Runoff Interface Files. Options for specifying the use or saving of Interface Files for the simulation.

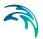

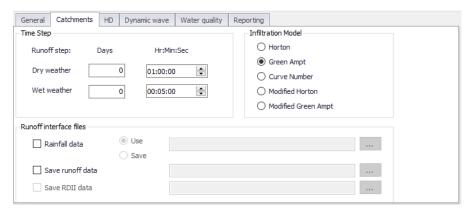

Figure 9.3 The SWMM Simulation Setup Catchments tab page

Table 9.3 Edit fields in the Simulation Setup Catchments tab page (mss\_Project)

| Edit field                               | Description                                                                                                    | Used or required by simulations | Field name in datastructure |  |
|------------------------------------------|----------------------------------------------------------------------------------------------------|---------------------------------|-----------------------------|--|
| Time Step                                |                                                                                                    |                                 |                             |  |
| Dry Weather<br>Days Runoff Step          | Time step length in days used for runoff computations (consisting essentially of pollutant buildup) during periods when there is no rainfall and no ponded water at junctions                          | Yes                             | RS_DryDay                   |  |
| Dry Weather<br>Hr:Min:Sec Runoff<br>Step | Time step length in<br>hours/minutes/sec-<br>onds during periods<br>with no rainfall nor<br>ponded water at<br>junctions                                                                               | Yes                             | RS_DryTime                  |  |
| Wet Weather<br>Days Runoff Step          | Time step length in days used to compute runoff from catchments during rainfall, or when ponded water still remains on the surface, or when LID controls are still infiltrating or evaporating runoff. | Yes                             | RS_WetDay                   |  |

Powering **Water Decisions** 201

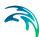

Table 9.3 Edit fields in the Simulation Setup Catchments tab page (mss\_Project)

| Edit field                               | Description                                                                                                    | Used or required by simulations     | Field name in datastructure    |
|------------------------------------------|----------------------------------------------------------------------------------------------------|-------------------------------------|--------------------------------|
| Wet Weather<br>Hr:Min:Sec Runoff<br>Step | Time step length in hours/minutes/seconds used to compute runoff from catchments during rainfall, or when ponded water still remains on the surface, or when LID controls are still infiltrating or evaporating runoff. | Yes                                 | RS_WetTime                     |
|                                          | Infiltration                                                                                                    | n Model                             |                                |
| Horton                                   | Horton infiltration method                                                                                                    | No                                  | InfiltrationModelNo            |
| Green Ampt                               | Green-Ampt Infiltra-<br>tion method                                                                                                    | No                                  | InfiltrationModelNo            |
| Curve Number                             | SCS Hydrology - or<br>curve number<br>method                                                                                                    | No                                  | InfiltrationModelNo            |
| Modified Horton                          | Modified Horton infiltration method                                                                                                    | No                                  | InfiltrationModelNo            |
| Modified Green<br>Ampt                   | Modified Green-<br>Ampt infiltration<br>method                                                                                                    | No                                  | InfiltrationModelNo            |
|                                          | Runoff Inte                                                                                                    | erface Files                        |                                |
| Rainfall Data                            | Option to use or save rainfall data file                                                                                                    | No                                  | RainfallFileNo                 |
| Use                                      | Option to read infor-<br>mation from already<br>created rainfall data<br>file                                                                                                    | Yes<br>If RainfallFileNo = 1        | RainfallFileUseSav-<br>eNo = 1 |
| Save                                     | Option to a Rainfall data file                                                                                                    | Yes If RainfallFileNo = 1           | RainfallFileUseSav-<br>eNo = 2 |
| (Rainfall data file input box)           | Rainfall data file name                                                                                                    | Yes<br>If RainfallFileNo = 1        | RainfallFileName               |
| Save Runoff data                         | Option to save run-<br>off data file                                                                                                    | No                                  | RunoffFileSaveNo               |
| (Runoff data file input box)             | Runoff data file<br>name                                                                                                    | Yes<br>If RunoffFileSav-<br>eNo = 1 | RunoffFileSave-<br>Name        |

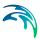

Table 9.3 Edit fields in the Simulation Setup Catchments tab page (mss\_Project)

| Edit field                 | Description                   | Used or required by simulations | Field name in datastructure |
|----------------------------|-------------------------------|---------------------------------|-----------------------------|
| Save RDII Data             | Option to save RDII data file | No                              | RDIIFileSaveNo              |
| (RDII data file input box) | RDII data file name           | Yes<br>If RDIIFileSaveNo =<br>1 | RDIIFileSaveName            |

## 9.3 HD

The HD tab page holds parameters related to hydrodynamic network computations. The parameters are organized into the following groups:

- Routing Model Settings. Parameters related to method for routing flows through the network.
- Network Interface Files. Options for specifying the use or saving of Interface Files for the network HD simulation.

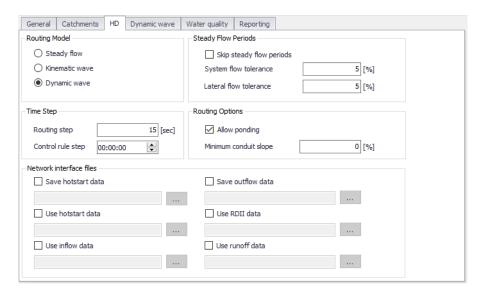

Figure 9.4 The SWMM Simulation Setup editor HD tab page

Powering Water Decisions 203

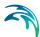

Table 9.4 Edit fields in the Simulation Setup HD tab page (mss\_Project)

| Edit field                  | Description                                                                                                    | Used or required by simulations           | Field name in datastructure |
|-----------------------------|----------------------------------------------------------------------------------------------------|-------------------------------------------|-----------------------------|
| Routing Model               | Choice of model to<br>use for flow routing<br>through the net-<br>work:<br>Steady Flow<br>Kinematic Wave<br>Dynamic Wave                                                                                                    | Yes                                       | RoutingModelNo              |
| Routing Step                | Flow routing time step                                                                                                    | Yes                                       | RoutingStep                 |
| Control Rule Step           | Time step length used for evaluating control rules. A value of 0 means controls are evaluated every routing time step.                                                                                                    | Yes<br>If Controls are used               | ControlRuleStep             |
| Skip Steady Flow<br>Periods | Option to make SWMM keep using the most recently computed conveyance system flows during identified steady flow periods instead of computing a new flow solution. Using this feature can help speed up simulation run times at the expense of accuracy. | Yes                                       | SkipSteadyFlow-<br>PeriodNo |
| System Flow Tolerance       | Threshold for percent difference between total system inflow and total system outflow used to identify steady flow periods                                                                                                    | Yes<br>If SkipSteadyFlow-<br>PeriodNo = 1 | SysFlowTolerance            |

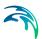

Table 9.4 Edit fields in the Simulation Setup HD tab page (mss\_Project)

| Edit field                  | Description                                                                                                    | Used or required by simulations           | Field name in datastructure |
|-----------------------------|----------------------------------------------------------------------------------------------------|-------------------------------------------|-----------------------------|
| Lateral Flow Toler-<br>ance | Threshold for percent differences between the current lateral inflow and that from the previous time step for all points in the conveyance system used to identify steady flow periods    | Yes<br>If SkipSteadyFlow-<br>PeriodNo = 1 | LatFlowTolerance            |
| Allow Ponding               | Option to allow excess water to collect atop nodes and re-enter the network when hydraulic capacity is regained. The size of the surface area for ponding is a parameter for the junction | Yes                                       | AllowPondingNo              |
| Minimum Conduit<br>Slope    | The minimum value allowed for a conduit's slope (%)                                                                                                    | Yes                                       | MinConduitSlope             |
|                             | Network Int                                                                                                    | erface Files                              | I                           |
| Save Hotstart Data          | Option to create a hotstart file from the simulation                                                                                                    | No                                        | HotstartFileSaveNo          |
| Use Hotstart Data           | Option to read infor-<br>mation from an<br>existing hotstart file                                                                                                    | No                                        | HotstartFileUseNo           |
| Use Inflow Data             | Option to read infor-<br>mation from Inflow<br>file                                                                                                    | No                                        | InflowFileUseNo             |
| Save Outflow Data           | Option to create Outflow interface file from the simulation. This file can later be used as input boundary file for a MIKE 1D simulation.                                                 | No                                        | OutflowFileSaveNo           |

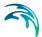

| Edit field      | Description                                                                 | Used or required by simulations | Field name in datastructure |
|-----------------|-----------------------------------------------------------------------------|---------------------------------|-----------------------------|
| Use RDII Data   | Option to read infor-<br>mation from exist-<br>ing RDII interface<br>file   | No                              | RDIIFileUseNo               |
| Use Runoff Data | Option to read infor-<br>mation from exist-<br>ing Runoff interface<br>file | No                              | RunoffFileUseNo             |

Table 9.4 Edit fields in the Simulation Setup HD tab page (mss\_Project)

# 9.4 Dynamic Wave

Define parameters that control how the dynamic flow routing computations are made in the Dynamic Wave tab page of the Simulation editor. These parameters are only relevant if the Routing Model is set to Dynamic Wave on the HD tab page of the editor (see Chapter 9.3 HD (p. 203)).

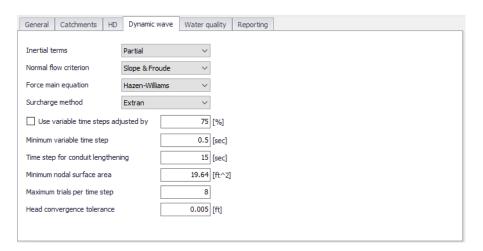

Figure 9.5 The SWMM Simulation Setup editor Dynamic Wave tab page

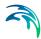

Table 9.5 Edit fields in the Dynamic Wave tab page of the Simulation Setup editor (mss\_Project)

| Edit field                                     | Description                                                                                                    | Used or required by simulations | Field name in data structure |
|------------------------------------------------|----------------------------------------------------------------------------------------------------|---------------------------------|------------------------------|
| Inertial<br>Terms                              | Indicates how the inertial terms in the St. Venant momentum equation will be handled:  None  Partial  Full                                                | Yes                             | InertialTermNo               |
| Normal Flow<br>Criterion                       | Basis used to determine when supercritical flow occurs in a conduit: Slope Froude Slope & Froude                                                          | Yes                             | NormalFlow-<br>CritNo        |
| Force Main<br>Equation                         | Equation for computing friction losses during pressurized flow for conduits that have a Circular Force Main cross section:  Darcy-Weisbach Hazen-Williams | Yes                             | ForceMainEqNo                |
| Surcharge<br>Method                            | Method for handling surcharge conditions: Extran Slot                                                                                                    | Yes                             | Sur-<br>chargeMethodN<br>o   |
| Use Varia-<br>ble Time<br>Steps<br>Adjusted By | Option to use an internally computed variable time step at each routing time period. Define the adjustment factor in the input box beside the checkbox.   | Yes                             | VarTSAdjustBy                |
| Minimum<br>Variable<br>Time Step               | The smallest time step allowed when variable time steps are used                                                                                          | Yes                             | MinVarTS                     |

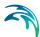

Table 9.5 Edit fields in the Dynamic Wave tab page of the Simulation Setup editor (mss Project)

| Edit field                              | Description                                                                                                    | Used or required by simulations | Field name in data structure  |
|-----------------------------------------|----------------------------------------------------------------------------------------------------|---------------------------------|-------------------------------|
| Time Step<br>for Conduit<br>Lengthening | Time step used to artificially lengthen conduits so that they meet the Courant stability criterion under full-flow conditions (i.e., the travel time of a wave will not be smaller than the specified conduit lengthening time step). As this value is decreased, fewer conduits will require lengthening. A value of 0 means that no conduits will be lengthened. | Yes                             | ConduitLenTS                  |
| Minimum<br>Nodal Sur-<br>face Area      | Minimum surface area used at nodes when computing changes in water depth. If 0 is entered, then the default value of 12.566 ft² (i.e., the area of a 4-ft diameter manhole) is used                                                                                                    | Yes                             | MinNodalSur-<br>faceArea      |
| Maximum<br>Trials per<br>Time Step      | Maximum number of trials that SWMM uses at each time step to reach convergence when updating hydraulic heads at the conveyance system's nodes. The default value is 8.                                                                                                    | Yes                             | MaxTrialPerTS                 |
| Head Convergence Tolerance              | When the difference in computed head at each node between successive trials is below this value the flow solution for the current time step is assumed to have converged. The default tolerance is 0.005 ft (0.0015 m).                                                                                                    | Yes                             | HeadConver-<br>genceTolerance |

The available options for how inertial terms in the St. Venant momentum equation are handled are:

- **None**. Drops the inertial terms from the momentum equation, producing what is essentially a Diffusion Wave solution.
- **Partial**. Reduces the inertial terms as flow becomes critical and ignores them when flow is supercritical.
- **Full**. Maintains inertial terms at their full value under all conditions.

When setting how supercritical flow is identified in a conduit, the choices are:

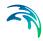

- Slope. Water surface slope only (i.e. water surface slope > conduit slope)
- **Froude**. Froude number only (i.e., Froude number > 1.0)
- Slope & Froude. Both water surface slope and Froude number

Methods for handling surcharge conditions are:

- Extran. Uses a variation of the Surcharge Algorithm from previous versions of SWMM to update nodal heads when all connecting links become full.
- Slot. Uses a Preissmann Slot to add a small amount of virtual top surface width to full flowing pipes so that SWMM's normal procedure for updating nodal heads can continue to be used.

Further details on other parameters are also found in the EPA SWMM Help document.

# 9.5 Water Quality

The Water Quality tab page of the Simulation editor presents options for defining parameters related to pollutant buildup/washoff processes when simulating water quality.

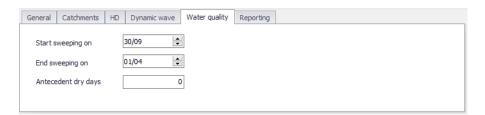

Figure 9.6 The Water Quality tab page in the Simulation Setup editor

Table 9.6 Edit fields in the Water Quality tab page of the Simulation Setup editor (mss Project)

| Edit field             | Description                                                       | Used or required by simulations | Field name in data structure |
|------------------------|-------------------------------------------------------------------|---------------------------------|------------------------------|
| Start Sweep-<br>ing On | Day of the year (day/month) when street sweeping operations begin | Yes                             | StartSweep                   |

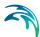

Table 9.6 Edit fields in the Water Quality tab page of the Simulation Setup editor (mss\_Project)

| Edit field             | Description                                                                                                    | Used or required by simulations | Field name in data structure |
|------------------------|----------------------------------------------------------------------------------------------------|---------------------------------|------------------------------|
| End Sweep-<br>ing On   | Day of the year (day/month) when street sweeping operations end                                                                                 | Yes                             | EndSweep                     |
| Antecedent<br>Dry Days | The number of days with no rainfall prior to start of the simulation.  Value used to compute an initial buildup of pollutant load on catchments | Yes                             | AntecedentDry-<br>Day        |

# 9.6 Reporting

The Reporting tab page presents options for saving detailed time series results in individual subcatchments, nodes, and links. The dialog organizes information into the following groups:

- Reporting Period. For defining the period over which reporting of simulation results is done.
- Summary Specification. For defining items to be included in a simulation summary.
- **Subcatchments Detailed Report**. Option for generating detailed results for all/selected catchments.
- Nodes Detailed Report. Option for generating detailed results for all/selected nodes.
- Links Detailed Report. Option for generating detailed results for all/selected links.

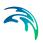

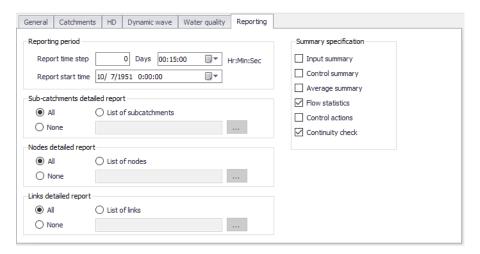

Figure 9.7 The SWMM Simulation Setup Reporting tab page

## Reporting Period

Define the reporting frequency and period under the Reporting Period group.

Table 9.7 Edit fields in the Reporting Period group (mss\_Project)

| Edit field           | Description                                                        | Used or required by simulations | Field name in data structure |
|----------------------|--------------------------------------------------------------------|---------------------------------|------------------------------|
| Report Time<br>Step  | Report saving time step (in Days and Hr:Min;Sec)                   | Yes                             | Report_Time-<br>step         |
| Report Start<br>Time | Date and time of day when reporting of simulation results commence | Yes                             | Report_Start-<br>Time        |

## **Summary Specification**

Table 9.8 Edit fields in the Reporting tab page Summary Specification group (mss\_Project)

| Edit field         | Description                                                   | Used or required by simulations | Field name in data structure |
|--------------------|---------------------------------------------------------------|---------------------------------|------------------------------|
| Input Sum-<br>mary | To include a summary of input data in the output report       | No                              | ReportInputNo                |
| Control<br>Summary | To include a summary of the control data in the output report | No                              | ReportCon-<br>trolNo         |

Powering **Water Decisions** 211

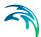

Table 9.8 Edit fields in the Reporting tab page Summary Specification group (mss\_Project)

| Edit field           | Description                                                                                                    | Used or required by simulations | Field name in data structure |  |  |  |  |
|----------------------|----------------------------------------------------------------------------------------------------|---------------------------------|------------------------------|--|--|--|--|
| Average<br>Summary   | To report the average of the results for all routing time steps in a reporting time step instead of the instantaneous results that occur at the end of the reporting time step | No                              | ReportAver-<br>ageNo         |  |  |  |  |
| Flow Statis-<br>tics | Specifies whether or not sum-<br>mary flow statistics should be<br>reported or not                                                                                             | No                              | FlowStatsNo                  |  |  |  |  |
| Control<br>Actions   | Specifies whether or not summary of control actions taken during simulation should be listed or not                                                                            | No                              | ControlsNo                   |  |  |  |  |
| Continuity<br>Check  | Specifies whether or not sum-<br>mary of continuity checks<br>should be reported or not                                                                                        | No                              | ContinuityNo                 |  |  |  |  |

# Subcatchments Detailed Report

Table 9.9 Edit fields in the Reporting tab page Subcatchments Detailed Report group (mss\_Project)

| Edit field                                 | Description                                                 | Used or required by simulations    | Field name in data structure |  |  |  |
|--------------------------------------------|-------------------------------------------------------------|------------------------------------|------------------------------|--|--|--|
| All, None, or<br>List of Sub-<br>catchment | Options for which catchments detailed results are generated | Yes                                | SubCatch-<br>mentsNo         |  |  |  |
| List of Sub-<br>catchments                 | Specify a catchment selection list                          | Yes<br>If SubCatch-<br>mentsNo = 2 | SubCatchments-<br>FileName   |  |  |  |

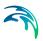

## **Nodes Detailed Report**

Table 9.10 Edit fields in the Reporting tab page Nodes Detailed Report group (mss\_Project)

| Edit field                     | Description                                            | Used or required by simulations | Field name in data structure |  |  |  |  |
|--------------------------------|--------------------------------------------------------|---------------------------------|------------------------------|--|--|--|--|
| All, None, or<br>List of Nodes | Options for which nodes detailed results are generated | Yes                             | NodesNo                      |  |  |  |  |
| List of Nodes                  | A nodes selection list is expected                     | Yes<br>If NodesNo = 2           | NodesFileName                |  |  |  |  |

# Links Detailed Report

Table 9.11 Edit fields in the Reporting tab page Links Detailed Report group (mss\_Project)

| Edit field                     | Description                                            | Used or required by simulations | Field name in data structure |  |  |  |
|--------------------------------|--------------------------------------------------------|---------------------------------|------------------------------|--|--|--|
| All, None, or<br>List of Links | Options for which links detailed results are generated | Yes                             | LinksNo                      |  |  |  |
| List of Links                  | Define a links selection                               | Yes<br>If LinksNo = 2           | LinksFileName                |  |  |  |

Powering Water Decisions 213

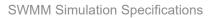

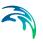

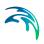

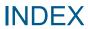

Powering **Water Decisions** 215

## Index

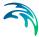

| F<br>Flow Dividers        |  |  |  |  |  |  |  | 18 |
|---------------------------|--|--|--|--|--|--|--|----|
| <b>J</b><br>Junctions     |  |  |  |  |  |  |  | 18 |
| O<br>Outfalls             |  |  |  |  |  |  |  | 18 |
| <b>S</b><br>Storage Units |  |  |  |  |  |  |  | 18 |